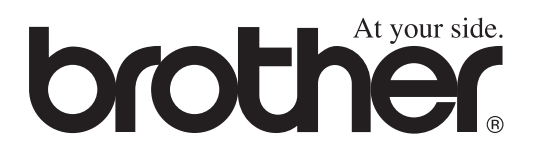

# FAX-T104 **Benutzerhandbuch**

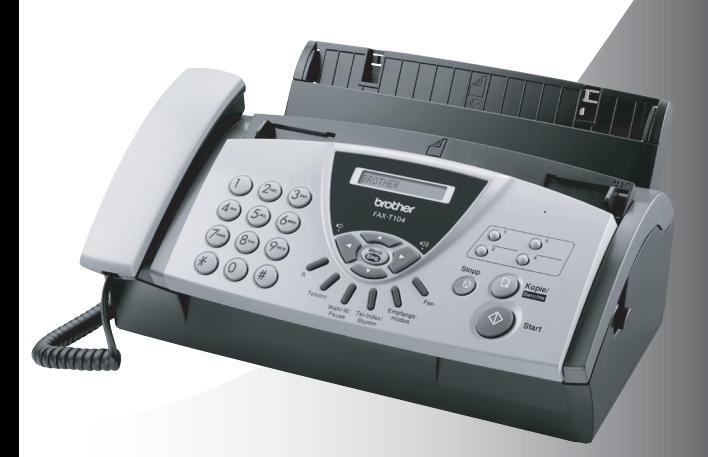

 $\epsilon$ 

**broth** 

#### **Service-Information**

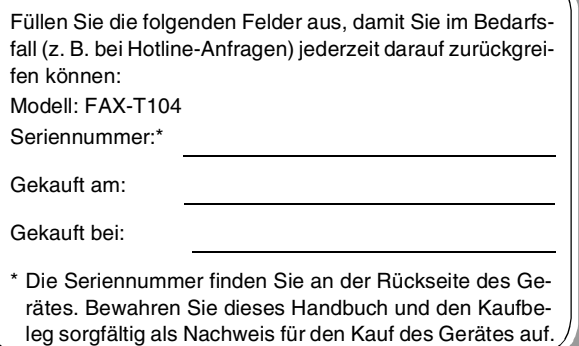

Registrieren Sie Ihr Produkt unter:

#### **<http://www.brother.com/registration>**

Das Gerät wird mit einem N-kodierten TAE-Anschlusskabel geliefert. Das Gerät arbeitet auch an nachgeschalteten und zugelassenen Telekom-Endgeräten.

# **Wichtiger Hinweis**

Brother macht darauf aufmerksam, dass dieses Gerät nur in dem Land, für das es geprüft wurde, richtig arbeitet. Brother übernimmt keine Garantie für den Anschluss des Gerätes an öffentliche Telefonnetze in anderen Ländern, für die das Gerät nicht zugelassen wurde.

# **Zu diesem Handbuch**

Das Handbuch wurde unter der Aufsicht von Brother Industries Ltd. erstellt und veröffentlicht. Es enthält die technischen Angaben und Produktinformationen entsprechend dem aktuellen Stand vor der Drucklegung. Der Inhalt des Handbuches und die technischen Daten des Produktes können ohne vorherige Ankündigung geändert werden. Die Firma Brother behält sich das Recht vor, Änderungen bzgl. der technischen Daten und der hierin enthaltenen Materialien vorzunehmen. Brother übernimmt keine Haftung bei offensichtlichen Druck- und Satzfehlern.

# **Kundeninformation**

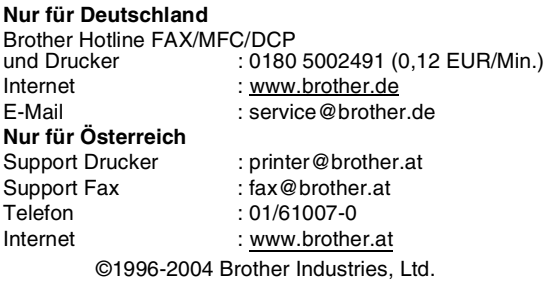

# **Sicherheitshinweise**

# **Das Faxgerät sicher verwenden**

Bewahren Sie diese Hinweise zum Nachschlagen sorgfältig auf. Beachten Sie diese Hinweise besonders, bevor Sie Wartungs- und Reinigungsarbeiten am Faxgerät vornehmen.

# **WARNUNG**

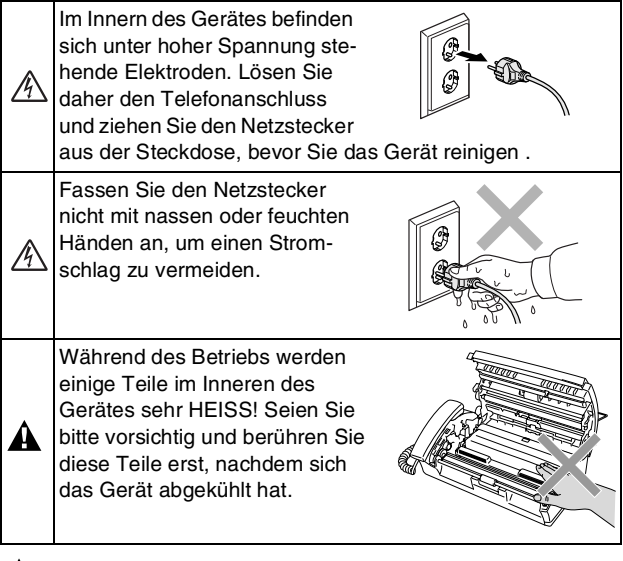

# **WARNUNG**

- Das Faxgerät muss an eine geerdete, jederzeit leicht zugängliche Netzsteckdose angeschlossen werden, damit es schnell vom Netz getrennt werden kann. Um im Notfall die Stromversorgung vollständig zu unterbrechen, muss der Netzstecker gezogen werden.
- Berühren Sie keine Telefonleitungen oder Endgeräte, die nicht oder nicht richtig isoliert sind, solange sie noch an das Telefonnetz angeschlossen sind. Installieren Sie Fax- und Telefonanschlüsse nicht bei Gewitter. Installieren Sie Telefondosen nicht in feuchter Umgebung, wenn die Dosen nicht speziell dafür entwickelt wurden.

**Wichtige Sicherheitshinweise** Bei Verwendung von Geräten mit Telefonfunktionen sollten die folgenden grundlegenden Sicherheitshinweise beachtet werden, um Brandgefahr, elektrischen Schlag und eine Verletzung von Personen zu vermeiden: 1. Verwenden Sie dieses Gerät nicht in der Nähe von Wasserquellen, wie Handwaschbecken usw. 2. Verwenden Sie dieses Gerät nicht bei einem Gewitter, Κ um die Gefahr von Blitzschlag zu vermeiden. 3. Verwenden Sie das Gerät nicht, um in der Nähe austretendes Gas zu melden. 4. Verwenden Sie nur das mit dem Gerät gelieferte Netzkabel. BEWAHREN SIE DIESE SICHERHEITSHINWEISE SORGFÄLTIG AUF.

# **Standortwahl**

Stellen Sie das Faxgerät auf eine ebene und stabile Fläche, wie z.B. einen Schreibtisch. Der Standort sollte vibrations- und erschütterungsfrei sein. In der Nähe sollte sich eine jederzeit leicht zugängliche, geerdete Netzsteckdose und eine Telefonsteckdose befinden. Achten Sie darauf, dass die Raumtemperatur zwischen 10 °C und 35 °C liegt.

# **Vorsicht**

- Stellen Sie das Faxgerät nicht in der Nähe von Wärmequellen, wie Heizkörpern, Klimaanlagen, Kühlschränken usw. und nicht in der Nähe von Wasserquellen (wie z.B. Waschbecken) oder Chemikalien auf.
- Achten Sie darauf, dass das Faxgerät nicht direkter Sonneneinstrahlung, extremer Hitze, Feuchtigkeit oder Staub ausgesetzt ist.
- Schließen Sie das Faxgerät nicht an Netzsteckdosen mit Schalter oder Zeitschaltuhren an.
- Durch Stromunterbrechungen werden eventuell im Faxgerät gespeicherte Daten gelöscht.
- Achten Sie darauf, dass an derselben Steckdose keine größeren Geräte angeschlossen sind, die Stromunterbrechungen verursachen können.
- Stellen Sie das Faxgerät nicht in der Nähe von Störungsquellen, wie z.B. Lautsprechern oder der Feststation eines schnurlosen Telefons, auf.

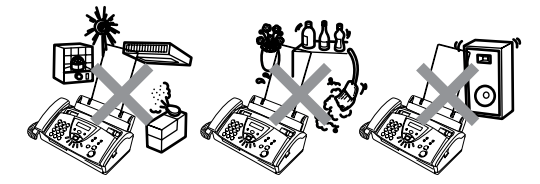

# **Kurzanleitung zum Faxen / Kopieren**

# **Fax senden Automatisch senden**

 $\mathsf{l}$  $\overline{\phantom{a}}$  $\overline{\phantom{a}}$  $\mathsf{l}$  $\overline{\phantom{a}}$  $\overline{\phantom{a}}$  $\overline{\phantom{a}}$ 

 $\mathsf{l}$  $\overline{\phantom{a}}$  $\overline{\phantom{a}}$  $\overline{\phantom{a}}$  $\mathsf{l}$  $\mathsf{l}$ 

 $\mathsf{I}$ 

 $\overline{\phantom{a}}$ 

I

 $\mathsf{I}$  $\overline{\phantom{a}}$  $\overline{\phantom{a}}$  $\mathsf{l}$  $\mathbf{I}$ 

- **1.** Legen Sie das Dokument (bis zu 10 Seiten) mit der zu sendenden Seite nach unten in den Dokumenteneinzug.
- **2.** Geben Sie die Faxnummer über die Zifferntasten, die Ziel-, Kurzwahl oder den Tel-Index ein (siehe [Gespeicherte Rufnum](#page-4-0)mer wählen).
- **3.** Drücken Sie **Start**.

# **Rufnummern speichern Zielwahl**

- **1.** Drücken Sie **Menü/Eing.**, **6**, **1**.
- **2.** Drücken Sie die Zielwahltaste, unter der Sie die Nummer speichern möchten.
- **3.** Geben Sie die Rufnummer ein (bis zu 20 Stellen) und drücken Sie dann **Menü/Eing.**
- **4.** Geben Sie falls gewünscht - über die Zifferntasten einen Namen ein (bis zu 15 Zeichen) und/oder drücken Sie **Menü/Eing.**
- **5.** Wählen Sie mit ▲ oder ▼ die Rufnummernart und drücken Sie **Menü/Eing.**
- **6.** Drücken Sie **Stopp**.

# **Kurzwahl**

- **1.** Drücken Sie **Menü/Eing.**, **6**, **2**.
- **2.** Geben Sie die zweistellige Kurzwahl ein, unter der Sie die Nummer speichern möchten (00-99) , und drücken Sie dann **Menü/Eing.**
- **3.** Geben Sie die Rufnummer ein (bis zu 20 Stellen) und drücken Sie dann **Menü/Eing.**
- **4.** Geben Sie falls gewünscht - über die Zifferntasten einen Namen ein (bis zu 15 Zeichen) und/oder drücken Sie dann **Menü/Eing.**
- **5.** Wählen Sie mit ▲ oder ▼ die Rufnummernart und drücken Sie **Menü/Eing.**
- **6.** Drücken Sie **Stopp**.

# <span id="page-4-0"></span>**Gespeicherte Rufnummer wählen Zielwahl**

- **1.** Legen Sie das Dokument mit der zu sendenden Seite nach unten in den Dokumenteneinzug.
- **2.** Drücken Sie die Zielwahltaste, unter der die gewünschte Rufnummer gespeichert ist.
- **3.** Drücken Sie **Start**.

# **Kurzwahl**

- **1.** Legen Sie das Dokument mit der zu sendenden Seite nach unten in den Dokumenteneinzug.
- **2.** Drücken Sie **Tel-Index/Stumm**, dann **#**  und geben Sie anschließend die zweistellige Kurzwahl ein, unter der die Rufnummer gespeichert ist.
- **3.** Drücken Sie **Start**.

# **Tel-Index**

**1.** Legen Sie das Dokument mit der zu sendenden Seite nach unten in den Dokumenteneinzug.

**2.** Drücken Sie **Tel-Index/Stumm** und geben Sie dann über die Zifferntasten den ersten Buchstaben des Empfängernamens ein.

 $\mathbf{I}$  $\overline{1}$  $\overline{1}$  $\overline{\phantom{a}}$  $\overline{\phantom{a}}$ 

 $\overline{\phantom{a}}$  $\overline{\phantom{a}}$  $\overline{\phantom{a}}$  $\overline{\phantom{a}}$  $\overline{\phantom{a}}$  $\overline{\phantom{a}}$  $\overline{\phantom{a}}$  $\overline{\phantom{a}}$ 

 $\overline{\phantom{a}}$ 

 $\overline{\phantom{a}}$  $\overline{\phantom{a}}$  $\overline{\phantom{a}}$  $\overline{\phantom{a}}$  $\overline{\phantom{a}}$  $\overline{\phantom{a}}$  $\overline{\phantom{a}}$  $\overline{\phantom{a}}$ 

 $\overline{\phantom{a}}$  $\overline{\phantom{a}}$  $\overline{\phantom{a}}$  $\overline{\phantom{a}}$  $\overline{\phantom{a}}$  $\overline{\phantom{a}}$  $\overline{\phantom{a}}$  $\overline{\phantom{a}}$  $\mathsf{l}$  $\mathbf{I}$ 

- 3. Wählen Sie mit < oder den gewünschten Namen aus.
- **4.** Drücken Sie **Start**.

# **Kopieren**

#### **Einzelne Kopie anfertigen**

- **1.** Legen Sie das Dokument mit der zu sendenden Seite nach unten in den Dokumenteneinzug.
- **2.** Drücken Sie zweimal **Kopie/Berichte**.

#### **Mehrfach sortiert kopieren**

- **1.** Legen Sie das Dokument mit der zu sendenden Seite nach unten in den Dokumenteneinzug.
- **2.** Drücken Sie **Kopie/Berichte**.
- **3.** Geben Sie die gewünschte Anzahl Kopien mit den Zifferntasten ein (bis zu 99).
- **4.** Drücken Sie **Menü/Eing.**
- **5.** Wählen Sie mit ▲ oder ▼ die Einstellung Sortiert und drücken Sie dann **Kopie/Berichte**.

# **Inhaltsverzeichnis**

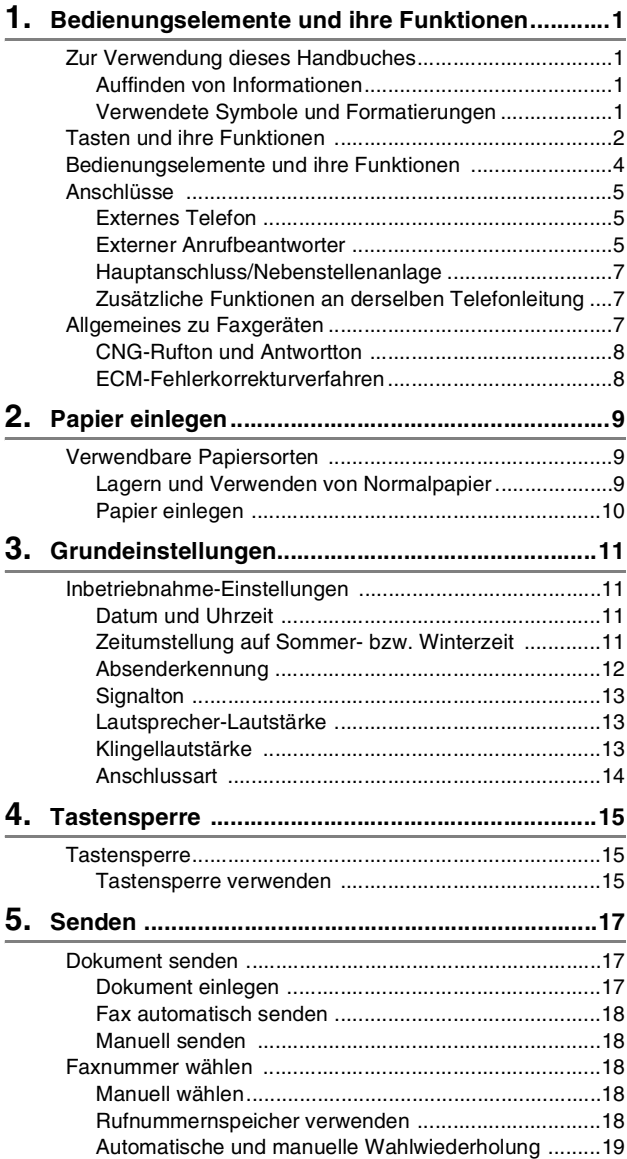

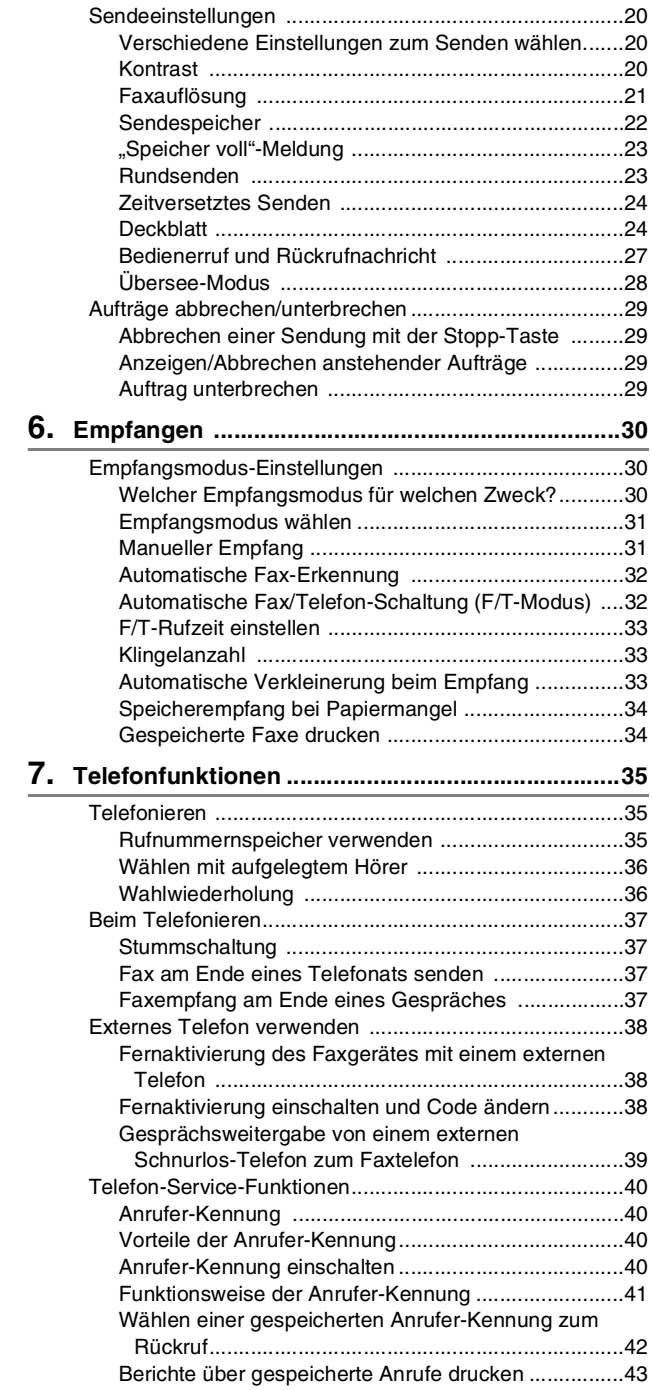

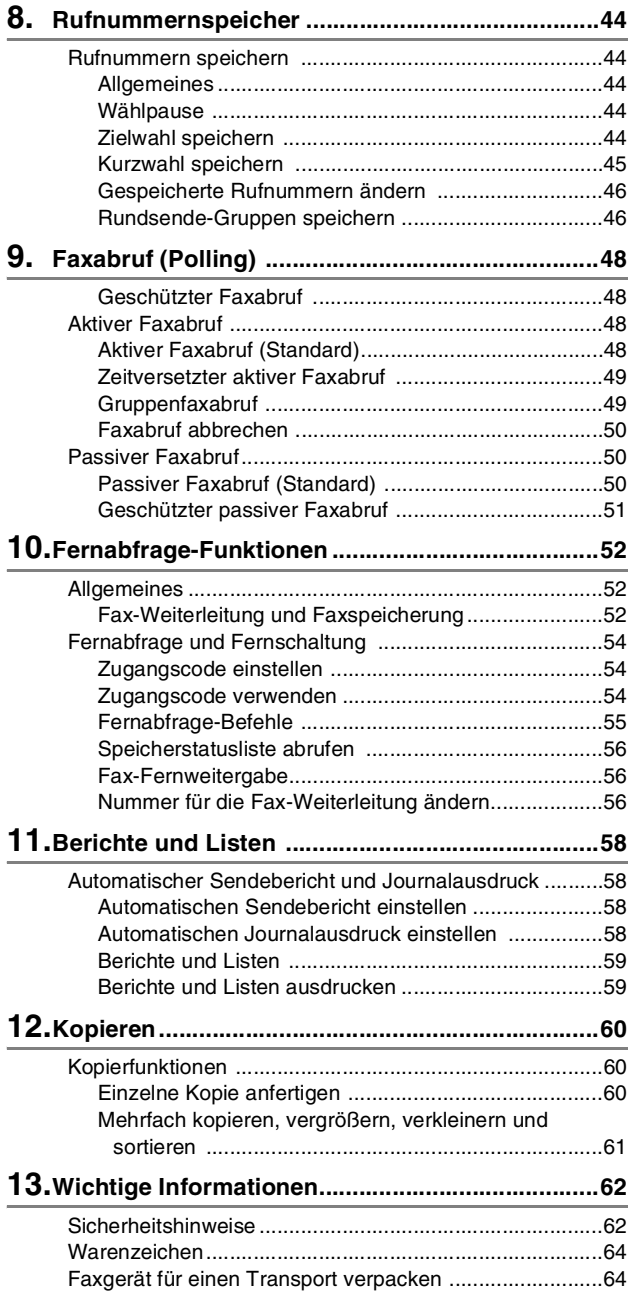

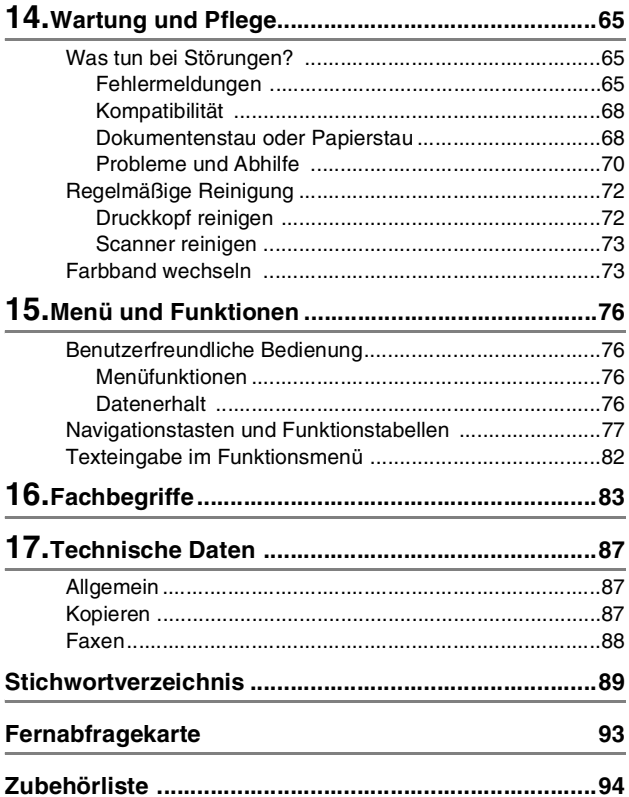

# <span id="page-10-0"></span>**1 Bedienungselemente und ihre Funktionen**

# <span id="page-10-1"></span>**Zur Verwendung dieses Handbuches**

Am Anfang dieses Handbuches werden die Grundfunktionen des Faxgerätes in einer **Kurzanleitung** erklärt. Diese Kurzanleitung können Sie herausschneiden und für alle Benutzer zugänglich neben das Gerät legen.

Nehmen Sie sich jedoch ein wenig Zeit, und lesen Sie auch die restlichen Teile dieses Benutzerhandbuches aufmerksam durch, um alle Funktionen des Gerätes optimal nutzen zu können.

# <span id="page-10-2"></span>**Auffinden von Informationen**

Schlagen Sie im **Inhaltsverzeichnis** nach. Das Handbuch ist thematisch gegliedert, so dass Sie Informationen zu einem bestimmten Themenbereich schnell finden werden. Am Ende des Handbuches finden Sie ein ausführliches **Stichwortverzeichnis**. Zum schnellen Nachschlagen von Funktionsnummern und Menüfunktionen verwenden Sie die **Funktionstabellen** ([siehe Seite 77](#page-86-1)). Wenn Sie einmal die Funktion einer Taste vergessen haben, sehen Sie einfach in der **Funktionstastenübersicht** auf [Seite](#page-11-0) 2 nach. Innerhalb der einzelnen Kapitel weisen Symbole auf wichtige und hilfreiche Informationen hin.

# <span id="page-10-3"></span>**Verwendete Symbole und Formatierungen**

In diesem Benutzerhandbuch werden spezielle Symbole verwendet, die Sie auf wichtige Hinweise, Warnungen und Tipps aufmerksam machen sollen. Es wurden auch verschiedene Displayanzeigen in den Text eingefügt und Tastennamen durch spezielle Formate hervorgehoben, damit die Anleitungen und Hinweise leicht zu verstehen und auszuführen sind.

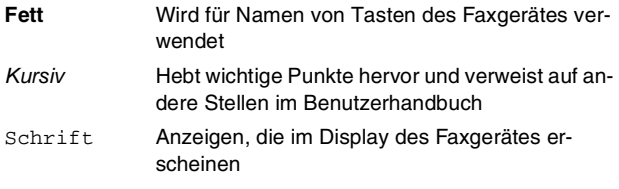

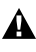

Warnungen und Vorsichtsmaßnahmen zur Vermeidung von Werletzungen.

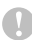

Vorsichtsmaßnahmen, die beachtet werden müssen, um Schäden am Faxgerät zu vermeiden.

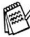

Hinweise, wie auf eine bestimmte Situation reagiert werden sollte, und Tipps zur beschriebenen Funktion.

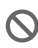

Falsche Einstellungen, Geräte und Funktionen, die nicht kompatibel mit dem Faxgerät sind und daher nicht verwendet werden können.

# <span id="page-11-0"></span>**Tasten und ihre Funktionen**

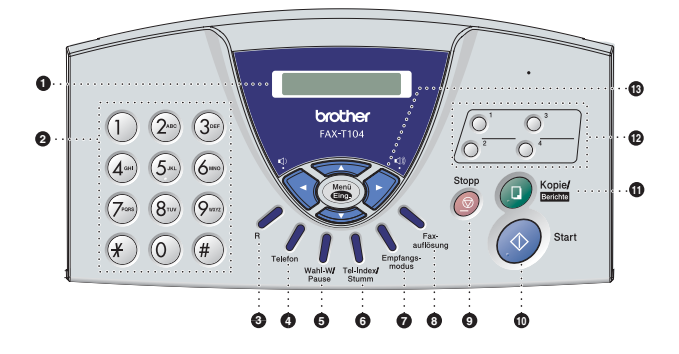

#### 1 **LC-Display**

Zeigt Funktionen, Bedienungshinweise und Fehlermeldungen an.

#### 2 **Zifferntasten**

Zum Wählen und Speichern von Rufnummern und zur Eingabe von Funktionsnummern und Texten im Menü des Faxgerätes.

#### 3 **R**

Innerhalb einer Nebenstellenanlage kann durch Drücken dieser Taste ein Anruf weitergeleitet werden oder die Amtsholung erfolgen.

# 4 **Telefon**

Schaltet zwischen dem Hörer und dem Lautsprecher des Faxgerätes um. Dient während des Pseudoklingelns (F/T-Modus) zur Annahme eines Anrufes mit einem externen Telefon.

#### 5 **Wahl-W/Pause**

Wählt die zuletzt gewählte Nummer noch einmal an und fügt beim Speichern von Rufnummern eine Wählpause ein.

#### 6 **Tel-Index/Stumm**

Nach Drücken dieser Taste kann eine gespeicherte Nummer durch Auswählen des Namens im alphabetisch sortierten Rufnummernverzeichnis oder durch Eingabe einer Kurzwahl (z.B. **# 0 1**) angewählt werden.

Diese Taste dient auch zum Stummschalten des Hörermikrofons.

#### 7 **Empfangsmodus**

Mit dieser Taste können Sie einstellen, wie Anrufe empfangen werden

#### 8 **Faxauflösung**

Zum Wählen der Auflösung für das Senden oder Kopieren eines Dokumentes.

# 9 **Stopp**

Zum Abbrechen einer Funktion und zum Verlassen des Funktionsmenüs.

# 0 **Start**

Zum Starten einer Funktion, zum Beispiel eines Sendevorganges.

#### A **Kopie/Berichte**

Wenn ein Dokument eingelegt ist: Zum Kopieren des Dokumentes.

Wenn kein Dokument eingelegt ist: Zum Ausdrucken von Berichten und Listen.

#### B **Zielwahltasten**

Zum Aufrufen von 4 unter diesen Tasten gespeicherten Rufnummern.

# C N**avigationstasten:**

#### **Menü/Eing.**

Ruft das Funktionsmenü zum Einstellen von Funktionen auf und speichert im Menü gewählte Einstellungen.

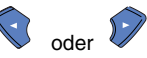

Zum Vor- und Zurückblättern innerhalb einer Ebene im Funktionsmenü

#### —**oder**—

zum Einstellen der Klingel- oder Lautsprecher-Lautstärke —**oder**—

zur Auswahl einer Rufnummer im Telefon-Index (alphabetisch sortiert)

#### $\Rightarrow$  oder  $\iff$

Zur Auswahl von Menüs und Optionen innerhalb einer Menüebene

#### — **oder** —

zur Auswahl einer Rufnummer im Telefon-Index (numerisch sortiert).

# <span id="page-13-0"></span>**Bedienungselemente und ihre Funktionen**

■ Vorderansicht

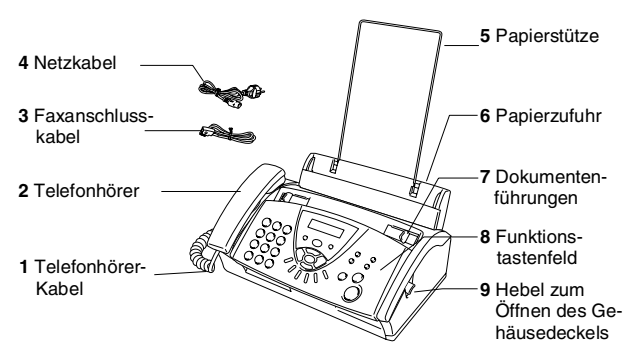

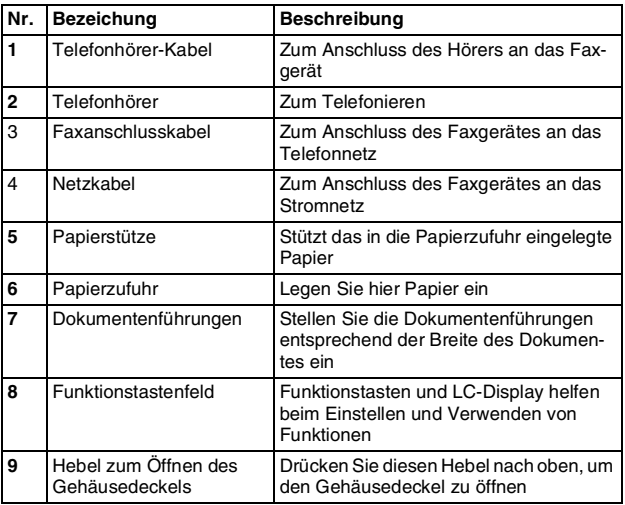

■ Rückansicht

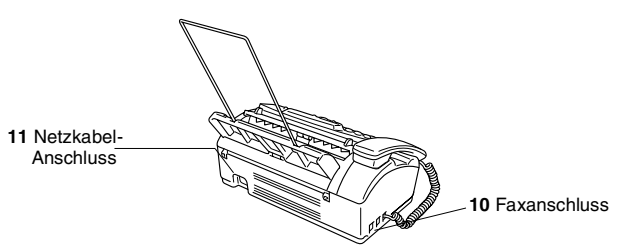

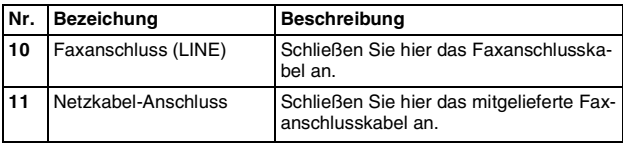

# <span id="page-14-0"></span>**Anschlüsse**

# <span id="page-14-1"></span>**Externes Telefon**

Sie können ein externes Telefon an dieselbe TAE-Telefondose anschließen, an der auch Ihr Faxgerät angeschlossen ist. Schließen Sie das externe Telefon an die mittlere Buchse und das Faxgerät an die linke Buchse der TAE-Steckdose an.

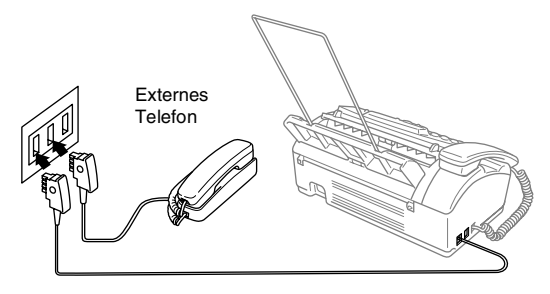

Wenn Sie das externe Telefon verwenden, wird im Display Telefon (extern) angezeigt. Es können dann mit dem Faxgerät weder Telefonanrufe noch Faxe empfangen oder gesendet werden.

Wenn das externe Telefon verwendet wird, ist nach Abheben des Faxhörers ein Signalton zu hören. Sie können die Verbindung zum externen Telefon abbrechen und zum Faxtelefon umschalten, indem Sie am Faxgerät den Hörer abnehmen und **Telefon** drücken.

# <span id="page-14-2"></span>**Externer Anrufbeantworter**

Sie können an dieselbe TAE-Telefondose, an der das Faxgerät angeschlossen ist, auch einen externen Anrufbeantworter anschließen.

Schließen Sie den externen Anrufbeantworter - wie unten gezeigt - an die rechte Buchse und das Faxgerät an die linke Buchse der TAE-Telefondose an.

Wenn der externe Anrufbeantworter aktiv ist, wird im Display Telefon (extern) angezeigt.

**Schließen Sie den Anrufbeantworter nicht an einer anderen TAE-Dose derselben Leitung an. Der Anrufbeantworter darf nur an derselben TAE-Dose wie das Faxgerät angeschlossen werden.**

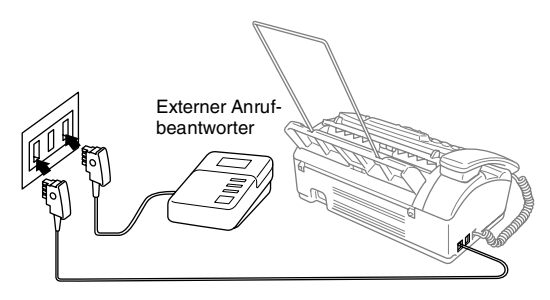

# **Einstellungen vornehmen**

- **1.** Stellen Sie den externen Anrufbeantworter so ein, dass er Anrufe nach 1-2-maligem Klingeln annimmt.
- **2.** Nehmen Sie am externen Anrufbeantworter eine Ansage auf (siehe [Anrufbeantworter-Ansage des externen Anrufbeant](#page-15-0)[worters aufnehmen](#page-15-0) auf Seite 6).
- **3.** Stellen Sie den Anrufbeantworter so ein, dass er zum Aufzeichnen von Telefonanrufen bereit ist.
- **4.** Stellen Sie am Faxgerät mit der Taste **Empfangsmodus** den Empfangsmodus TAD:Anrufbeantw. ein (siehe [Empfangs](#page-40-2)[modus wählen](#page-40-2) auf Seite 31).

Wenn Sie bei Verwendung eines externen Anrufbeantworters keine Faxe empfangen können, sollten Sie die Anzahl der Klingelzeichen reduzieren, nach der der externe Anrufbeantworter antwortet.

### <span id="page-15-0"></span>**Anrufbeantworter-Ansage des externen Anrufbeantworters aufnehmen**

Beachten Sie unbedingt die folgenden Hinweise zum Aufsprechen des Ansagetextes für den externen Anrufbeantworter.

- **1.** Starten Sie die Aufnahme und beginnen Sie erst nach ca. 5 Sekunden zu sprechen. (Diese 5 Sekunden ermöglichen es dem Faxgerät, den CNG-Ton vor Beginn der Ansage zu erkennen und zum Empfang umzuschalten).
- **2.** Sprechen Sie eine kurze Ansage, am besten kürzer als 20 Sekunden, auf.

Die Ansage sollte mit einer Sprechpause von ca. 5 Sekunden beginnen. Während der Ansage kann das Faxgerät den Rufton des sendenden Gerätes (CNG-Ton) eventuell nicht erkennen. Sie können auch zuerst versuchen, ob der Faxempfang ohne die Pause funktioniert. Falls jedoch Probleme auftreten, sollten Sie die Ansage neu aufsprechen und dabei mit einer Pause von 5 Sekunden beginnen.

# **Anrufe mit externem Anrufbeantworter empfangen**

Wenn Sie den externen Anrufbeantworter einschalten, nimmt dieser alle Anrufe an. Das Faxgerät prüft dann, ob der CNG-Ton eines anderen Faxgerätes zu hören ist. Wenn ja, übernimmt es den Anruf und empfängt das Fax. Falls kein CNG-Ton zu hören ist, wird das Faxgerät nicht aktiv. Der Anrufer kann dann eine Nachricht hinterlassen, die wie gewohnt vom externen Anrufbeantworter aufgezeichnet wird.

Der Anrufbeantworter muss den Anruf innerhalb von 4 Klingelzeichen annehmen. Wir empfehlen jedoch, den Anrufbeantworter so einzustellen, dass er den Anruf nach 1-2 Klingelzeichen annimmt. Das Faxgerät kann den CNG-Ton nicht hören, bevor der Anrufbeantworter den Anruf angenommen hat. Nach vier Klingelzeichen bleiben dem Faxgerät nur noch 8 bis 10 Sekunden, um den CNG-Ton zu ermitteln und alle notwendigen Informationen mit dem sendenden Gerät auszutauschen. Beachten Sie bei der Aufnahme des Ansagetextes genau die Hinweise zur Anrufbeantworter-Ansage (siehe [Anrufbeantworter-Ansage des externen Anrufbeant](#page-15-0)[worters aufnehmen](#page-15-0) auf Seite 6).

# <span id="page-16-0"></span>**Hauptanschluss/Nebenstellenanlage**

Das Faxgerät kann sowohl an einem Hauptanschluss als auch an einer Nebenstellenanlage angeschlossen werden.

Werkseitig ist das Faxgerät für den Betrieb an einem Hauptanschluss voreingestellt. Wenn Sie das Faxgerät an eine Nebenstellenanlage anschließen, muss der Nebenstellenbetrieb eingeschaltet werden (siehe [Anschlussart](#page-23-1) auf Seite 14).

Falls Probleme beim Anschluss innerhalb einer Nebenstellenanlage auftreten sollten, wenden Sie sich bitte an den Hersteller der Nebenstellenanlage.

# <span id="page-16-1"></span>**Zusätzliche Funktionen an derselben Telefonleitung**

Wenn an der Leitung, an der das Faxgerät angeschlossen ist, auch Zusatzfunktionen wie Voice Mail genutzt werden, kann dies in manchen Fällen zu Problemen führen ([siehe Seite 71](#page-80-0)).

# <span id="page-16-2"></span>**Allgemeines zu Faxgeräten**

Faxgeräte verständigen sich untereinander durch die Übertragung verschiedener Tonsignale. Daher werden Sie beim Senden von Dokumenten über den Lautsprecher unterschiedliche Tonfolgen hören, deren Bedeutung im folgenden Abschnitt erklärt sind.

# <span id="page-17-0"></span>**CNG-Rufton und Antwortton**

Wenn ein Fax verschickt wird, überträgt das sendende Gerät zuerst den sogenannten CNG-Ton (CalliNG). Dies ist ein kurzer Rufton, der im Abstand von ca. 4 Sekunden wiederholt wird. Sie hören diesen Ton auch über den Lautsprecher Ihres Faxgerätes, wenn Sie ein Fax automatisch versenden. Er wird nach dem Anwählen ca. 60 Sekunden lang ausgegeben. Währenddessen muss das empfangende Gerät mit dem Antwortton, einem zirpenden, ununterbrochenen Signal in hoher Frequenz, antworten.

Wenn am Faxgerät der automatische Faxempfang (Nur Fax) eingeschaltet ist, beantwortet es automatisch jeden Anruf mit einem 40 Sekunden langen Antwortton und zeigt im Display Empfang an. Auch wenn der Sender auflegt, sendet das Faxgerät den Antwortton insgesamt 40 Sekunden lang. (Sie können den Empfangsmodus mit **Stopp** abbrechen).

Der CNG-Rufton des sendenden und der Antwortton des empfangenden Gerätes müssen sich mindestens 2 bis 4 Sekunden lang überlappen, damit die Geräte alle notwendigen Informationen austauschen können. Weil der CNG-Ton nach Anwählen der Rufnummer nur ca. 60 Sekunden lang ausgegeben wird und der Austausch der Informationen erst beginnen kann, nachdem der Anruf angenommen wurde, ist es wichtig, dass das Empfängergerät den Anruf möglichst schnell annimmt.

Wenn ein externer Anrufbeantworter zusammen mit dem Gerät verwendet wird, bestimmt dieser, nach wie vielen Klingelzeichen der Anruf angenommen wird. Damit auch Faxe empfangen werden können, müssen Sie den externen Anrufbeantworter (nicht das Faxgerät) so einstellen, dass er die Anru-fe schnell annimmt (siehe [Externer Anrufbeantworter](#page-14-2) auf [Seite 5](#page-14-2)).

# <span id="page-17-1"></span>**ECM-Fehlerkorrekturverfahren**

Diese Funktion überprüft während des Sendens, ob die Übermittlung fehlerfrei erfolgt und überträgt fehlerhafte Daten automatisch neu.

Dazu müssen das empfangende und das sendende Gerät mit diesem Verfahren arbeiten können, und es muss genügend Speicherplatz frei sein.

# <span id="page-18-1"></span><span id="page-18-0"></span>**Verwendbare Papiersorten**

# <span id="page-18-2"></span>**Lagern und Verwenden von Normalpapier**

Lagern Sie das Papier in der verschlossenen Originalverpackung. Das Papier muss gerade liegen und vor Feuchtigkeit, direkter Sonneneinstrahlung und Hitze geschützt sein.

# **Papierspezifikationen für die Papierzufuhr**

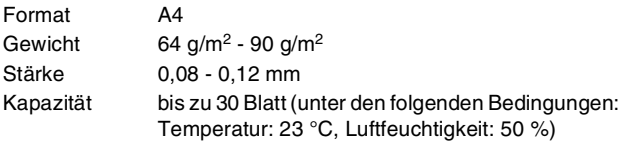

Das Faxgerät kann maximal bis zu 208 mm breite Texte ein- $\stackrel{\text{\tiny (}}{ }$  lesen.

Die folgenden Papierarten sollten NICHT verwendet werden:

- Extrem glänzende oder stark strukturierte Papiersorten
	- Mit einem Drucker vorbedruckte Blätter
	- Papiere, die nicht exakt übereinandergelegt werden können
	- Papiersorten aus kurzfaserigem Papier
	- Beschädigte, eingerissene, gerollte, gebogene, zerknitterte, ungleichmäßig geformte Blätter, geheftete oder geklammerte Dokumente
	- Dokumente wie Karten, Zeitschriften oder Stoffe

<span id="page-19-0"></span>**1.** Fächern Sie den Papierstapel gut auf, damit das Papier richtig eingezogen werden kann und kein Papierstau entsteht.

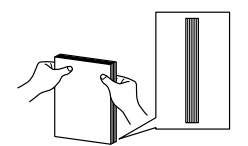

Stoßen Sie den Papierstapel auf, so dass die Kanten exakt übereinanderliegen.

**2.** Legen Sie das Papier vorsichtig ein. Vergewissern Sie sich, dass die zu bedruckende Seite nach hinten zeigt.

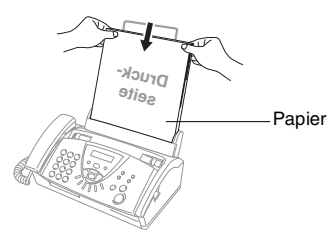

<span id="page-20-0"></span>

# <span id="page-20-1"></span>**Inbetriebnahme-Einstellungen**

# <span id="page-20-2"></span>**Datum und Uhrzeit**

Datum und Uhrzeit werden im Display angezeigt und - sofern die Absenderkennung programmiert ist - auf jedes gesendete Fax gedruckt.

Nach einer Stromunterbrechung müssen Datum und Uhrzeit eventuell neu eingestellt werden. Alle anderen Einstellungen bleiben auch bei längeren Stromunterbrechungen erhalten [\(siehe](#page-85-4) Datenerhalt [auf Seite 76\)](#page-85-4).

**1.** Drücken Sie **Menü/Eing.**, **1**, **1**.

1.Datum/Uhrzeit

- **2.** Geben Sie die Jahreszahl zweistellig ein (z. B. 04 für 2004). Drücken Sie **Menü/Eing.**
- **3.** Geben Sie zwei Ziffern für den Monat ein (z. B. 09 für September).

Drücken Sie **Menü/Eing.**

- **4.** Geben Sie zwei Ziffern für den Tag ein (z. B. 06). Drücken Sie **Menü/Eing.**
- **5.** Geben Sie die Uhrzeit im 24-Stundenformat ein (z. B.15:25). Drücken Sie **Menü/Eing.**

**6.** Drücken Sie **Stopp**. Wenn das Faxgerät nicht mit einer anderen Funktion beschäftigt ist, werden nun das aktuelle Datum und die aktuelle Uhrzeit in der Bereitschaftsanzeige angezeigt.

# <span id="page-20-3"></span>**Zeitumstellung auf Sommer- bzw. Winterzeit**

Wenn Sie diese Funktion einschalten, schaltet das Faxgerät automatisch zwischen Sommer- und Winterzeit um. Vergewissern Sie sich, dass Datum/Uhrzeit richtig eingestellt sind.

- **1.** Drücken Sie **Menü/Eing.**, **1**, **2**.
- **2.** Wählen Sie mit ▲ oder ▼ die Einstellung Ein (oder Aus). Drücken Sie **Menü/Eing.**
- **3.** Drücken Sie **Stopp**.

2.Zeitumstellung

<span id="page-21-1"></span><span id="page-21-0"></span>Die Absenderkennung, d. h. Ihr Name bzw. Firmenname und die Rufnummer des Faxgerätes, wird am Anfang jeder gesendeten Seite gedruckt.

Geben Sie die Rufnummer im international standardisierten Format ein:

■ Zuerst das Pluszeichen  $(+)$  mit der Taste  $*$ .

■ dann die internationale Kennziffer des Landes ("49" für Deutschland bzw. "43" für Österreich)

- die Vorwahl (ohne Null am Anfang) (z. B. "69" für Frankfurt)
- ein Leerzeichen
- die Rufnummer des Faxgerätes (evtl. zur besseren Lesbarkeit auch durch Leerzeichen untergliedert)

Beispiel: +49 69 12345 (für Deutschland)

**1.** Drücken Sie **Menü/Eing.**, **1**, **3**.

3.Abs.-Kennung

**2.** Geben Sie die Faxnummer des Faxgerätes ein (bis zu 20 Zeichen). Drücken Sie **Menü/Eing.**

Bindestriche können nicht eingegeben werden.

- Wenn Sie keine Faxnummer eingeben, können keine weiteren Eingaben zur Absenderkennung gemacht werden.
- **3.** Geben Sie Ihre Telefonnummer ein (bis zu 20 Zeichen). Drücken Sie **Menü/Eing.**

Wenn Telefon- und Faxnummer identisch sind, geben Sie dieselbe Nummer noch einmal ein.

**4.** Geben Sie den Namen (bis zu 20 Zeichen) über die Ziffern-tasten ein (siehe [Texteingabe im Funktionsmenü](#page-91-1) auf Seite [82](#page-91-1)).

Drücken Sie **Menü/Eing.**

**5.** Drücken Sie **Stopp**. Im Display werden wieder Datum und Uhrzeit angezeigt.

Die eingegebene Telefonnummer wird nur für die Deckblatt-Funktion und die Rückrufnachricht des Faxgerätes verwendet (siehe Deckblatt [auf Seite 24](#page-33-2) und [Bedienerruf und](#page-36-1)  [Rückrufnachricht](#page-36-1) auf Seite 27)

Wenn zuvor bereits eine Absenderkennung programmiert wurde, werden Sie gefragt, ob diese geändert werden soll. Drücken Sie **1** und ändern Sie dann die Angaben, oder drücken Sie **2**, wenn die Absenderkennung nicht geändert werden soll.

# <span id="page-22-0"></span>**Signalton**

Der Signalton ist zu hören, wenn Sie eine Taste drücken, ein Fehler auftritt oder ein Fax gesendet bzw. empfangen wurde. Er kann auf Leise oder Laut eingestellt oder ganz ausgeschaltet werden (Aus). Werkseitig ist der Signalton auf Leise gestellt.

- **1.** Drücken Sie **Menü/Eing.**, **1**, **4**.
- 4.Signalton
- **2.** Wählen Sie mit ▲ oder ▼ die gewünschte Einstellung (Leise, Laut oder Aus). Drücken Sie **Menü/Eing.**
- **3.** Drücken Sie **Stopp**.

# <span id="page-22-1"></span>**Lautsprecher-Lautstärke**

Sie können den Lautsprecher leiser oder lauter stellen oder ausschalten.

- **1.** Nehmen Sie den Hörer des Faxgerätes ab und drücken Sie **Telefon**.
- 2. Wählen Sie mit ◀ oder ▶ die gewünschte Lautstärke. Das Gerät klingelt jeweils beim Drücken dieser Tasten, damit Sie die Lautstärke prüfen können. Im Display wird die gewählte Lautstärke angezeigt. Die gewählte Einstellung bleibt erhalten, bis sie erneut geändert wird.

# <span id="page-22-2"></span>**Klingellautstärke**

- **1.** Vergewissern Sie sich, dass das Faxgerät nicht mit einer anderen Funktion beschäftigt ist.
- 2. Wählen Sie durch wiederholtes Drücken der Tasten < oder ▶ die gewünschte Einstellung. Das Faxgerät klingelt jeweils beim Drücken dieser Taste, damit Sie die Lautstärke prüfen können, und im Display wird die gewählte Lautstärke angezeigt. Die gewählte Einstellung bleibt erhalten, bis sie erneut geändert wird.

# <span id="page-23-1"></span><span id="page-23-0"></span>**Anschlussart**

Ihr Faxgerät ist werkseitig für die Installation an einem Hauptanschluss eingestellt (Normal). Wenn Sie das Faxgerät weder an einer Nebenstellenanlage noch an einem ISDN-Anschluss betreiben, verwenden Sie die werkseitige Einstellung Normal.

Für den Betrieb des Faxgerätes in einer Nebenstellenanlage wählen Sie Nebenstelle, für den Betrieb in einer ISDN-Anlage ISDN.

- **1.** Drücken Sie **Menü/Eing.**, **1**, **5**.
- 5.Anschlussart

**2.** Wählen Sie mit ▲ oder ▼ die Einstellung Nebenstelle, ISDN, (oder Normal). Drücken Sie **Menü/Eing.**

**3.** Drücken Sie **Stopp**.

Wenn der Nebenstellenbetrieb eingeschaltet ist, kann die Taste **R** zur Amtsholung oder zum Weiterverbinden verwendet werden.

Sie können dann die Amtsholung auch mit den Rufnummern speichern. Dazu drücken Sie beim Speichern der Nummern die Taste **R**, bevor Sie die erste Ziffer der Rufnummer eingeben. Es erscheint "!" im Display. Anschließend geben Sie die Rufnummer ein (siehe [Rufnummern speichern](#page-53-5) auf Seite 44). Wenn der Nebenstellenbetrieb wieder ausgeschaltet wird, können die mit Amtsholung gespeicherten Rufnummern jedoch nicht mehr verwendet werden, sondern müssen ohne Amtsholung neu gespeichert werden.

# <span id="page-24-0"></span>**4 Tastensperre**

# <span id="page-24-1"></span>**Tastensperre**

Mit dieser Funktion können Sie den Zugang zu den wichtigsten Funktionen des Faxgerätes sperren.

Wenn die Tastensperre eingeschaltet ist, können nur noch die folgenden Funktionen ausgeführt werden:

- Empfang von Faxen
- Telefonanrufe annehmen
- Fax-Weiterleitung (nur wenn die Fax-Weiterleitung bereits eingeschaltet war)
- Fernabfrage-Funktionen (nur wenn die Faxspeicherung bereits eingeschaltet war)

Wenn die Tastensperre eingeschaltet ist, können die folgenden Funktionen NICHT verwendet werden:

- Senden von Faxen
- Kopieren
	- Die Fax-Weiterleitung bzw. Faxspeicherung muss vor dem Einschalten der Tastensperre eingeschaltet worden sein (**Menü/Eing.**, **8**, **1**).
		- Um gespeicherte Faxe auszudrucken, müssen Sie die Tastensperre ausschalten.
		- Zeitversetzte Sendevorgänge und Faxabrufe werden noch ausgeführt, sofern Sie vor Einschalten der Tastensperre programmiert wurden.

# <span id="page-24-2"></span>**Tastensperre verwenden**

# **Kennwort festlegen**

Falls Sie das programmierte Kennwort vergessen haben, wenden Sie sich bitte an Ihren Brother-Vertriebspartner.

- **1.** Drücken Sie **Menü/Eing.**, **0**, **1**.
- **2.** Geben Sie eine vierstellige Zahl als Kennwort ein. Drücken Sie **Menü/Eing.**
- **3.** Wenn im Display Bestätigen: angezeigt wird, geben Sie dasselbe Kennwort noch einmal ein. Drücken Sie **Menü/Eing.**

# **Kennwort ändern**

- **1.** Drücken Sie **Menü/Eing.**, **0**, **1**.
- **2.** Wählen Sie mit ▲ oder ▼ die Einstellung Kennwort. Drücken Sie **Menü/Eing.**
- **3.** Geben Sie das vierstellige aktuell gültige Kennwort ein. Drücken Sie **Menü/Eing.**
- **4.** Geben Sie eine vierstellige Zahl als neues Kennwort ein. Drücken Sie **Menü/Eing.**
- **5.** Wenn im Display Bestätigen: angezeigt wird, geben Sie dasselbe Kennwort noch einmal ein. Drücken Sie **Menü/Eing.**

# **Tastensperre einschalten**

- **1.** Drücken Sie **Menü/Eing.**, **0**, **1**.
- **2.** Wählen Sie mit ▲ oder ▼ die Einstellung Sperre einstell.

Drücken Sie **Menü/Eing.**

**3.** Geben Sie das vierstellige Kennwort über die Zifferntasten ein.

Drücken Sie **Menü/Eing.**

Im Display erscheint Tasten gesperrt.

# **Tastensperre ausschalten**

- **1.** Drücken Sie **Menü/Eing.**
- **2.** Geben Sie das 4-stellige Kennwort über die Zifferntasten ein. Drücken Sie **Menü/Eing.**

Die Tastensperre ist dann ausgeschaltet.

Wenn Sie das falsche Kennwort eingeben, erscheint Kenn-

wort falsch im Display. Die Tastensperre bleibt eingeschaltet, bis Sie das richtige Kennwort eingeben.

# <span id="page-26-1"></span><span id="page-26-0"></span>**Dokument senden**

# <span id="page-26-2"></span>**Dokument einlegen**

In den Dokumenteneinzug können Sie bis zu zehn Seiten einlegen, die nacheinander automatisch vom Faxgerät eingezogen werden.

- **1.** Legen Sie das Dokument mit der zu sendenden Seite nach unten und mit der Oberkante zuerst in den Dokumenteneinzug.
- **2.** Verschieben Sie die Dokumentenführungen so, dass Sie die Papierkanten leicht berühren.

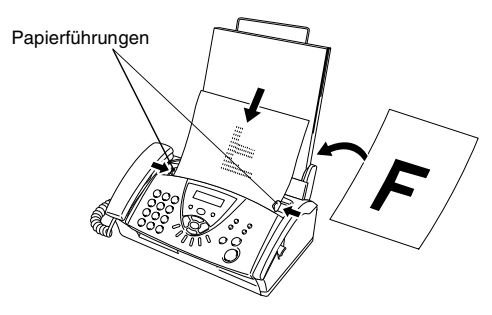

- Die eingelegten Dokumente sollten auf Normalpapier (64 g/m2 - 90 g/m2) gedruckt sein. Wenn Sie dickeres Papier verwenden, müssen Sie jede Seite einzeln einlegen, um einen Papierstau zu vermeiden.
	- Zum Faxen eingelegte Dokumente müssen zwischen 14,8 und 21,6 cm breit und zwischen 15 und 60 cm lang sein.
	- Beachten Sie, dass Zeichen, die weniger als 4 mm von den Papierkanten entfernt sind, nicht eingelesen werden können.

Folgende Dokumente sollten NICHT verwendet werden: Beschädigte, gerollte, gebogene, zerknitterte, gefaltete, eingerissene, geklebte, geklammerte, ungleichmäßig geformte oder mit Klebeband versehene Blätter, Karten, Zeitungsausschnitte oder Stoffe

# <span id="page-27-0"></span>**Fax automatisch senden**

Dies ist die einfachste Weise, ein Fax zu senden.

- **1.** Legen Sie das Dokument mit der zu sendenden Seite nach unten in den Dokumenteneinzug.
- **2.** Geben Sie die Faxnummer des Empfängers mit den Zifferntasten, über die Zielwahl, den Telefon-Index oder die Kurzwahl ein (siehe [Faxnummer wählen](#page-27-2) auf Seite 18).
- **3.** Drücken Sie **Start**.

Während das Faxgerät ein Dokument einliest, die Faxnum- $\frac{1}{2}$  mer wählt oder das Dokument sendet, können Sie den Auftrag einfach mit **Stopp** abbrechen.

# <span id="page-27-1"></span>**Manuell senden**

Beim manuellen Senden wird die Übertragung manuell gestartet, sobald die Verbindung hergestellt ist.

- **1.** Legen Sie das Dokument mit der zu sendenden Seite nach unten in den Dokumenteneinzug.
- **2.** Nehmen Sie den Hörer des Faxgerätes ab und warten Sie auf den Wählton.
- **3.** Geben Sie am Faxgerät die Faxnummer ein (siehe [Faxnum](#page-27-2)mer wählen [auf Seite 18\)](#page-27-2).
- **4.** Warten Sie, bis Sie den Faxton hören, und drücken Sie dann **Start**.

Im Display erscheint:

Senden

**5.** Legen Sie den Hörer auf.

# <span id="page-27-2"></span>**Faxnummer wählen**

# <span id="page-27-3"></span>**Manuell wählen**

Geben Sie über die Zifferntasten die Faxnummer ein.

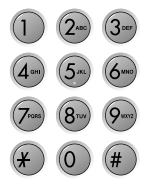

# <span id="page-27-4"></span>**Rufnummernspeicher verwenden**

Wenn die Rufnummern zuvor als Ziel- oder Kurzwahl gespeichert wurden (siehe [Rufnummern speichern](#page-53-5) auf Seite 44), können diese wie folgt angewählt werden.

# **Zielwahl**

Drücken Sie die Zielwahltaste, unter der die Faxnummer gespeichert ist. Die vier Zielwahltasten befinden sich rechts im Funktionstastenfeld.

Wenn Sie eine Zielwahltaste drücken, unter der keine Num- $\frac{1}{N}$  mer gespeichert ist, ertönt das akustische Signal und im Display erscheint: Nicht belegt! Diese Anzeige wird nach 2 Sekunden automatisch ausgeblendet.

# **Kurzwahl**

Drücken Sie **Tel-Index/Stumm**, dann **#** und geben Sie anschließend die zweistellige Kurzwahlnummer ein, unter der die Faxnummer gespeichert ist.

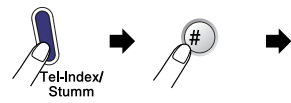

Zweistellige Kurzwahl

Wenn Sie eine Kurzwahl eingeben, unter der keine Nummer gespeichert ist, ertönt das akustische Signal und im Display erscheint: Nicht belegt! Diese Anzeige wird nach 2 Sekunden automatisch ausgeblendet.

# **Telefon-Index**

Sie können wie folgt nach gespeicherten Nummern suchen. Drücken Sie dazu **Tel-Index/Stumm** und wählen Sie dann mit den Navigationstasten die Nummer im Telefon-Index aus.

Zur alphabetischen Suche können Sie auch zuerst mit den Zifferntasten den Anfangsbuchstaben des Namens eingeben und dann mit den Navigationstasten (◀ oder ▶) den Namen auswählen.

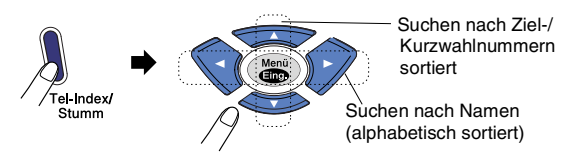

# <span id="page-28-0"></span>**Automatische und manuelle Wahlwiederholung**

Automatische Wahlwiederholung: Beim automatischen Senden wählt das Faxgerät einen besetzten Anschluss selbstständig bis zu 3-mal im Abstand von 5 Minuten an.

Manuelle Wahlwiederholung: Um die zuletzt gewählte Nummer noch einmal anzuwählen, drücken Sie **Wahl-W/Pause**, dann **Start**. Wenn Sie die Wahlwiederholung zum Senden verwenden, legen Sie zuvor das Dokument ein, falls es sich nicht schon im Dokumenteneinzug befindet.

Mit **Stopp** können Sie die Wahlwiederholung abbrechen.

# <span id="page-29-0"></span>**Sendeeinstellungen**

# <span id="page-29-1"></span>**Verschiedene Einstellungen zum Senden wählen**

Zum Senden eines Dokumentes können Sie nacheinander verschiedene Funktionen einstellen, z.B. den passenden Kontrast, eine andere Auflösung, den Übersee-Modus, die zeitversetzte Übertragung, einen Faxabruf oder die Übertragung aus dem Sendespeicher.

Nachdem Sie wie in den folgenden Abschnitten beschrieben eine dieser Sendeeinstellungen geändert haben, erscheint im Display die

Weitere Einstell 1.Ja 2.Nein

Frage, ob Sie weitere Einstellungen vornehmen oder das Dokument nun senden möchten:

Drücken Sie **1**, um weitere Sendeeinstellungen vorzunehmen. Im Display wird wieder das Menü Sendeeinstell. angezeigt

— **oder** —

drücken Sie **2**, wenn keine weiteren Einstellungen mehr notwendig sind und Sie den Sendevorgang starten möchten.

# <span id="page-29-2"></span>**Kontrast**

Wenn die Einstellung Auto gewählt ist, verwendet das Faxgerät für normal gedruckte Dokumente automatisch die passende Kontrasteinstellung.

Falls Sie jedoch ein extrem helles oder dunkles Dokument senden wollen, können Sie den entsprechenden Kontrast (Hell für sehr helle, Dunkel für sehr dunkle Dokumente) für dieses Dokument wie folgt wählen.

Nach dem Senden des Dokumentes wird der Kontrast automatisch wieder auf die Einstellung Auto zurückgesetzt, die für die meisten Dokumente verwendet werden kann.

- **1.** Legen Sie das Dokument mit der zu sendenden Seite nach unten in den Dokumenteneinzug.
- **2.** Drücken Sie **Menü/Eing.**, **3**, **3**.
- **3.** Wählen Sie mit ▲ oder ▼ die Einstellung Auto, Hell oder Dunkel. Drücken Sie **Menü/Eing.**
- **4.** Drücken Sie **1**, wenn Sie weitere Sendeeinstellungen vornehmen möchten. —**oder**—

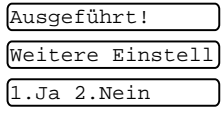

drücken Sie **2**, wenn Sie wie

folgt den Sendevorgang starten möchten.

**5.** Geben Sie die Faxnummer des Empfängers ein. Drücken Sie **Start**.

3.Kontrast

# <span id="page-30-0"></span>**Faxauflösung**

# **Auflösung für das gesamte Dokument ändern**

Legen Sie das Dokument mit der zu sendenden Seite nach unten in den Dokumenteneinzug und drücken Sie dann die Taste **Faxauflösung** so oft, bis die gewünschte Einstellung im Display angezeigt wird. Senden Sie das Dokument.

Nach dem Senden des Dokumentes wird die Auflösung automatisch wieder auf die Einstellung Standard zurückgesetzt, die für die meisten Dokumente verwendet werden kann.

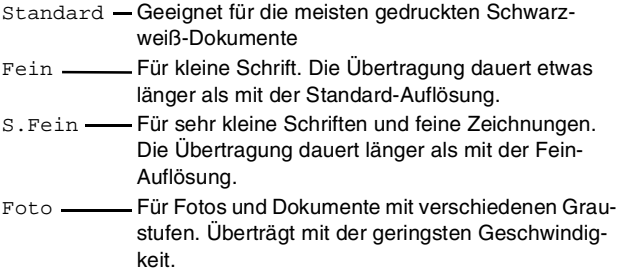

# **Auflösung für jede Seite getrennt wählen**

Mit dieser Funktion können für die einzelnen Seiten des Dokumentes unterschiedliche Auflösungen eingestellt werden. Dies ist z. B. sinnvoll, wenn sich nur auf einer Seite ein Foto befindet. Es müssen dann nicht alle Seiten mit der langsameren Foto-Auflösung gesendet werden.

- **1.** Legen Sie das Dokument mit der zu sendenden Seite nach unten in den Dokumenteneinzug.
- **2.** Drücken Sie **Menü/Eing.**, **3**, **4**.
- **3.** Wählen Sie mit ▲ oder ▼ die gewünschte Auflösung für die erste Seite.

Drücken Sie **Menü/Eing.**

**4.** Wiederholen Sie Schritt 3 für jede Seite des Dokuments. Drücken Sie nach der letzten Seite **Stopp**.

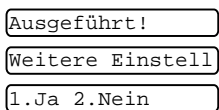

**5.** Drücken Sie **1**, wenn Sie weitere Sendeeinstellungen vornehmen möchten, —**oder**—

drücken Sie **2**, wenn Sie wie folgt den Sendevorgang starten möchten.

**6.** Geben Sie die Faxnummer des Empfängers ein. Drücken Sie **Start**.

# <span id="page-31-0"></span>**Sendespeicher**

Wenn Sie ein vertrauliches Dokument senden möchten oder die zu sendenden Seiten schnell wieder benötigen, können Sie den Sendespeicher verwenden. Das Faxgerät liest dann alle Seiten in seinen Speicher ein, bevor es mit dem Anwählen der Nummer beginnt. Dadurch müssen Sie nicht warten, bis der Sendevorgang abgeschlossen ist, um das Dokument zu entnehmen.

Die Einstellung kann für alle Dokumente oder nur für das aktuell eingelegte Dokument geändert werden.

# **Sendespeicher für die aktuelle Sendung verwenden**

- **1.** Legen Sie das Dokument mit der zu sendenden Seite nach unten in den Dokumenteneinzug.
- **2.** Drücken Sie **Menü/Eing.**, **3**, **9**.
- **3.** Wählen Sie mit ▲ oder ▼ die Einstellung Aktuelle Sendung. Drücken Sie **Menü/Eing.**

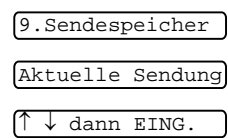

9.Sendespeicher Alle Send.:Ein dann EING.

- **4.** Wählen Sie mit ▲ oder ▼ die Einstellung Ein (oder Aus). Drücken Sie **Menü/Eing.**
- **5.** Drücken Sie **1**, wenn Sie weitere Sendeeinstellungen vornehmen möchten,

— **oder** —

drücken Sie **2**, wenn Sie wie folgt den Sendevorgang starten möchten.

**6.** Geben Sie die Faxnummer des Empfängers ein. Drücken Sie **Start**. Das Faxgerät liest alle Seiten ein und sendet anschließend das Dokument.

# **Sendespeicher für alle Sendungen verwenden**

- **1.** Drücken Sie **Menü/Eing.**, **3**, **9**.
- **2.** Wählen Sie mit ▲ oder ▼ die Einstellung Alle Send.:Ein (oder Aus).

Drücken Sie **Menü/Eing.**

- **3.** Drücken Sie **1**, wenn Sie weitere Sendeeinstellungen vornehmen möchten,
	- **oder** —

drücken Sie **2**, um das Menü zu verlassen.

# <span id="page-32-0"></span>**"Speicher voll"-Meldung**

Wenn beim Einlesen der ersten Seite eines Dokumentes die Meldung Speicher voll im Display erscheint, brechen Sie die Funktion mit **Stopp** ab und senden Sie die Seiten ohne sie zuvor zu speichern.

Wenn die Meldung beim Einlesen der 2. oder folgender Seiten erscheint, können Sie statt **Stopp** auch die Taste **Start** drücken, um die bereits eingelesenen Seiten zu senden.

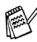

Wenn die Speicher-voll-Meldung öfters erscheint, weil Sie zum Beispiel häufig umfangreiche Dokumente mit vielen Grafiken oder Fotos senden, sollten Sie den Sendespeicher ausschalten.

# <span id="page-32-1"></span>**Rundsenden**

Sie können ein Dokument automatisch an bis zu 104 verschiedene Empfänger senden.

Dazu müssen die Faxnummern der Empfänger zuvor als Zielwahl oder Kurzwahl gespeichert worden sein und der Sendespeicher muss für die aktuelle oder für alle Sendungen eingeschaltet sein. Nach dem Rundsendevorgang wird ein Bericht ausgedruckt, der Sie über das Ergebnis informiert.

- **1.** Legen Sie das Dokument mit der zu sendenden Seite nach unten in den Dokumenteneinzug.
- **2.** Drücken Sie **Menü/Eing.**, **3**, **9** um den Sendespeicher einzuschalten. Wählen Sie mit ▲ oder Vdie Einstellung Ein (siehe [Sendespeicher](#page-31-0) auf Seite 22) und drücken Sie **Menü/Eing.**
- **3.** Drücken Sie **1**, wenn Sie weitere Sendeeinstellungen vornehmen möchten,
	- **oder** —

drücken Sie **2**, um das Menü zu verlassen.

- **4.** Geben Sie nacheinander die Rufnummern der Faxgeräte ein, an die das Dokument gesendet werden soll. Dazu können Sie eine **Gruppentaste** verwenden [\(siehe](#page-55-2)  [Rundsende-Gruppen speichern](#page-55-2) auf Seite 46) oder nacheinander die **Zielwahltasten** drücken, den **Telefon-Index** sowie die **Kurzwahl** verwenden.
- **5.** Drücken Sie **Start**. Das Faxgerät speichert nun das Dokument und versendet es an alle Nummern, die Sie eingegeben haben. Besetzte Anschüsse werden automatisch erneut angewählt.

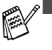

■ Mit **Stopp** kann die aktuelle Sendung abgebrochen werden.

■ Um den gesamten Rundsendevorgang abzubrechen, drücken Sie **Menü/Eing.**, **4** (siehe [Anzeigen/Abbrechen an](#page-38-2)[stehender Aufträge](#page-38-2) auf Seite 29).

# <span id="page-33-0"></span>**Zeitversetztes Senden**

Sie können bis zu drei Dokumente automatisch zu einem späteren Zeitpunkt (innerhalb von 24 Stunden) senden lassen, um z. B. billigere Gebührentarife zu nutzen.

- **1.** Legen Sie das Dokument mit der zu sendenden Seite nach unten in den Dokumenteneinzug.
- **2.** Drücken Sie **Menü/Eing.**, **3**, **7**.

**3.** Geben Sie die Uhrzeit, zu der das Dokument gesendet werden soll, im 24-Stundenformat ein (z. B. 19:45). 7.Zeitwahl

### Drücken Sie **Menü/Eing.**

**4.** Drücken Sie **1** für ADF, wenn das Dokument nicht gespeichert, sondern direkt aus dem

1.ADF 2.Speicher

Dokumenteneinzug gesendet werden soll. Es bleibt dann im Einzug, bis die Übertragung beginnt.

#### — **Oder** —

Drücken Sie **2** für Speicher, wenn das Dokument gespeichert werden soll, damit der Dokumenteneinzug für das Senden oder Kopieren weiterer Dokumente frei bleibt.

**5.** Drücken Sie **1**, wenn Sie weitere Sendeeinstellungen vornehmen möchten,

#### — **oder** —

drücken Sie **2**, wenn Sie wie folgt den Sendevorgang starten möchten.

- **6.** Geben Sie die Faxnummer des Empfängers ein.
- **7.** Drücken Sie **Start**. Das Faxgerät sendet das Dokument zur eingestellten Zeit.
- Wie viele Seiten gespeichert werden können, ist von der Menge und Art der Daten (Text oder Grafiken) abhängig.
	- Wenn Sie in Schritt 4 die Taste 2 gedrückt haben, bleibt das Dokument gespeichert, bis Sie es mit der Funktion Abbrechen löschen (siehe [Anzeigen/Abbrechen anstehender](#page-38-2)  Aufträge [auf Seite 29\)](#page-38-2).

# <span id="page-33-2"></span><span id="page-33-1"></span>**Deckblatt**

Sie können vor jedem Dokument ein vom Faxgerät erstelltes Deckblatt senden, auf das die programmierte Absenderkennung (Name und Rufnummer), der gespeicherte Empfängername und - falls gewünscht - auch die Seitenanzahl und ein vorprogrammierter Kommentar gedruckt werden.

Wenn Sie die Rufnummer manuell anwählen oder kein Empfängername gespeichert ist, bleibt das "An"-Feld leer.

Die Deckblatt-Funktion kann für alle Dokumente oder nur für das aktuelle Dokument eingeschaltet werden. Wenn Sie die Deckblatt-Funktion für alle Sendungen einschalten, wird keine Seitenanzahl ausgedruckt.

#### Diese Kommentare stehen zur Auswahl:

1.Kein Kommentar

2.BITTE ANRUFEN

3.EILIG

4.VERTRAULICH

Wenn Sie keinen Kommentar auf das Deckblatt drucken wollen, wählen Sie 1.Kein Kommentar. Sie können zusätzlich zwei eigene, bis zu 27 Zeichen lange Kommentare programmieren [\(siehe](#page-35-0)  [Deckblatt-Kommentar speichern](#page-35-0) auf Seite 26):

5.(selbst programmiert)

6.(selbst programmiert)

# **Deckblatt für die aktuelle Sendung**

Wenn Sie diese Funktion einschalten, wird nur vor dem aktuell eingelegten Dokument ein Deckblatt gesendet, auf dem die Anzahl der gesendeten Seiten ausgedruckt werden kann.

Die Deckblattfunktion kann nur eingeschaltet werden, wenn die Absenderkennung programmiert wurde (siehe [Absenderkennung](#page-21-1) [auf Seite 12](#page-21-1)).

- **1.** Legen Sie das Dokument mit der zu sendenden Seite nach unten in den Dokumenteneinzug.
- **2.** Drücken Sie **Menü/Eing.**, **3**, **1**. 1.Deckblatt
- **3.** Drücken Sie **Menü/Eing.**, wenn im Display Aktuelle Sendung angezeigt wird.
- **4.** Wählen Sie mit ▲ oder ▼ die Einstellung Akt.Sendung:Ein (oder Akt.Sendung:Aus), und drücken Sie **Menü/Eing.**
- **5.** Wenn Sie Ein gewählt haben, wählen Sie mit ▲ oder ▼ den gewünschten Kommentar.
- **6.** Drücken Sie **Menü/Eing.**, wenn der gewünschte Kommentar angezeigt wird.
- **7.** Geben Sie die Anzahl der Seiten zweistellig ein, die gesendet werden, z.B. **05**. Wenn Sie **00** eingeben, wird keine Seitenanzahl auf das Deckblatt gedruckt.
- 8. Falls Sie eine falsche Zahl eingegeben haben, drücken Sie ◀ und geben dann die richtige Zahl ein.
- **9.** Drücken Sie **Menü/Eing.**
- **10.** Drücken Sie **1**, um weitere Sendeeinstellungen vorzunehmen. Im Display wird wieder das Menü Sendeeinstell. angezeigt.

— **Oder** —

Drücken Sie **2**, wenn Sie wie folgt den Sendevorgang starten möchten.

**11.** Geben Sie die Faxnummer des Empfängers ein und drücken Sie **Start**.

# **Deckblatt für alle Sendeaufträge**

Wenn Sie diese Funktion einschalten, wird vor jedem Dokument automatisch ein Deckblatt gesendet. Die Seitenanzahl kann nicht angegeben werden.

Die Deckblattfunktion kann nur eingeschaltet werden, wenn die Absenderkennung programmiert wurde (siehe [Absenderkennung](#page-21-1) [auf Seite 12](#page-21-1)).

- **1.** Drücken Sie **Menü/Eing.**, **3**, **1**.
- **2.** Wählen Sie mit ▲ oder ▼ die Einstellung Alle Send.:Ein (oder Aus).
- **3.** Drücken Sie **Menü/Eing.**
- **4.** Wenn Sie Ein gewählt haben, wählen Sie nun mit ▲ oder ▼ den gewünschten Kommentar.
- **5.** Drücken Sie **Menü/Eing.,** wenn der gewünschte Kommentar angezeigt wird. Im Display erscheint:
- **6.** Drücken Sie **1**, um weitere Sendeeinstellungen vorzunehmen. Im Display wird wieder das Menü Sendeeinstell. angezeigt.

— **Oder** —

Drücken Sie **2** zum Verlassen des Menüs.

# **Deckblatt drucken**

Sie können wie folgt ein Deckblatt ausdrucken lassen. Auf diesem können Sie z. B. handschriftlich einen Kommentar und die Seitenanzahl notieren und es dann vor der ersten Seite eines Dokumentes einlegen.

- **1.** Drücken Sie **Menü/Eing.**, **3**, **1**.
- **2.** Wählen Sie mit ▲ oder ▼ die Einstellung Drucken. Drücken Sie **Menü/Eing.**

# <span id="page-35-0"></span>**Deckblatt-Kommentar speichern**

- **1.** Drücken Sie **Menü/Eing.**, **3**, **2**. Im Display wird angezeigt:
- **2.** Wählen Sie mit ▲ oder ▼ die Funktionsnummer 5 oder 6, unter der Ihr Kommentar gespeichert werden soll. Drücken Sie **Menü/Eing.** 2.Deckbl.-Komm.
- **3.** Geben Sie den Kommentar (bis zu 27 Zeichen) mit den Zifferntasten ein (siehe [Texteingabe im Funktionsmenü](#page-91-1) auf Sei[te 82](#page-91-1)).

Drücken Sie **Menü/Eing.** Im Display erscheint:

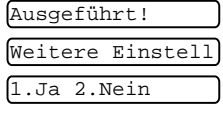

1.Deckblatt

Ausgeführt! Weitere Einstell .Ja 2.Nein

1.Deckblatt
- **4.** Drücken Sie **1**, um weitere Sendeeinstellungen vorzunehmen. Im Display wird wieder das Menü Sendeeinstell. angezeigt.
	- **Oder** —

Drücken Sie **2** zum Verlassen des Menüs.

#### **Bedienerruf und Rückrufnachricht**

Sie können unmittelbar nach dem Senden eines Faxes den Empfänger ans Telefon rufen, ohne dass die Verbindung neu aufgebaut werden muss. Dazu muss das Empfängergerät ebenfalls mit einem Telefon ausgestattet sein. Dieses klingelt bei einem Bedienerruf wie bei einem normalen Anruf. Wenn der Anruf angenommen wird, klingelt Ihr Faxgerät. Sie können dann den Hörer des Faxgerätes abnehmen, um das Gespräch zu führen.

Wenn auch die Rückrufnachricht eingeschaltet wird, sendet Ihr Faxgerät eine Rückrufnachricht, falls der Empfänger nicht auf den Bedienerruf reagiert. Die Rückrufnachricht kann nur eingeschaltet werden, wenn die Absenderkennung gespeichert wurde.

- **1.** Legen Sie das Dokument mit der zu sendenden Seite nach unten in den Dokumenteneinzug.
- **2.** Drücken Sie **Menü/Eing.**, **3**, **6**. Im Display wird die aktuelle Einstellung für den Bedienerruf angezeigt. 6.Bedienerruf
- **3.** Wählen Sie mit ▲ oder ▼ die Einstellung Ein (oder Aus). Drücken Sie **Menü/Eing.**
- **4.** Wenn Sie Ein gewählt haben, erscheint im Display die aktuelle Einstellung für die Rückrufnachricht. Wählen Sie mit ▲ oder ▼ die Einstellung Ein (oder Aus). Drücken Sie **Menü/Eing.**
- **5.** Drücken Sie **1**, um weitere Sendeeinstellungen vorzunehmen. Im Display wird wieder das Menü Sendeeinstell. angezeigt.

— **Oder** —

Drücken Sie **2**, um den Sendevorgang wie folgt zu starten.

- **6.** Geben Sie die Faxnummer des Empfängers ein und drücken Sie **Start**.
- **7.** Wenn Ihr Bedienerruf beantwortet wird, klingelt Ihr Faxgerät. Nehmen Sie den Hörer des Faxgerätes ab, um das Gespräch zu führen.

Die automatische Wahlwiederholung, das zeitversetzte Senden und der Faxabruf können nicht zusammen mit der Bedienerruf-Funktion verwendet werden.

#### **Rückrufnachricht drucken**

- **1.** Drücken Sie **Menü/Eing.**, **3**, **6**.
- **2.** Wählen Sie mit ▲ oder ▼ die Einstellung Drucken. Drücken Sie **Menü/Eing.**

#### **Übersee-Modus**

Wenn bei Übersee-Übertragungen Fehler auftreten, sollten Sie diese Funktion einschalten. Sie wird nach der Übertragung automatisch wieder ausgeschaltet.

- **1.** Legen Sie das Dokument mit der zu sendenden Seite nach unten in den Dokumenteneinzug.
- **2.** Drücken Sie **Menü/Eing.**, **3**, **5**.
- **3.** Wählen Sie mit ▲ oder ▼ die Einstellung Ein (oder Aus). Drücken Sie **Menü/Eing.**
- **4.** Drücken Sie **1**, wenn Sie weitere Sendeeinstellungen vornehmen möchten

#### — **oder** —

drücken Sie **2**, wenn Sie wie folgt den Sendevorgang starten möchten.

**5.** Geben Sie die Faxnummer des Empfängers ein. Drücken Sie **Start**.

**28** Senden

6.Bedienerruf

5.Übersee-Modus

### **Aufträge abbrechen/unterbrechen**

#### **Abbrechen einer Sendung mit der Stopp-Taste**

Während das Faxgerät ein Dokument einliest, die Faxnummer wählt oder das Dokument sendet, können Sie den Auftrag einfach mit **Stopp** abbrechen.

#### <span id="page-38-0"></span>**Anzeigen/Abbrechen anstehender Aufträge**

Anstehende Aufträge, wie zeitversetzte Sendeaufträge, Rundsendeaufträge oder ein Faxabruf, können wie folgt angezeigt und abgebrochen werden:

- **1.** Drücken Sie **Menü/Eing.**, **4**. Der erste Auftrag, auf den das Gerät wartet, wird im Disyplay angezeigt. 4.Abbrechen?
- **2.** Falls nur ein Auftrag programmiert ist, gehen Sie zu Schritt 3 — **oder** —

wenn mehr als ein Auftrag programmiert ist, können Sie den Auftrag, der abgebrochen werden soll, mit ▲ oder ▼ wählen und dann **Menü/Eing.** drücken.

- **3.** Drücken Sie **1**, um den Auftrag abzubrechen,
	- — **oder** —

drücken Sie **2**, wenn die Funktion nicht abgebrochen werden soll.

Zum Löschen weiterer Aufträge gehen Sie wieder zu Schritt 2.

**4.** Drücken Sie **Stopp**, um das Menü zu verlassen.

#### <span id="page-38-1"></span>**Auftrag unterbrechen**

Wenn ein Dokument für das zeitversetzte Senden (oder einen Faxabruf) im Einzug liegt, kann mit dieser Funktion zwischenzeitlich ein anderes Dokument gesendet oder kopiert werden. Die Einstellungen im Menü können jedoch nicht verändert und die Wahlwiederholung nicht verwendet werden.

**1.** Drücken Sie **Menü/Eing.**, **5**.

5.Unterbrechen

- **2.** Warten Sie 2 Sekunden, nehmen Sie dann das Dokument aus dem Einzug.
- **3.** Legen Sie das Dokument ein, das gesendet oder kopiert werden soll.
- **4.** Geben Sie die Faxnummer des Empfängers ein und drücken Sie **Start**, um das Dokument zu versenden.
- **5.** Nach der Übertragung bzw. dem Kopieren legen Sie das ursprüngliche Dokument wieder ein.
- **6.** Drücken Sie **Menü/Eing.**, **5**, um die Unterbrechung zu beenden.

Wenn der Dokumenteneinzug frei ist, weil das für die Zeitwahl

oder den Faxabruf vorbereitete Dokument gespeichert wurde, können Sie jederzeit ein anderes Dokument senden oder kopieren, ohne dass die Funktion Unterbrechen verwendet werden muss.

**6 Empfangen** 

#### <span id="page-39-0"></span>**Empfangsmodus-Einstellungen**

#### **Welcher Empfangsmodus für welchen Zweck?**

Sie können zwischen 4 Empfangmodi wählen.

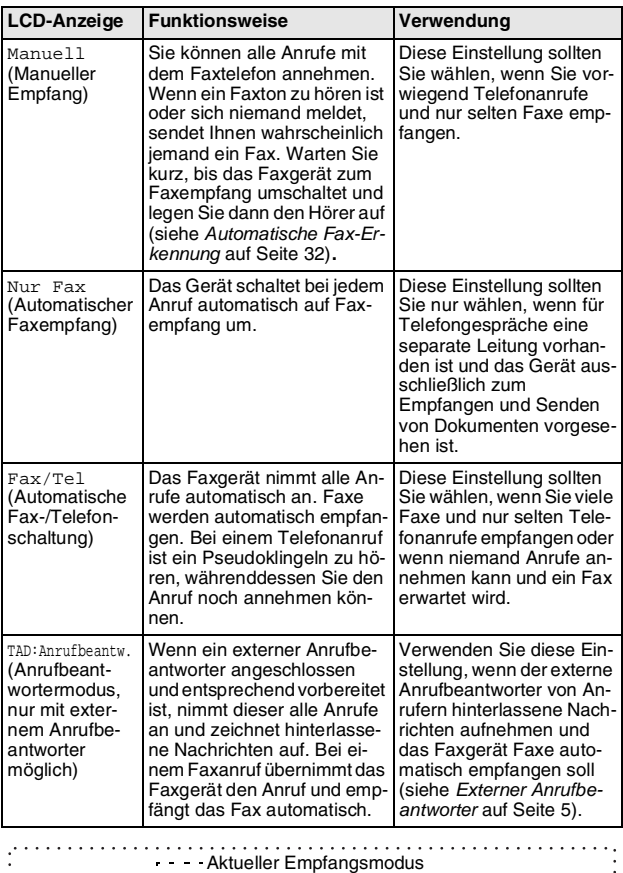

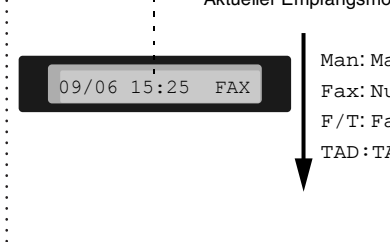

Man: Manuell Fax: Nur Fax F/T: Fax/Tel TAD:TAD:Anrufbeantw.

#### **Empfangsmodus wählen**

**1.** Drücken Sie **Empfangsmodus**. Das Display zeigt die aktuelle Einstellung. Die möglichen Einstellungen sind:

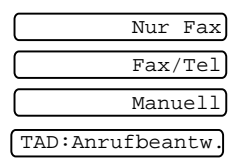

**2.** Drücken Sie **Empfangsmodus** so oft, bis die gewünschte Einstellung erscheint. Nach zwei Sekunden zeigt das Display wieder Datum, Uhrzeit und den neu eingestellten Empfangsmodus.

#### **Manueller Empfang**

Wenn der manuelle Empfang (Man) mit der Taste **Empfangsmodus** eingestellt wurde, können alle Anrufe manuell mit dem Telefon angenommen werden. Gehen Sie dann wie folgt vor:

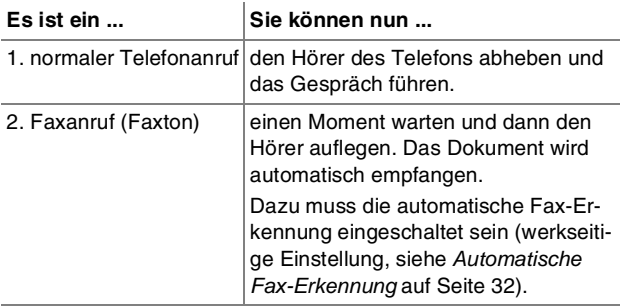

Wenn Sie aus dem Haus gehen oder aus anderen Gründen nicht erreichbar sind und ein Fax erwarten, sollten Sie den Empfangsmodus Nur Fax oder F/T bzw. TAD (nur mit externem Anrufbeantworter) einschalten, damit das Fax auch in Ihrer Abwesenheit automatisch empfangen werden kann.

#### <span id="page-41-1"></span><span id="page-41-0"></span>**Automatische Fax-Erkennung**

Wenn hier die Einstellung Ein gewählt ist (werkseitige Einstellung), werden Faxe auch automatisch empfangen, wenn der Faxanruf mit dem Telefon des Faxgerätes oder einem externen Telefon angenommen wurde. Sie müssen nur einige Sekunden warten, bis zum Empfang umgeschaltet wird und im Display Empfang erscheint.

Ist die Einstellung Auto gewählt, wird das Fax nur automatisch empfangen, wenn der Anruf über das Telefon des Faxgerätes angenommen wurde.

Wenn die Einstellung Aus gewählt ist (oder wenn die Fax-Erkennung auf Grund von Leitungsstörungen nicht arbeitet), müssen Sie den Faxempfang manuell mit der Taste **Start** aktivieren — **oder**  am externen Telefon den Fernaktivierungs-Code (werkseitig  **5 1**) eingeben (siehe [Fernaktivierung einschalten und Code än](#page-47-0)dern [auf Seite 38](#page-47-0)).

Wenn Sie von einem Computer aus Faxe über dieselbe Telefonleitung versenden und das Faxgerät diese Übertragung unterbricht, sollten Sie die Fax-Erkennung auf Aus stellen.

3.Fax-Erkennung

#### **Faxerkennung ein-/ausschalten**

- **1.** Drücken Sie **Menü/Eing.**, **2**, **3**.
- **2.** Wählen Sie mit ▲ oder ▼ die Einstellung Ein, Auto oder Aus. Drücken Sie **Menü/Eing.**
- **3.** Drücken Sie **Stopp**.

#### **Automatische Fax/Telefon-Schaltung (F/T-Modus)**

Wenn der F/T-Modus eingestellt ist, klingeln bei einem Anruf alle an der Leitung angeschlossenen Telefone. Das Faxgerät nimmt den Anruf nach der eingestellten Anzahl von Klingelzeichen an (siehe [Klingelanzahl](#page-42-0) auf Seite 33) und prüft, ob es sich um ein Fax oder einen Telefonanruf handelt. Handelt es sich um einen Faxanruf, wird das Dokument empfangen.

Bei einem Telefonanruf gibt das Faxgerät so lange, wie mit der F/T-Rufzeit eingestellt, zwei kurze Klingelzeichen aus (Pseudoklingeln), um Sie ans Telefon zu rufen (siehe [F/T-Rufzeit einstel](#page-42-1)len [auf Seite 33](#page-42-1)).

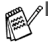

■ Nachdem das Faxgerät den Anruf angenommen hat, ist nur noch das Pseudoklingeln des Faxgerätes zu hören. Extern angeschlossene Telefone klingeln nach Annahme des Anrufes durch das Faxgerät nicht weiter.

- Auch wenn der Anrufer während des Pseudoklingelns den Hörer auflegt, klingelt es weiter.
- Sobald das Gerät den Anruf angenommen hat, ist der Anruf gebührenpflichtig für den Anrufer.

#### <span id="page-42-1"></span>**F/T-Rufzeit einstellen**

Sie können wählen, wie lange das Faxgerät im F/T-Modus klingeln soll (Pseudoklingeln), um Sie ans Telefon zu rufen.

**1.** Drücken Sie **Menü/Eing.**, **2**, **2**.

2.F/T Rufzeit

**2.** Wählen Sie mit ▲ oder ▼, wie lange das Faxgerät nach Annehmen eines Telefonanrufes klingeln soll (20, 30, 40 oder 70 Sekunden).

Drücken Sie **Menü/Eing.**

**3.** Drücken Sie **Stopp**.

Auch wenn der Anrufer während des Pseudoklingelns auflegt, klingelt das Faxgerät bis zum Ende der eingestellten Rufzeit weiter.

#### <span id="page-42-2"></span><span id="page-42-0"></span>**Klingelanzahl**

Mit dieser Funktion wird festgelegt, nach wie vielen Klingelzeichen das Faxgerät einen Anruf im Nur Fax- oder Fax/Tel-Modus automatisch annimmt.

- **1.** Drücken Sie **Menü/Eing.**, **2**, **1**.
- **2.** Wählen Sie mit ▲ oder ▼ die gewünschte Klingelanzahl. Drücken Sie **Menü/Eing.**
- **3.** Drücken Sie **Stopp**.

Wenn ein externes Telefon angeschlossen ist, sollten Sie die Klingelanzahl auf 4 einstellen, damit genügend Zeit zur Annahme des Anrufes bleibt, bevor das Faxgerät den Anruf übernimmt.

#### **Automatische Verkleinerung beim Empfang**

Mit dieser Funktion kann verhindert werden, dass empfangene Dokumente, die größer als das A4-Empfangspapier sind, auf zwei Seiten ausgedruckt werden. Wenn Sie Ein wählen, wird das Fax automatisch so verkleinert, dass es auf das A4-Empfangspapier passt.

5.Auto Verkl.

- **1.** Drücken Sie **Menü/Eing.**, **2**, **5**.
- **2.** Wählen Sie mit ▲ oder ▼ die Einstellung Ein (oder Aus). Drücken Sie **Menü/Eing.**
- **3.** Drücken Sie **Stopp**.
- Wenn ein einseitiges Dokument beim Empfang auf zwei P Seiten ausgedruckt wird, sollten Sie die Einstellung Ein wählen. Falls das Dokument jedoch zu lang ist, wird es auf zwei Seiten gedruckt.
	- Dokumente, die kleiner als das Empfangspapier sind, werden nicht verkleinert.

#### **Speicherempfang bei Papiermangel**

Falls der Papierschacht während des Empfangs leer wird, erscheint im Display Papier prüfen. Legen Sie dann neues Papier ein (siehe [Papier einlegen](#page-19-0) auf Seite 10). Falls kein Papier nachgelegt wird, geschieht Folgendes:

#### **Wenn der Speicherempfang eingeschaltet ist (werkseitige Einstellung) …**

Der Empfang wird trotz Papiermangels fortgesetzt und die restlichen Seiten werden - soweit genügend Speicherkapazität zur Verfügung steht - gespeichert.

Es werden auch alle anschließend empfangenen Faxe gespeichert, bis die Speicherkapazität erschöpft ist. Wenn der Speicher voll ist, werden keine Faxe mehr angenommen. Um die im Speicher empfangenen Faxe auszudrucken, legen Sie neues Papier in die Papierzufuhr ein.

#### **Wenn der Speicherempfang ausgeschaltet ist …**

Die restlichen Seiten des Dokumentes, das gerade empfangen wird, werden gespeichert, sofern noch genügend Speicherkapazität zur Verfügung steht. Alle nachfolgenden Faxanrufe werden nicht mehr automatisch empfangen, bis neues Papier eingelegt wird. Um die restlichen Seiten des Dokumentes auszudrucken, legen Sie neues Papier in den Papierschacht ein.

- **1.** Drücken Sie **Menü/Eing.**, **2**, **6**.
- **2.** Wählen sie mit ▲ oder ▼ die Einstellung Ein (oder Aus). Drücken Sie **Menü/Eing.**
- **3.** Drücken Sie **Stopp**.

#### **Gespeicherte Faxe drucken**

Wenn die Faxspeicherung oder die Fax-Weiterleitung eingeschaltet ist (**Menü/Eing.**, **8**, **3,** siehe [Faxspeicherung einschalten](#page-62-0) auf [Seite 53\)](#page-62-0) können Sie gespeicherte Faxe wie folgt ausdrucken lassen:

- **1** Drücken Sie **Menü/Eing.**, **8**, **3**.
- **2** Drücken Sie **Start**.

3.Drucken

6.Speicherempf.

**7 Telefonfunktionen**

#### **Telefonieren**

#### **Rufnummernspeicher verwenden**

Wenn die Rufnummern zuvor als Ziel- oder Kurzwahl gespeichert wurden (siehe [Rufnummern speichern](#page-53-0) auf Seite 44), können diese wie folgt angewählt werden. Sie können eine Liste aller gespeicherten Rufnummern ausdrucken (siehe [Berichte und Listen aus](#page-68-0)drucken [auf Seite 59\)](#page-68-0).

#### <span id="page-44-0"></span>**Zielwahl**

- **1.** Nehmen Sie den Hörer des Faxgerätes ab.
- **2.** Drücken Sie die Zielwahltaste, unter der die gewünschte Telefonnummer gespeichert ist. Die Nummer wird angewählt.
- **3.** Um das Gespräch zu beenden, legen Sie den Hörer auf. Wenn Sie eine Zielwahltaste drücken, unter der keine Num-
- mer gespeichert ist, ertönt das akustische Signal und im Display erscheint: Nicht belegt! Diese Anzeige wird nach 2 Sekunden automatisch ausgeblendet.

#### <span id="page-44-1"></span>**Kurzwahl**

- **1.** Nehmen Sie den Hörer des Faxgerätes ab.
- **2.** Drücken Sie **Tel-Index/Stumm**, dann **#** und geben Sie anschließend die zweistellige Kurzwahlnummer ein.
- **3.** Um das Gespräch zu beenden, legen Sie den Hörer auf.

Wenn Sie eine Kurzwahl eingeben, unter der keine Nummer gespeichert ist, ertönt das akustische Signal und im Display erscheint: Nicht belegt! Diese Anzeige wird nach 2 Sekunden automatisch ausgeblendet.

#### **Telefon-Index**

Sie können nach Nummern suchen, die Sie als Ziel- oder Kurzwahl gespeichert haben (siehe [Zielwahl speichern](#page-53-1) auf Seite 44 und [Kurzwahl speichern](#page-54-0) auf Seite 45).

- **1.** Nehmen Sie den Hörer des Faxgerätes ab.
- **2.** Drücken Sie **Tel-Index/Stumm**.
- 3. Wählen Sie nun den gewünschten Namen mit < oder > aus. Zur alphabetischen Suche können Sie auch zuerst mit den Zifferntasten den Anfangsbuchstaben des Namens eingeben.
- **4.** Drücken Sie **Start**, wenn der gewünschte Name im Display erscheint. Das Faxgerät wählt die Nummer.
- **5.** Um das Gespräch zu beenden, legen Sie den Hörer auf.

#### **Wählen mit aufgelegtem Hörer**

- **1.** Geben Sie die Rufnummer über die Zifferntasten, die Zieloder Kurzwahl oder über den Telefon-Index ein.
- **2.** Drücken Sie **Start**.
- **3.** Wenn Sie über den Lautsprecher hören, dass sich jemand meldet, können Sie den Hörer des Faxgerätes abheben, um das Gespräch zu führen.
- **4.** Um das Gespräch zu beenden, legen Sie den Hörer auf.

#### **Wahlwiederholung**

Um die zuletzt über die Tasten des Faxgerätes gewählte Nummer noch einmal anzuwählen, drücken Sie **Wahl-W/Pause**.

- **1.** Nehmen Sie den Hörer des Faxgerätes ab.
- **2.** Drücken Sie **Wahl-W/Pause**.
- **3.** Um das Gespräch zu beenden, legen Sie den Hörer auf.

#### **Beim Telefonieren**

#### **Stummschaltung**

- **1.** Drücken Sie während eines Gespräches **Tel-Index/Stumm** zur Stummschaltung des Telefons.
- **2.** Sie können sich dann im Raum unterhalten, ohne dass der Gesprächspartner mithören kann. Sie können auch den Hörer auflegen, die Verbindung wird nicht unterbrochen.
- **3.** Nehmen Sie den Hörer wieder ab, um die Stummschaltung aufzuheben.

Wenn Sie **Tel-Index/Stumm** drücken, ohne den Hörer abzu- $^{\%}$  heben, wird der Telefon-Index aufgerufen.

#### **Fax am Ende eines Telefonats senden**

Sie können am Ende eines Telefongesprächs, bevor aufgelegt wird, ein Fax senden. Dazu muss auch die Gegenstelle von einem Faxgerät aus telefonieren.

- **1.** Bitten Sie den Gesprächspartner zu warten, bis er den Faxton hört, um dann die Start-Taste seines Gerätes zu drücken.
- **2.** Legen Sie das Dokument mit der zu sendenden Seite nach unten in den Dokumenteneinzug. Drücken Sie **Start**. Im Display erscheint: Senden
- **3.** Legen Sie den Hörer auf.

#### **Faxempfang am Ende eines Gespräches**

Am Ende eines Gespräches kann Ihr Gesprächspartner Ihnen ein Fax senden.

- **1.** Der Gesprächspartner muss das Dokument in das Faxgerät einlegen und die Taste zum Versenden drücken. Wenn er den Faxton des Faxgerätes hört, kann er den Hörer auflegen.
- **2.** Warten Sie, bis Sie den Faxton hören, und drücken Sie dann **Start**.

Im Display erscheint:

Empfang

**3.** Sie können nun den Hörer auflegen.

#### **Externes Telefon verwenden**

#### **Fernaktivierung des Faxgerätes mit einem externen Telefon**

Diese Funktion werden Sie nur benötigen, wenn die automatische Fax-Erkennung auf Aus oder Auto gestellt wurde oder z. B. aufgrund von Leitungsstörungen nicht richtig arbei-tet (siehe [Automatische Fax-Erkennung](#page-41-1) auf Seite 32).

Wenn Sie einen Anruf über ein extern angeschlossenes Telefon angenommen haben und Sie einen Faxton oder gar nichts hören, wird Ihnen wahrscheinlich ein Fax gesendet. Warten Sie in diesem Fall einen Moment. Wenn das Faxgerät nicht automatisch zum Faxempfang umschaltet, können Sie das Dokument zum Faxgerät leiten, indem Sie den Fernaktivierungs-Code (werkseitig **5 1**) über die Tasten des externen Telefons eingeben. Warten Sie, bis das Faxgerät den Anruf übernimmt (der Faxton ist zu hören und das Display des Faxgerätes zeigt Empfang). Legen Sie dann den Hörer auf.

Zur Verwendung des Fernaktivierungs-Codes muss die Fernaktivierung eingeschaltet sein.

#### <span id="page-47-1"></span><span id="page-47-0"></span>**Fernaktivierung einschalten und Code ändern**

Diese Funktion muss zur Verwendung der Fernaktivierung des Faxgerätes und zur Gesprächsweitergabe vom schnurlosen Telefon zum Faxtelefon (Telefonaktivierung, siehe [Gesprächsweiter](#page-48-0)[gabe von einem externen Schnurlos-Telefon zum Faxtelefon](#page-48-0) auf [Seite 39\)](#page-48-0) eingestellt werden.

Werkseitig ist für die Fernaktivierung des Faxgerätes der Code \* **5 1** und für die Telefonaktivierung der Code **8 1** eingestellt.

Falls diese Codes in Ihrer Telefonanlage nicht richtig arbeiten, können Sie die Codes ändern.

- Falls nach Eingabe des Fernaktivierungs-Codes die Leitung  $\frac{1}{2}$  immer unterbrochen wird, sollten Sie einen anderen Code programmieren. Der Code kann die Ziffern 1 bis 9,  $\star$  oder # enthalten. Fernaktivierungs-, Telefonaktivierungs- und Zugangscode für die Fernabfrage müssen sich deutlich unterscheiden.
- **1.** Drücken Sie **Menü/Eing.**, **2**, **4**.
- **2.** Wählen Sie mit ▲ oder ▼ die Einstellung Ein (oder Aus). Drücken Sie **Menü/Eing.**
- 4.Fernakt.-Code
- **3.** Sie können nun falls notwendig einen neuen Fernaktivierungs-Code (für den Faxempfang) eingeben. Drücken Sie **Menü/Eing.**
- **4.** Sie können nun falls notwendig einen neuen Telefonaktivierungs-Code (zur Gesprächsweitergabe) eingeben. Drücken Sie **Menü/Eing.**
- **5.** Drücken Sie **Stopp**.

#### <span id="page-48-0"></span>**Gesprächsweitergabe von einem externen Schnurlos-Telefon zum Faxtelefon**

Sie können einen Telefonanruf, den Sie mit einem schnurlosen, extern angeschlossenen Telefon (DECT) angenommen haben, zum Faxtelefon weiterleiten. Es können jedoch keine Anrufe vom Faxgerät zum schnurlosen Telefon geleitet werden.

Die Basiseinheit des schnurlosen Telefons (DECT) muss dazu an dieselbe TAE-Telefonsteckdose wie das Faxgerät angeschlossen sein.

#### **Gespräch zum Faxtelefon weiterleiten**

Wenn Sie ein Gespräch mit dem schurlosen Telefon angenommen haben und es zum Faxtelefon weiterleiten möchten, gehen Sie wie folgt vor:

- **1.** Geben Sie über die Tasten des schnurlosen Telefons den Telefonaktivierungscode (werkseitig **8 1**) ein.
- **2.** Das Faxgerät klingelt wie bei einem Telefonanruf im F/T-Modus (Pseudoklingeln) und im Display erscheint Hörer abnehmen.
- **3.** Um das Gespräch zu übernehmen, heben Sie den Faxhörer ab.
- Zur Verwendung des Aktivierungs-Codes muss die Fern-<br>Dektivierung sings und Wirtschaft aktivierung eingeschaltet sein (siehe [Fernaktivierung ein](#page-47-1)[schalten und Code ändern](#page-47-1) auf Seite 38).
	- Legen Sie den Hörer am schnurlosen Telefon nicht auf, bevor das Gespräch am Faxtelefon übernommen wurde, weil sonst der Anruf verloren geht. Dass das Gespräch übernommen wurde, merken Sie daran, dass die Verbindung zum schnurlosen Telefon unterbrochen ist und Sie über das Telefon weder sprechen noch hören können.
	- Wenn am Faxgerät niemand das Gespräch annimmt, hört das Pseudoklingeln nach 30 Sekunden auf. In diesem Fall kann es noch möglich sein, mit dem Anrufer weiter über das schnurlose Telefon zu sprechen.
	- Ein Telefonat zwischen dem schnurlosen Telefon und dem Faxtelefon ist nicht möglich.

#### **Telefon-Service-Funktionen**

Zur Verwendung der im Folgenden beschriebenen Funktionen, müssen Sie einen entsprechenden Service-Dienst bei Ihrer Telefongesellschaft beantragen.

#### **Anrufer-Kennung**

Wenn Sie einen entsprechenden Service-Dienst bei Ihrer Telefongesellschaft gebucht haben, können Sie mit dieser Funktion während des Telefonklingelns die Rufnummer des Anrufers im Display Ihres Faxgerätes sehen. Außerdem werden die Rufnummern der Anrufer im Gerät gespeichert. Sie können die Liste der letzten 30 Anrufer im Display anzeigen lassen und für den schnellen Rückruf eine Nummer aus der Liste auswählen und anrufen.

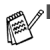

■ Zur Beantragung des Anruferkennungsservice wenden Sie sich bitte an Ihre Telefongesellschaft.

■ In Nebenstellenanlagen: Die Anrufer-Kennungen werden nicht immer zum Faxgerät weitergeleitet, wenn das Gerät an einer Nebenstellenanlage oder an andere Umleitungssysteme (Router) angeschlossen ist.

#### **Vorteile der Anrufer-Kennung**

Anhand der im Display angezeigten Nummer können Sie beim Telefonklingeln den Anrufer erkennen und entscheiden, ob Sie den Anruf annehmen wollen oder nicht. Wenn Sie Anrufe nicht annehmen konnten, weil Sie z. B. nicht zu Hause waren, können Sie anhand der gespeicherten Kennungen sehen, wer wann versucht hat, Sie zu erreichen. Sie können dann für einen Rückruf auch die Liste der gespeicherten Kennungen zum schnellen Anwählen der Rufnummer nutzen.

#### **Anrufer-Kennung einschalten**

Wenn Sie bei Ihrer Telefongesellschaft den entsprechenden Service beantragt haben, schalten Sie am Faxgerät wie folgt die Funktion "Anrufer-Kennung" ein, damit das Faxgerät die Anrufer-Kennungen anzeigen und speichern kann:

- **1.** Drücken Sie **Menü/Eing.**, **0**, **3**.
- **2.** Wählen Sie mit ▲ oder ▼ die Einstellung Ein (oder Aus). Drücken Sie **Menü/Eing.**
- **3.** Drücken Sie **Stopp**.

3.Anrufer-Kenn.

#### **Die Anrufer-Kennung erscheint im Display, wenn das Telefon klingelt**

Solange das Telefon klingelt, wird die Rufnummer des Anrufers im Display angezeigt. Wenn Sie den Namen des Anrufers unter einer Ziel- oder Kurzwahlnummer gespeichert haben, erscheint der Name im Display. Sobald Sie den Hörer abnehmen, wird die Rufnummer ausgeblendet und Telefon angezeigt.

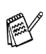

■ Wenn statt der Kennung die Anzeige Kenn nicht verf. erscheint, kam der Anruf aus einem Bereich außerhalb der Reichweite des gemieteten Service.\*

- Wenn statt der Kennung die Anzeige Kennung gesperrt erscheint, wird auf Wunsch des Anrufers seine Kennung nicht übertragen.\*
- Wenn keine Anrufer-Kennung übermittelt wurde, erscheint Hörer abnehmen im Display.
	- \*Vom gebuchten Service abhängig

#### **Die Kennungen der Anrufer werden im Gerät gespeichert**

Das Faxgerät kann bis zu 30 Kennungen von Anrufern speichern. Mit den Kennungen wird das Datum und die Uhrzeit des Empfangs festgehalten. Ab dem 31. Anruf wird jeweils die älteste Kennung im Speicher gelöscht.

Die im Gerät gespeicherten Kennungen können wie folgt verwendet werden:

#### ■ Wählen einer Anrufer-Kennung für den Rückruf

Sie können im Display durch die gespeicherten Anrufer-Kennungen blättern, um den Anrufer zurückzurufen (siehe [Wählen](#page-51-0)  [einer gespeicherten Anrufer-Kennung zum Rückruf](#page-51-0) auf Seite [42\)](#page-51-0).

#### ■ Ausdrucken eines Berichtes über die gespeicherten Anru**fer-Kennungen**

Die gespeicherten Anrufer-Kennungen (Rufnummern) werden in diesem Bericht mit Datum und Uhrzeit des Anrufs und Art des Anrufes ausgedruckt. **TEL** steht für Telefonanruf, **EM** für Faxempfang.

Stellen Sie die Funktion Klingelanzahl des Faxgerätes auf 02 oder mehr Klingelzeichen ein (siehe [Klingelanzahl](#page-42-2) auf Sei[te 33](#page-42-2)), bevor Sie die Anrufer-Kennung einschalten. Wenn die Klingelanzahl auf 01 eingestellt ist, kann keine Kennung empfangen werden.

#### <span id="page-51-0"></span>**Wählen einer gespeicherten Anrufer-Kennung zum Rückruf**

Um Anrufer zurückzurufen, brauchen Sie die Nummer nicht manuell anzuwählen. Sie können einfach die gewünschte Nummer aus der Liste der gespeicherten Anrufer-Kennungen im Display auswählen.

- **1.** Drücken Sie **Menü/Eing.**, **0**, **3**.
- **2.** Wählen Sie mit ▲ oder ▼ die Einstellung Anrufe anzeigen, und drücken Sie **Me-**

Anrufe anzeigen

#### **nü/Eing.**

Die Nummer des zuletzt aufgezeichneten Anrufers wird angezeigt. (Falls keine Anrufer-Kennung gespeichert wurde, ertönt der Signalton und im Display erscheint Keine Anrufer-K.)

- **3.** Blättern Sie mit ▲ oder ▼ durch die Liste der gespeicherten Anrufer. Wenn die gewünschte Nummer im Display angezeigt wird, drücken Sie **Menü/Eing.** Die Nummer wird nun abwechseln mit Datum und Uhrzeit, zu der der Anruf erfolgte, angezeigt.
- **4.** Drücken Sie **Start**, um diese Nummer anzuwählen.

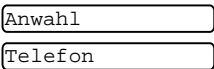

**5.** Wenn Sie ein Fax senden möchten, legen Sie das Dokument in den Dokumenteneinzug. Drücken Sie dann **Start**.

Zum Abbrechen des Rückrufs (z. B. wenn die falsche Nummer gewählt wurde), drücken Sie einfach **Stopp**. Die Kennung wird dadurch nicht gelöscht.

#### **Vorwahl verwenden**

Um bestimmte Telefonfunktionen zu nutzen, kann es notwendig sein, zum Rückrufen vor der gespeicherten Rufnummer eine Vorwahl (z. B. die Amtsholung in einer Nebenstellenanlage) einzugeben.

Die Vorwahlnummern sind gewöhnlich drei bis sechs Stellen lang (einschließlich Symbole wie # und  $\star$ ). Sie können diese eingeben, nachdem Sie die gewünschte Nummer im Display ausgewählt haben. Die Nummer wird dann einschließlich der eingegebenen Vorwahl angewählt, wenn Sie **Start** drücken.

**1.** Wählen Sie die gewünschte Kennung und drücken Sie **Menü/Eing.** 

Die Nummer wird nun abwechseln mit Datum und Uhrzeit, zu der der Anruf erfolgte, angezeigt.

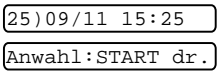

- **2.** Geben Sie die gewünschte Vorwahl (bis zu 20 Stellen) über die Zifferntasten ein.
- **3.** Drücken Sie **Start**.

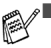

■ Sobald Sie eine Zifferntaste drücken, wird die Kennung im Display ausgeblendet.

- Zum Abbrechen der Eingabe drücken Sie **Stopp** (z. B. wenn Sie eine falsche Vorwahl eingegeben haben). Im Display wird wieder die zuvor gewählte Kennung angezeigt.
- Nach nochmaligem Drücken von Stopp wird die Anruferanzeige abgebrochen und es werden wieder Datum und Uhrzeit angezeigt.
- Falls Probleme auftreten sollten, wenden Sie sich an die zuständige Telefongesellschaft.
- Wenn Sie die Rückruffunktion verwenden und der Anschluss besetzt ist oder der Anruf nicht beantwortet wird, erfolgt keine automatische Wahlwiederholung.

#### **Berichte über gespeicherte Anrufe drucken**

- **1.** Drücken Sie **Menü/Eing.**, **0**, **3**.
- **2.** Wählen Sie mit ▲ oder ▼ die Einstellung Bericht drucken, und drücken Sie **Menü/Eing.**
- **3.** Drücken Sie **Stopp**.

Im Ausdruck steht **TEL** für Telefonanruf, **EM** für Faxempfang.

#### <span id="page-53-0"></span>**Rufnummern speichern**

#### **Allgemeines**

Sie können Rufnummern für die Zielwahl, die Kurzwahl und Rufnummerngruppen zum Rundsenden eines Dokumentes speichern. Alle gespeicherten Rufnummern können über den alphabetisch sortierten Telefon-Index im Display gesucht und angewählt werden.

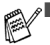

■ Die gespeicherten Nummern bleiben auch bei einer Stromunterbrechung erhalten.

■ Sie können sich ein Rufnummernverzeichnis ausdrucken lassen, dem Sie entnehmen können, unter welcher Zielbzw. Kurzwahl welche Rufnummer gespeichert ist ([siehe](#page-68-1)  [Berichte und Listen](#page-68-1) auf Seite 59).

#### **Wählpause**

Sie können beim Speichern der Rufnummer eine Wählpause einfügen, z.B. zur Amtsholung in einer Nebenstellenanlage. Drücken Sie dazu **Wahl-W/Pause**. Es erscheint dann ein Bindestrich (-) im Display. Durch jeden Druck auf diese Taste wird eine Pause von 3,5 Sekunden eingefügt.

#### <span id="page-53-1"></span>**Zielwahl speichern**

Das Faxgerät hat vier Zielwahltasten, unter denen Rufnummern gespeichert werden können. Die gespeicherten Rufnummern können dann einfach durch Drücken der entsprechenden Zielwahltaste oder über den Telefon-Index angewählt werden (siehe [Zielwahl](#page-27-0) [auf Seite 18](#page-27-0) [und 35\)](#page-44-0).

Nach Drücken einer Zielwahltaste wird der gespeicherte Name oder - falls kein Name gespeichert wurde - die entsprechende Rufnummer im Display angezeigt.

- **1.** Drücken Sie **Menü/Eing.**, **6**, **1**.
- 1.Zielwahl

Name:

- **2.** Drücken Sie die Zielwahltaste, unter der Sie die Nummer speichern möchten.
- **3.** Geben Sie die Nummer ein (bis zu 20 Stellen). Drücken Sie **Menü/Eing.**
- **4.** Geben Sie über die Zifferntasten einen Namen mit bis zu 15 Zeichen ein und drücken

Sie **Menü/Eing.** (siehe [Texteingabe im Funktionsmenü](#page-91-0) auf [Seite 82\)](#page-91-0).

— **Oder** —

Drücken Sie nur **Menü/Eing.**, wenn Sie keinen Namen speichern möchten.

**5.** Wählen Sie mit ▲ oder ▼ die Rufnummernart und drücken Sie dann **Menü/Eing.**

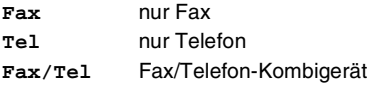

**6.** Gehen Sie zu Schritt 2, um weitere Nummern als Zielwahl zu speichern,

**— oder —**

drücken Sie **Stopp**, um das Menü zu verlassen.

- Beim Anwählen der Nummer wird der gespeicherte Name oder, falls kein Name gespeichert wurde, die Rufnummer im Display angezeigt.
	- Die hier gewählte Art der Nummer wird im Rufnummernverzeichnis ausgedruckt, damit Sie wissen, ob es sich um eine Fax- oder Telefonnummer handelt.

#### <span id="page-54-0"></span>**Kurzwahl speichern**

Sie können 100 Rufnummern als Kurzwahl speichern, die über den Telefon-Index (oder nach Drücken von **Tel-Index/Stumm**, **#**, der Eingabe einer zweistelligen Nummer und **Start**) angewählt werden können (siehe Kurzwahl [auf Seite 19](#page-28-0) [und 35](#page-44-1)).

- **1.** Drücken Sie **Menü/Eing.**, **6**, **2**.
- **2.** Geben Sie über die Zifferntasten eine zweistellige Kurzwahlnummer (00-99) ein. (Zum Beispiel: **05**) Drücken Sie **Menü/Eing.**

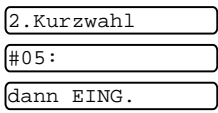

**3.** Geben Sie die Telefon- oder Faxnummer ein (bis zu 20 Stellen).

Drücken Sie **Menü/Eing.**

**4.** Geben Sie über die Zifferntasten einen Namen mit bis zu 15 Zeichen ein und drücken Name:

Sie **Menü/Eing.** (siehe [Texteingabe im Funktionsmenü](#page-91-0) auf [Seite 82\)](#page-91-0).

#### — **Oder** —

Drücken Sie **Menü/Eing.**, wenn Sie keinen Namen speichern möchten.

**5.** Wählen Sie mit ▲ oder ▼ die Rufnummernart. Drücken Sie **Menü/Eing.**

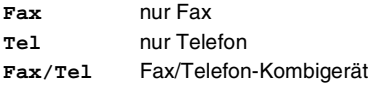

**6.** Gehen Sie zu Schritt 2, um weitere Nummern als Kurzwahl zu speichern,

**— oder —**

drücken Sie **Stopp**, um das Menü zu verlassen.

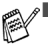

- Beim Anwählen der Nummer wird der gespeicherte Name oder, falls kein Name gespeichert wurde, die Rufnummer im Display angezeigt.
	- Die hier gewählte Art der Nummer wird im Rufnummernverzeichnis ausgedruckt, damit Sie wissen, ob es sich um eine Fax- oder Telefonnummer handelt.

#### **Gespeicherte Rufnummern ändern**

Wenn Sie beim Speichern von Rufnummern eine Zielwahltaste drücken oder eine Kurzwahlnummer eingeben, unter der bereits eine Rufnummer gespeichert wurde, erscheint im Display der Name bzw. die Nummer und die Frage, ob eine Änderung vorgenommen werden soll.

**1.** Drücken Sie **1**, wenn die gespeicherte Nummer geändert werden soll.

1234567 1.Ändern 2.Nein

—**oder**—

drücken Sie **2**, wenn die Nummer nicht geändert werden soll.

- **2.** Geben Sie die neue Nummer ein.
	- Soll nur ein Zeichen geändert werden, bringen Sie den Cursor mit  $\blacktriangleleft$  oder  $\blacktriangleright$  unter dieses Zeichen und geben dann das neue Zeichen ein.
	- Soll die gesamte Nummer gelöscht werden, drücken Sie **Stopp**, wenn sich der Cursor unter der ersten Ziffer befindet. Mit **Stopp** werden jeweils alle Zeichen von der Cursorpostion bis zum Ende der Nummer gelöscht.
- **3.** Drücken Sie nun **Menü/Eing.** und ändern Sie gegebenenfalls den Namen auf die gleiche Weise.

#### <span id="page-55-0"></span>**Rundsende-Gruppen speichern**

Durch das Zusammenfassen gespeicherter Rufnummern in einer Rundsende-Gruppe brauchen Sie beim Rundsenden zur Eingabe der Rufnummern nur die entsprechende Gruppe zu wählen ([siehe](#page-32-0)  [Rundsenden](#page-32-0) auf Seite 23).

**Zuerst** müssen die Nummern wie zuvor beschrieben als Ziel- oder Kurzwahl gespeichert werden,

**danach** können sie als Rundsende-Gruppe unter einer Zielwahltaste zusammengefasst werden.

Sie können eine große Rundsende-Gruppe mit bis zu 103 Rufnummern oder vier kleinere Gruppen speichern.

**1.** Drücken Sie **Menü/Eing.**, **6**, **3**.

3.Rundsende-Grup

- **2.** Drücken Sie die Zielwahltaste, unter der Sie die Gruppe speichern wollen (zum Beispiel Zielwahltaste **2**).
- **3.** Geben Sie mit den Zifferntasten eine Gruppennummer ein. Drücken Sie **Menü/Eing.** (Zum Beispiel **1** für Gruppe 1).

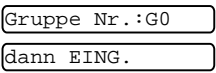

**4.** Geben Sie nun die einzelnen Nummern ein. Sie können dazu nacheinander die Zielwahltasten drücken (z. B. **3**) oder **Tel-Index/Stumm** und anschließend die zweistellige Kurzwahl (z. B. **09**) eingeben.

Das Display zeigt im Beispiel:

G01:\*03#09

- **5.** Nachdem Sie alle Rufnummern eingegeben haben, drücken Sie **Menü/Eing.**, um die Auswahl zu bestätigen.
- **6.** Geben Sie über die Zifferntasten einen Namen für die Rundsende-Gruppe ein [\(siehe](#page-91-0)  [Texteingabe im Funktionsme](#page-91-0)nü [auf Seite 82\)](#page-91-0). (Zum Beispiel: EINLADUNG) Drücken Sie **Menü/Eing.** dann EING.
- **7.** Drücken Sie **Stopp**.

Lassen Sie zur Kontrolle ein Rufnummernverzeichnis mit allen gespeicherten Ziel- und Kurzwahlnummern ausdrucken. Der Spalte IN GRUPPE können Sie entnehmen, welche Nummern in welcher Rundsende-Gruppe gespeichert sind ([siehe](#page-68-0)  [Berichte und Listen ausdrucken](#page-68-0) auf Seite 59).

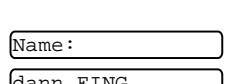

### **9 Faxabruf (Polling)**

#### **Faxabruffunktionen**

Viele Unternehmen bieten einen Faxabruf-Service an, über den Sie Produktinformationen, Preise oder andere Informationen abrufen können.

Mit den Faxabruffunktionen können Sie ein anderes Faxgerät anrufen, um dort ein bereitgelegtes Dokument abzurufen und zu empfangen (aktiver Faxabruf) oder Ihr Faxgerät so vorbereiten, dass ein anderes Faxgerät ein dort bereitgelegtes Dokument abrufen kann (passiver Faxabruf).

Das sendende sowie das empfangende Gerät müssen dazu eine Faxabruffunktion haben und entsprechend vorbereitet und eingestellt sein. Die Kosten übernimmt jeweils das anrufende Gerät.

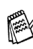

Beachten Sie, dass nicht alle Faxgeräte auf einen Faxabruf  $\overline{\phantom{a}}$  antworten können.

#### **Geschützter Faxabruf**

Durch den geschützten Faxabruf können Faxe nur nach Eingabe des richtigen Kennwortes abgerufen werden. Dadurch wird verhindert, dass unbefugte Personen das bereitgelegte Dokument abrufen.

Der geschützte Faxabruf (aktiv und passiv) ist nur zwischen baugleichen Geräten möglich.

#### **Aktiver Faxabruf**

#### **Aktiver Faxabruf (Standard)**

Mit dieser Funktion können Sie ein anderes Faxgerät anrufen, um ein dort bereitgelegtes Dokument abzurufen und zu empfangen.

**1.** Drücken Sie **Menü/Eing.**, **2**, **7**.

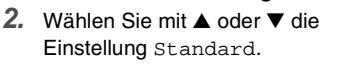

Drücken Sie **Menü/Eing.**

Geben Sie die Faxnummer des Gerätes, von dem Sie ein Dokument abrufen möchten, ein und drücken Sie **Start.** Ihr Faxgerät wählt die eingegebene Nummer an und ruft das dort bereitgelegte Dokument ab.

#### **Geschützter aktiver Faxabruf**

Informieren Sie sich, welches Passwort am Gerät, von dem Sie ein Dokument abrufen möchten, programmiert ist.

- **1.** Drücken Sie **Menü/Eing.**, **2**, **7**.
- **2.** Wählen Sie mit ▲ oder ▼ die Einstellung Schutz. Drücken Sie **Menü/Eing.**
- **3.** Geben Sie das vierstellige Kennwort ein, das am Gerät, von dem Sie abrufen möchten, programmiert ist. Drücken Sie **Menü/Eing.**

7.Aktiver Abruf

**4.** Geben Sie die Rufnummer des Gerätes ein, von dem ein Dokument abgerufen werden soll und drücken Sie **Start**. Ihr Faxgerät wählt die eingegebene Nummer an und ruft das dort bereitgelegte Dokument ab.

#### **Zeitversetzter aktiver Faxabruf**

Sie können auch eine Zeit programmieren, zu der Ihr Faxgerät ein Dokument von einem anderen Gerät abrufen soll.

- **1.** Drücken Sie **Menü/Eing.**, **2**, **7**.
- **2.** Wählen Sie mit ▲ oder ▼ die Einstellung Zeitwahl. Drücken Sie **Menü/Eing.**
- **3.** Im Display erscheint die Aufforderung, eine Uhrzeit einzugeben, zu der Ihr Gerät das Dokument abrufen soll. Geben Sie die gewünschte Abrufzeit im 24-Stundenformat ein, z. B. 21:45.

Drücken Sie **Menü/Eing.**

**4.** Geben Sie die Rufnummer des Gerätes, von dem ein Dokument abgerufen werden soll, ein und drücken Sie **Start.** 

Ihr Faxgerät wählt zum angegebenen Zeitpunkt die eingegebene Nummer an und ruft die dort bereitgelegten Dokumente ab.

 $\mathscr J$ Es kann jeweils nur 1 zeitversetzter Abruf programmiert werden.

#### **Gruppenfaxabruf**

Mit dieser Funktion können Sie automatisch nacheinander Dokumente von verschiedenen Faxgeräten abrufen lassen. Sie geben dazu einfach die verschiedenen Rufnummern ein. Das Faxgerät wählt die Rufnummern nacheinander an und ruft die dort vorbereiteten Dokumente ab. Anschließend wird automatisch ein Bericht über den Gruppenfaxabruf ausgedruckt.

**1.** Drücken Sie **Menü/Eing.**, **2**, **7**.

F-Abruf:Standard

- **2.** Wählen Sie mit ▲ oder ▼ die Einstellung Standard, Schutz oder Zeitwahl. Drücken Sie **Menü/Eing.**
- **3.** Wenn Sie Standard gewählt haben, lesen Sie bei Schritt 4 weiter.
	- Falls Sie Schutz gewählt haben, geben Sie das vierstellige Kennwort ein und drücken Sie **Menü/Eing.**
	- Falls Sie Zeitwahl gewählt haben, geben Sie die gewünschte Abrufzeit im 24-Stundenformat ein und drücken **Menü/Eing.**
- **4.** Geben Sie nun nacheinander die Rufnummern der Faxgeräte ein, von denen ein Dokument abgerufen werden soll. Dazu können Sie die entsprechenden **Gruppen-** bzw. **Zielwahltasten** drücken, den **Telefon-Index** benutzen und die **Kurzwahl** verwenden (siehe [Rundsende-Gruppen speichern](#page-55-0) [auf Seite 46\)](#page-55-0).

**5.** Nachdem Sie alle Nummern eingegeben haben, drücken Sie **Start**.

Das Faxgerät wählt die Nummern nacheinander an und ruft die bereitgelegten Dokumente ab.

#### **Faxabruf abbrechen**

Während das Faxgerät wählt, kann der Faxabruf mit **Stopp** abgebrochen werden. Um den gesamten Gruppenfaxabruf abzubrechen, verwenden Sie die Funktion Abbrechen? (**Menü/Eing. 4**) (siehe [Anzeigen/Abbrechen anstehender Aufträge](#page-38-0) auf Seite 29)**.**

#### **Passiver Faxabruf**

#### **Passiver Faxabruf (Standard)**

Mit dieser Funktion können Sie ein Dokument so vorbereiten, dass es von einem anderen Faxgerät abgerufen werden kann.

- **1.** Legen Sie das Dokument mit der zu sendenden Seite nach unten in den Dokumenteneinzug.
- **2.** Drücken Sie **Menü/Eing.**, **3**, **8**.
- **3.** Wählen Sie mit ▲ oder ▼ die Einstellung Standard. Drücken Sie **Menü/Eing.**
- 8.Passiver Abruf F-Abruf:Standard

**4.** Drücken Sie **1**, wenn das Dokument nicht gespeichert, sondern direkt gesendet werden

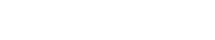

1.ADF 2.Speicher

soll. Es bleibt dann im Dokumenteneinzug (ADF), bis die Übertragung beginnt.

#### — **Oder** —

Drücken Sie **2**, wenn das Dokument gespeichert werden soll, damit der Dokumenteneinzug für das Senden oder Kopieren weiterer Dokumente frei bleibt. Drücken Sie **1**, wenn Sie weitere Sendeeinstellungen vornehmen möchten,

#### — **oder** —

drücken Sie **2** und **Start**, wenn keine weiteren Einstellungen notwendig sind. Das Faxgerät wartet auf den Faxabruf durch ein anderes Gerät.

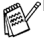

■ Wenn Sie in Schritt 4 die Taste 1 drücken, können Sie den-<br>Des Freischandstalten Fr noch zwischendurch Faxe versenden oder Dokumente kopieren, indem Sie die Funktion **Menü/Eing. 5** verwenden (siehe [Auftrag unterbrechen](#page-38-1) auf Seite 29). Das Dokument kann nur einmal abgerufen werden

■ Wenn Sie in Schritt 4 die Taste 2 drücken, kann das gespeicherte Dokument von verschiedenen Faxgeräten abgerufen werden, bis Sie es wieder mit der Funktion **Menü/Eing. 4** im Speicher löschen (siehe [Anzeigen/Abbrech](#page-38-0)[en anstehender Aufträge](#page-38-0) auf Seite 29).

Faxabruf (Polling) **51**

#### **Geschützter passiver Faxabruf**

Wenn Sie diese Funktion verwenden, kann das vorbereitete Dokument nur mit dem richtigen Passwort abgerufen werden.

- **1.** Legen Sie das Dokument mit der zu sendenden Seite nach unten in den Dokumenteneinzug.
- **2.** Drücken Sie **Menü/Eing.**, **3**, **8**.
- **3.** Wählen Sie mit ▲ oder ▼ die Einstellung Schutz. Drücken Sie **Menü/Eing.**
- **4.** Geben Sie ein vierstelliges Kennwort ein. Drücken Sie **Menü/Eing.**
- **5.** Wenn das Dokument nicht gespeichert, sondern direkt gesendet werden soll, drücken Sie **1**, um die Einstellung ADF zu wählen. Es bleibt dann im Dokumenteneinzug (ADF), bis die Übertragung beginnt.

#### — **Oder** —

Wenn das Dokument gespeichert werden soll, damit der Dokumenteneinzug für das

Senden oder Kopieren weiterer Dokumente frei bleibt, drükken Sie **2**, um die Einstellung Speicher zu wählen.

**6.** Drücken Sie **1**, wenn Sie weitere Sendeeinstellungen vornehmen möchten.

#### — **oder** —

drücken Sie **2** und gehen Sie zu Schritt 7.

- **7.** Drücken Sie **Start**. Das Faxgerät wartet auf den Faxabruf durch ein anderes Gerät.
- Wenn Sie in Schritt 5 die Taste 1 drücken, können Sie den-<br>- Des Futbaland and F noch zwischendurch Faxe versenden oder Dokumente kopieren, indem Sie die Funktion **Menü/Eing. 5** verwenden (siehe [Auftrag unterbrechen](#page-38-1) auf Seite 29). Das Dokument kann nur einmal abgerufen werden
	- Wenn Sie in Schritt 5 die Taste 2 drücken, kann das gespeicherte Dokument von verschiedenen Faxgeräten abgerufen werden, bis Sie es wieder mit der Funktion **Menü/Eing. 4** im Speicher löschen (siehe [Anzeigen/Abbrech](#page-38-0)[en anstehender Aufträge](#page-38-0) auf Seite 29).

8.Passiver Abruf

1.ADF 2.Speicher

### **10 Fernabfrage-Funktionen**

### <span id="page-61-0"></span>**Allgemeines**

Mit den Fernabfrage-Funktionen können Sie sich auch im Urlaub oder auf Reisen über die von Ihrem Faxgerät empfangenen Faxe informieren. Sie können dazu:

- jedes gespeicherte Fax direkt nach dem Empfang zu einem anderen Faxgerät weiterleiten lassen (Fax-Weiterleitung)
- alle empfangenen und gespeicherten Faxe per Telefon an ein anderes Faxgerät weitergeben (Fax-Fernweitergabe)
- Funktionen des Faxgerätes, wie z.B. den Empfangsmodus, fernschalten.

Zur Verwendung dieser Funktionen muss am Gerät der Empfangsmodus  $Fax$  oder  $F/T$  bzw. TAD (nur mit externem Anrufbeantworter möglich) eingeschaltet sein, damit das Gerät Faxe selbstständig empfangen kann (siehe [Empfangsmo](#page-39-0)[dus-Einstellungen](#page-39-0) auf Seite 30).

#### **Fax-Weiterleitung und Faxspeicherung**

Sie können entweder die Fax-Weiterleitung oder die Faxspeicherung einschalten.

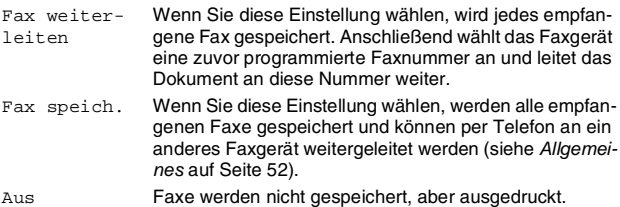

#### **Fax-Weiterleitung einschalten**

- **1.** Drücken Sie **Menü/Eing.**, **8**, **1**.
- **2.** Wählen Sie mit ▲ oder ▼ die Einstellung Fax weiterleiten. Drücken Sie **Menü/Eing.**
- **3.** Geben Sie die Rufnummer des Faxgerätes ein, zu dem die Faxe weitergeleitet werden sollen (bis zu 20 Stellen). Drücken Sie **Menü/Eing.**
- **4.** Wählen Sie mit ▲ oder ▼ die Einstellung Kontrolldr.:Ein oder Kontrolldr.:Aus Drücken Sie **Menü/Eing.**

Wenn Sie Kontrolldr.:Ein wählen, wird von den im Speicher empfangenen Faxen auch eine Kopie ausgedruckt, da-

mit im Falle eines Stromausfalls keine Daten verloren gehen.

**5.** Drücken Sie **Stopp**.

Sie können die Nummer, an die die Faxe weitergeleitet werden, auch von unterwegs über die Fernabfrage ändern (siehe [Allgemei](#page-61-0)nes [auf Seite 52](#page-61-0)).

1.Weiterl/Speich

#### <span id="page-62-0"></span>**Faxspeicherung einschalten**

- **1.** Drücken Sie **Menü/Eing.**, **8**, **1**.
- **2.** Wählen Sie mit ▲ oder ▼ die Einstellung Fax speichern. Drücken Sie **Menü/Eing.**
- **3.** Drücken Sie **Stopp**.

#### **Faxweiterleitung/Faxspeicherung ausschalten**

- **1.** Drücken Sie **Menü/Eing.**, **8**, **1**.
- **2.** Wählen Sie mit ▲ oder ▼ die Einstellung Aus. Drücken Sie **Menü/Eing.**
- **3.** Drücken Sie **Stopp**.

Falls sich noch Faxe im Speicher befinden, werden Sie ge- $^{\circ}$  fragt, ob die Dokumente im Speicher gelöscht werden sollen.

- Wenn Sie 1 drücken, werden alle bisher noch nicht ausgedruckten Faxe gedruckt und dann gelöscht, bevor die Funktionen ausgeschaltet werden.
- Wenn Sie 2 drücken, wird das Ausschalten abgebrochen und die Faxe werden nicht gelöscht .

1.Weiterl/Speich

### **Fernabfrage und Fernschaltung**

Sie können das Faxgerät von unterwegs mit jedem Telefon oder Handy anrufen, um alle bisher empfangenen und gespeicherten Faxe an ein anderes Faxgerät weiterzugeben (Fax-Fernweitergabe) oder um Geräteeinstellungen zu ändern (Fernschaltung). Damit nur dazu berechtigte Personen diese Funktionen nutzen können, muss ein Zugangscode eingegeben werden.

Schneiden Sie die Fernabfragekarte auf der letzten Seite dieses Handbuchs aus. Sie enthält Kurzbeschreibungen der Funktionen, die Ihnen unterwegs helfen, die Fernabfrage zu verwenden.

#### **Zugangscode einstellen**

Bevor Sie die Fernabfrage-Funktionen verwenden können, muss ein Zugangscode programmiert werden. Mit dem werkseitig programmierten inaktiven Code  $(-, +)$  ist keine Fernabfrage möglich.

- **1.** Drücken Sie **Menü/Eing.**, **8**, **7**.
- **2.** Geben Sie eine dreistellige Nummer ein. Sie können die Zifferntasten 0 bis 9 sowie die Zeichen  $*$  und # verwenden. Drücken Sie **Menü/Eing.**

(Der Stern  $\star$  des vorprogrammierten Codes kann nicht verändert werden.)

- Verwenden Sie einen anderen Code als für die Fernaktivierung oder die Telefonaktivierung (siehe [Fernaktivierung ein](#page-47-0)[schalten und Code ändern](#page-47-0) auf Seite 38).
- **3.** Drücken Sie **Stopp**.
- Sie können den Zugangscode jederzeit ändern. Um wieder
- den werkseitigen inaktiven Code  $(-+\dagger)$  einzustellen, drücken Sie in Schritt 2 **Stopp.**

#### **Zugangscode verwenden**

- **1.** Wählen Sie Ihr Faxgerät mit einem Telefon oder Handy an.
- **2.** Geben Sie sofort wenn der Faxton zu hören ist den Zugangscode ein (drei Ziffern, dann  $\star$ ).
- **3.** Anschließend zeigt Ihr Faxgerät durch ein akustisches Signal an, ob eine Nachricht empfangen wurde:

**1 langer Ton — Fax gespeichert**

**Kein langer Ton — Keine Faxe gespeichert**

- **4.** Ihr Faxgerät fordert Sie dann durch 2 kurze Töne auf, einen Befehlscode einzugeben (siehe [Fernabfrage-Befehle](#page-64-0) auf Sei[te 55](#page-64-0)). Wird innerhalb von 30 Sekunden kein Befehl eingegeben, unterbricht Ihr Faxgerät die Verbindung. Falls Sie einen ungültigen Befehl eingeben, hören Sie 3 kurze Töne.
- **5.** Drücken Sie **9 0**, um die Fernabfrage zu beenden.
- **6.** Legen Sie den Hörer auf.

#### <span id="page-64-0"></span>**Fernabfrage-Befehle**

Wenn Sie das Faxgerät angerufen und den Zugangscode (drei Ziffern, dann \*) eingegeben haben, werden Sie durch 2 kurze Töne aufgefordert, Fernabfragebefehle einzugeben. Die folgenden Befehle können verwendet werden:

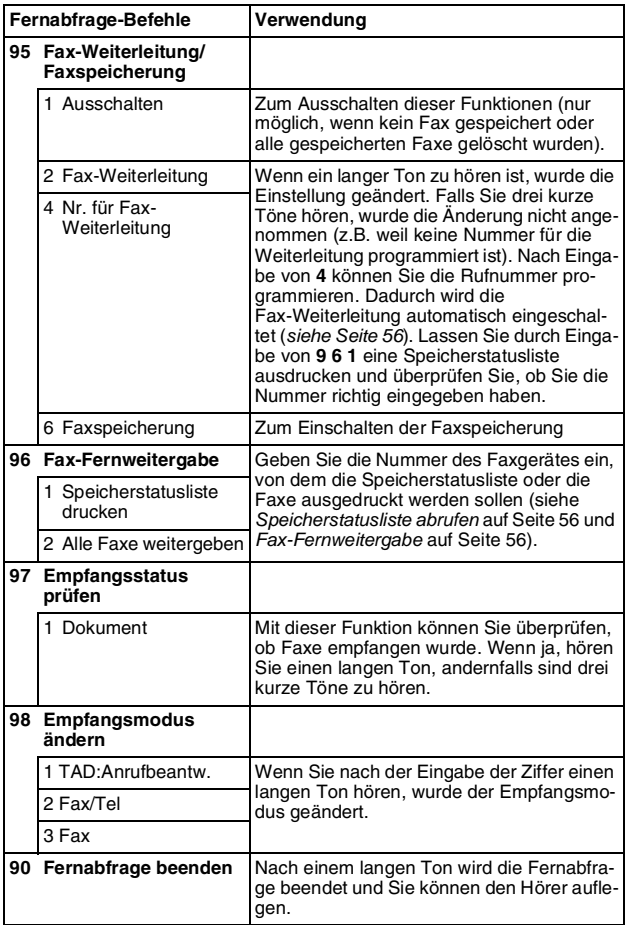

#### <span id="page-65-1"></span>**Speicherstatusliste abrufen**

Der Speicherstatusliste können Sie entnehmen, ob und von wem Ihr Faxgerät Dokumente empfangen hat.

- **1.** Wählen Sie das Faxgerät mit einem Telefon oder Handy an.
- **2.** Geben Sie sofort wenn der Faxton zu hören ist den Zugangscode ein (drei Ziffern, dann  $\star$ ).
- **3.** Warten Sie, bis Sie 2 kurze Töne hören, und geben Sie dann mit den Zifferntasten **9 6 1** ein.
- **4.** Geben Sie dann die Nummer des Faxgerätes ein (bis zu 20 Stellen), an das die Faxe weitergeleitet werden sollen. Drücken Sie abschließend **# #**.

Die Tasten \* und # können zur Nummerneingabe nicht verwendet werden. Sie können jedoch durch Drücken der Taste **#** eine Wählpause eingeben.

**5.** Wenn Sie den Signalton des Faxgerätes hören, legen Sie den Hörer auf.

Ihr Faxgerät ruft die angegebene Faxnummer an und übermittelt die Speicherstatusliste.

#### <span id="page-65-2"></span>**Fax-Fernweitergabe**

- **1.** Wählen Sie das Faxgerät mit einem Telefon oder Handy an.
- **2.** Geben Sie sofort wenn der Faxton zu hören ist den Zugangscode ein (drei Ziffern, dann  $\star$ ). Wenn Sie einen langen Ton hören, hat das Faxgerät Dokumente empfangen und gespeichert.
- **3.** Warten Sie, bis Sie 2 kurze Töne hören, und geben Sie dann mit den Zifferntasten **9 6 2** ein.
- **4.** Warten Sie nun auf den langen Ton und geben Sie dann die Nummer des Faxgerätes ein (bis zu 20 Stellen), an das die Faxe gesendet werden sollen. Drücken Sie abschließend **# #**.

Die Tasten \* und # können zur Nummerneingabe nicht verwendet werden. Sie können jedoch durch Drücken der Taste **#** eine Wählpause eingeben.

**5.** Wenn Sie den Signalton des Faxgerätes hören, legen Sie den Hörer auf. Das Faxgerät sendet nun die empfangenen Faxe an die angegebene Faxnummer.

#### <span id="page-65-0"></span>**Nummer für die Fax-Weiterleitung ändern**

Sie können über die Fernabfrage-Funktion auch die Rufnummer, an die Faxe weitergeleitet werden sollen, ändern und die Fax-Weiterleitung einschalten.

- **1.** Wählen Sie das Faxgerät mit einem Telefon oder Handy an.
- **2.** Geben Sie sofort wenn der Faxton zu hören ist den Zugangscode ein (drei Ziffern, dann  $\star$ ). Wenn Sie einen langen Ton hören, hat das Faxgerät Dokumente empfangen und gespeichert.
- **3.** Warten Sie, bis Sie 2 kurze Töne hören, und geben Sie dann mit den Zifferntasten **9 5 4** ein.
- **4.** Warten Sie, bis Sie einen langen Ton hören. Geben Sie dann die Nummer des Faxgerätes ein (bis zu 20 Stellen), an das die Faxe weitergeleitet werden sollen. Drücken Sie abschließend **# #**.
- Die Tasten \* und # können zur Nummerneingabe nicht verwendet werden. Sie können jedoch durch Drücken der Taste **#** eine Wählpause eingeben. Wenn ihr Faxgerät innerhalb einer Nebenstellenanlage angeschlossen ist, können Sie die Amtsholung mit der Taste **#** speichern. Drücken Sie diese Taste vor Eingabe der Faxnummer. Sie funktioniert wie die Taste **R** (siehe [Anschlussart](#page-23-0) auf Seite 14).
- **5.** Sie können sich nun zur Kontrolle der eingegebenen Nummer eine Speicherstatusliste ausdrucken lassen. Geben Sie dazu **9 6 1** ein, wenn Sie die beiden kurzen Töne hören.
- **6.** Geben Sie die Nummer des Faxgerätes ein, das die Speicherstatusliste ausdrucken soll. Drücken Sie dann **# #**.
- **7.** Wenn Sie den Signalton des Faxgerätes hören, legen Sie den Hörer auf.

Ihr Faxgerät sendet die Speicherstatusliste nun an die eingegebene Faxnummer.

- **8.** Überprüfen Sie in der Speicherstatusliste die zur Fax-Weiterleitung eingegebene Rufnummer.
- **9.** Falls Sie eine falsche Nummer eingegeben haben, gehen Sie zu Schritt 1 und programmieren die Nummer neu.

### **11 Berichte und Listen**

#### **Automatischer Sendebericht und Journalausdruck**

Sendebericht und Journalausdruck können automatisch vom Faxgerät oder manuell (siehe [Berichte und Listen ausdrucken](#page-68-2) auf Sei[te 59](#page-68-2)) ausgedruckt werden.

#### **Automatischen Sendebericht einstellen**

Im Sendebericht werden der Empfänger (Name oder Faxnummer), Datum und Uhrzeit der Übertragung und das Resultat (OK oder FEHLER) festgehalten.

Wenn Sie die Einstellung Ein wählen, wird der Bericht nach jedem Sendevorgang ausgedruckt.

Wenn Sie Aus wählen, wird der Sendebericht nur ausgedruckt, falls ein Fehler aufgetreten ist.

- **1.** Drücken Sie **Menü/Eing.**, **7**, **1**.
- **2.** Wählen Sie mit ▲ oder ▼ die Einstellung Ein oder Aus. Drücken Sie **Menü/Eing.**
- **3.** Drücken Sie **Stopp**.

#### **Automatischen Journalausdruck einstellen**

Im Journalausdruck werden Angaben über die im eingestellten Zeitraum empfangenen und gesendeten Dokumente (max. 30) ausgedruckt. Das Intervall, in dem das Journal automatisch ausgedruckt werden soll, kann auf Nach 30 Faxen, 6, 12, 24 Stunden, 2 oder 7 Tage eingestellt werden. Wenn Sie die Einstellung Aus wählen, erfolgt kein automatischer Ausdruck. Sie können das Journal dann jedoch manuell ausdrucken (siehe [Berichte und Listen](#page-68-2)  ausdrucken [auf Seite 59\)](#page-68-2). Werkseitig ist der Journalausdruck auf Nach 30 Faxen eingestellt.

- **1.** Drücken Sie **Menü/Eing.**, **7**, **2**.
- **2.** Wählen Sie mit ▲ oder ▼ die gewünschte Einstellung.
- **3.** Drücken Sie **Menü/Eing.** (Wenn Sie 7 Tage gewählt haben, können Sie nun mit ▲ oder ▼ den Wochentag wählen und dann **Menü/Eing.** drücken.)
- **4.** Geben Sie nun die Uhrzeit, zu der das Journal das erste Mal gedruckt werden soll, im 24-Stundenformat ein, z. B. 19:45. Drücken Sie **Menü/Eing.**
- **5.** Drücken Sie **Stopp**.

1.Sendebericht

2.Journal

**Durch den automatischen Ausdruck des Journals werden alle** gespeicherten Einträge gelöscht. Ist die Einstellung 6, 12, 24 Stunden, 2 oder 7 Tage gewählt, wird das Journal auch vor dem eingestellten Intervall gedruckt, wenn der Journalspeicher voll ist (nach 30 Sende-/Empfangsvorgängen). Anschließend wird der Journalspeicher gelöscht. Wenn Sie vor Ablauf des eingestellten Intervalls einen Journalausdruck benötigen, können Sie diesen manuell ausdrucken lassen, ohne dass die Daten gelöscht werden.

#### <span id="page-68-1"></span>**Berichte und Listen**

Die folgenden Listen und Berichte können ausgedruckt werden:

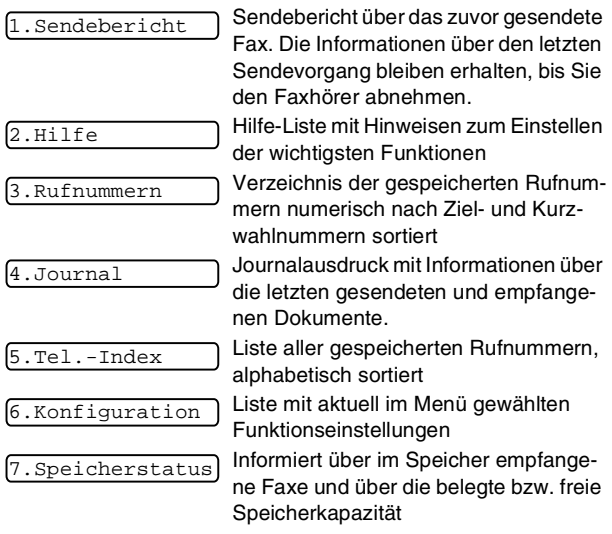

#### <span id="page-68-2"></span><span id="page-68-0"></span>**Berichte und Listen ausdrucken**

- **1.** Vergewissern Sie sich, dass kein Dokument im Dokumenteneinzug liegt.
- **2.** Drücken Sie **Kopie/Berichte**.
- **3.** Geben Sie die Funktionsnummer des gewünschten Berichtes oder der Liste ein, z. B. **6** für die Konfigurationsliste.

# **12 Kopieren**

#### **Kopierfunktionen**

Mit dem Faxgerät können Sie ein Dokument bis zu 99-mal kopieren. Vergewissern Sie sich, dass sich genug Papier in der Papierzufuhr befindet, bevor Sie den Kopiervorgang starten.

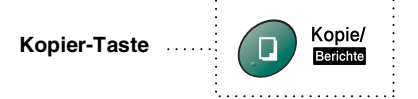

Während das Faxgerät Kopien anfertigt, können weder Faxe  $\frac{1}{2}$  im Speicher noch auf dem Papier empfangen werden.

Um eine einzelne Kopie anzufertigen, die nicht vergrößert, verkleinert oder sortiert wird, müssen Sie nur die Vorlage in den Dokumenteneinzug legen und zweimal die Taste **Kopie/Berichte** drücken.

Beachten Sie, dass Zeichen, die weniger als 4 mm von den Papierkanten entfernt sind, nicht eingelesen und kopiert werden können.

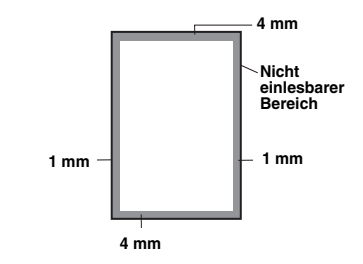

#### **Einzelne Kopie anfertigen**

- **1.** Legen Sie das Dokument mit der zu kopierenden Seite nach unten in den Dokumenteneinzug.
- **2.** Drücken Sie zweimal **Kopie/Berichte**. Ziehen Sie während des Kopiervorganges nicht am Papier.

P

■ Um den Kopiervorgang abzubrechen und das Dokument im Dokumenteneinzug freizugeben, drücken Sie **Stopp**.

■ Die werkseitig eingestellte Auflösung für eine einzelne Kopie ist S.Fein. Zum Kopieren von Fotos stellen Sie mit der Taste **Faxauflösung** die Auflösung Foto ein.

#### **Mehrfach kopieren, vergrößern, verkleinern und sortieren**

Zum mehrfachen Kopieren eines Dokumentes können Sie wählen, ob die Kopien sortiert (1, 2, 1, 2, 1, 2) oder normal (1, 1, 1, 2, 2, 2) ausgegeben werden sollen. Sie können beim Kopieren auf 93%, 87%, 75% oder 50% verkleinern bzw. auf 150%, 125% oder 120% vergrößern. Wenn Sie die Einstellung Auto wählen, wird automatisch so verkleinert, dass das Dokument auf das A4-Aufzeichnungspapier passt. Zum Kopieren in Originalgröße wählen Sie 100%.

- **1.** Legen Sie das Dokument mit der zu kopierenden Seite nach unten in den Dokumenteneinzug.
- **2.** Drücken Sie **Kopie/Berichte**.
- **3.** Geben Sie mit den Zifferntasten die gewünschte Kopienanzahl ein (1-99).

**Wenn Sie nun den Kopiervorgang starten wollen**, drücken Sie **Kopie/Berichte**.

— **oder** —

**Wenn Sie zusätzliche Kopierfunktionen verwenden möchten**, wie z. B. Sortiert, Gr./Kl. (Vergrößern/Verkleinern), drücken Sie **Menü/Eing.**

**4.** Wählen Sie mit ▲ oder ▼ die Einstellung Sortiert oder Normal. (Nur möglich, wenn Sie als Kopienanzahl mehr als 01 eingegeben haben.)

**Wenn nicht vergrößert oder verkleinert werden soll**, drücken Sie **Kopie/Berichte**.

— **oder** —

**Um die Kopie zu vergrößern/ verkleinern**, drücken Sie **Menü/Eing.**

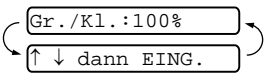

- **5.** Wählen Sie mit ▲ oder ▼ die gewünschte Vergrößerung oder Verkleinerung.
- **6.** Drücken Sie **Kopie/Berichte**.
- Wenn beim mehrfachen Kopieren während des Einlesens F der ersten Seite die Meldung Speicher voll angezeigt wird, drücken Sie **Stopp**, um die Funktion abzubrechen. Anschließend sollten Sie die Seiten einzeln kopieren. Erscheint die Anzeige Speicher voll beim sortierten Kopieren, können Sie **Kopie/Berichte** drücken, um eventuell bereits eingelesene Seiten zu kopieren, oder mit **Stopp** die Funktion abbrechen. Wenn Sie ohne Sortierung kopieren, wird weniger Speicher benötigt.
	- Die werkseitig eingestellte Auflösung für mehrfache und für vergrößerte oder verkleinerte Kopien ist Fein. Stellen Sie mit der Taste **Faxauflösung** die Auflösung S.Fein für sehr kleine Schriften oder feine Zeichnungen und die Auflösung Foto für Fotos ein. Die Auflösungen S.Fein und Foto benötigen mehr Speicher als die Auflösung Fein.

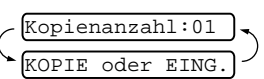

# **13 Wichtige Informationen**

#### **Sicherheitshinweise**

- **1.** Lesen Sie die folgenden Hinweise aufmerksam durch.
- **2.** Bewahren Sie diese Sicherheitshinweise zum Nachschlagen sorgfältig auf.
- **3.** Befolgen Sie alle am Gerät angebrachten Warn- und Sicherheitshinweise.
- **4.** Ziehen Sie vor Reinigungsarbeiten den Netzstecker des Faxgerätes aus der Steckdose. Reinigen Sie das Faxgerät nicht mit flüssigen Reinigungsmitteln oder Sprühreinigern. Verwenden Sie zur Reinigung ein leicht angefeuchtetes Tuch.
- **5.** Verwenden Sie das Faxgerät nicht in der Nähe von Wasserquellen, wie Handwaschbecken.
- **6.** Stellen Sie das Faxgerät nicht auf instabilen Standflächen auf. Es könnte herunterfallen und beschädigt werden.
- **7.** Die Schlitze und Öffnungen im Gehäuse dienen zur Belüftung. Um einen zuverlässigen Betrieb des Faxgerätes zu ermöglichen und um die Überhitzung des Faxgerätes zu vermeiden, dürfen die Belüftungsschlitze und Öffnungen nicht zugestellt oder durch Vorhänge, Decken, weiche Unterlagen usw. abgedeckt werden. Stellen Sie das Faxgerät nie auf Heizkörpern oder in der Nähe von Wärmequellen auf. Das Faxgerät darf nicht in Einbauschränken oder abgeschlossenen Regalen aufgestellt werden, wenn nicht für ausreichende Belüftung gesorgt ist. Die Luft muss frei um das Faxgerät zirkulieren können.
- **8.** Das Faxgerät darf nur an ein Stromnetz angeschlossen werden, das den auf dem Aufkleber angegebenen technischen Daten entspricht. Wenden Sie sich an Ihren Brother Vertriebspartner oder einen Elektriker, falls Sie sich nicht sicher sind, ob ihr Netzanschluss geeignet ist.
- **9.** Schließen Sie das Faxgerät an einer jederzeit leicht zugänglichen, geerdeten Netzsteckdose an, um es im Notfall schnell vom Netz trennen zu können. Verwenden Sie nur ein geerdetes Netzkabel mit geerdetem Netzstecker. Deaktivieren Sie auf keinen Fall den Schutzleiter des Steckers, da er eine wichtige Sicherheitsfunktion darstellt.
- **10.** Stellen Sie keine Gegenstände auf das Netzkabel. Verlegen Sie das Netzkabel so, dass niemand darauf treten oder darüber stolpern kann.
- **11.** Stellen oder legen Sie keine Gegenstände vor das Faxgerät, die die Ausgabe der empfangenen oder kopierten Seiten behindern.
- **12.** Berühren Sie die Dokumente nicht während des Ausdrucks. Warten Sie, bis das Faxgerät die Seiten ausgegeben hat, bevor Sie die Seiten entnehmen.
- **13.** Stecken Sie keine Gegenstände durch die Schlitze und Öffnungen in das Innere des Gerätes. Dies kann zu gefährlichen Stromschlägen sowie zu Kurzschlüssen und damit zu Bränden führen. Achten Sie darauf, dass keine Flüssigkeiten auf oder in das Gerät gelangen.
- **14.** Führen Sie nur die in den mitgelieferten Dokumentationen beschriebenen Wartungs- und Reinigungsarbeiten durch. Versuchen Sie auf keinen Fall, das Faxgerät selbst zu reparieren. Das Öffnen und Entfernen von Abdeckungen kann zum Verlust des Garantieanspruches führen und es können Teile, die unter gefährlicher Spannung stehen, freigelegt werden oder andere Gefahren auftreten. Überlassen Sie Service- und Reparaturarbeiten daher dem qualifizierten Service-Techniker. Sollten Reparaturen notwendig sein, wenden Sie sich bitte an den Brother-Vertriebspartner, bei dem Sie das Faxgerät gekauft haben.
- **15.** Unter den folgenden Umständen sollten Sie den Netzstecker und das Faxanschlusskabel ziehen und sich an Ihren Brother-Vertriebspartner wenden:
	- Wenn das Netzkabel durchgescheuert bzw. beschädigt oder der Netzstecker defekt ist.
	- Wenn Flüssigkeit in das Gerät gelangt ist.
	- Wenn das Faxgerät Regen, Wasser oder extremer Feuchtigkeit ausgesetzt wurde.
	- Wenn das Faxgerät nicht mehr richtig arbeitet, obwohl es entsprechend der Anweisungen in den mitgelieferten Dokumentationen bedient wurde. Nehmen Sie nur die in den mitgelieferten Dokumentationen beschriebenen Einstellungen vor. Durch die Änderung anderer Einstellungen können Geräteteile beschädigt und teure Reparaturen notwendig werden.
	- Wenn das Faxgerät heruntergefallen oder das Gehäuse beschädigt ist.
	- Falls das Faxgerät nicht wie gewohnt arbeitet und eine Reparatur notwendig ist.
- **16.** Um das Faxgerät vor Überspannungsspitzen zu sichern, empfehlen wir die Verwendung eines Überspannungsschutzes.

## **Warenzeichen**

Das Brother Logo ist ein eingetragenes Warenzeichen von Brother Industries, Ltd.

Brother ist ein eingetragenes Warenzeichen von Brother Industries, Ltd.

© 2004 Brother Industries, Ltd. Alle Rechte vorbehalten.

**Alle anderen in diesem Handbuch erwähnten Produktnamen und Produktbezeichnungen sind Warenzeichen oder eingetragene Warenzeichen der betreffenden Firmen.**

## <span id="page-73-0"></span>**Faxgerät für einen Transport verpacken**

Wenn Sie das Faxgerät versenden müssen, verpacken Sie es sorgfältig mit dem Originalverpackungsmaterial, um eine Beschädigung beim Transport zu vermeiden. Versichern Sie es gegebenenfalls ausreichend bei der Versandfirma.

## **14 Wartung und Pflege**

## <span id="page-74-12"></span>**Was tun bei Störungen?**

#### <span id="page-74-4"></span>**Fehlermeldungen**

Sollten einmal Fehler oder Probleme durch Fehlbedienung auftreten, erkennt das Gerät meist selbst die Fehlerursache und zeigt einen entsprechenden Hinweis im Display an. Im Folgenden werden die Fehlermeldungen erklärt und Hinweise zur Abhilfe gegeben.

<span id="page-74-13"></span><span id="page-74-11"></span><span id="page-74-10"></span><span id="page-74-9"></span><span id="page-74-8"></span><span id="page-74-7"></span><span id="page-74-6"></span><span id="page-74-5"></span><span id="page-74-3"></span><span id="page-74-2"></span><span id="page-74-1"></span><span id="page-74-0"></span>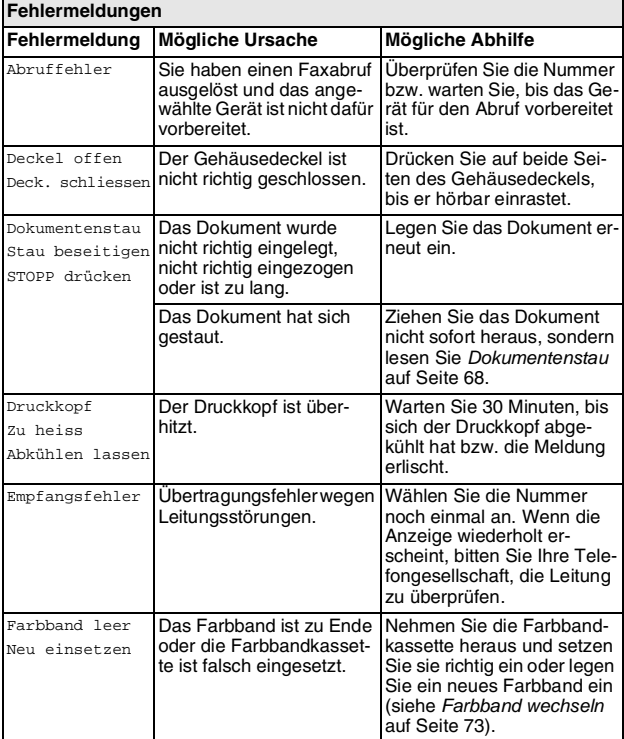

<span id="page-75-9"></span><span id="page-75-8"></span><span id="page-75-7"></span><span id="page-75-6"></span><span id="page-75-5"></span><span id="page-75-4"></span><span id="page-75-3"></span><span id="page-75-2"></span><span id="page-75-1"></span><span id="page-75-0"></span>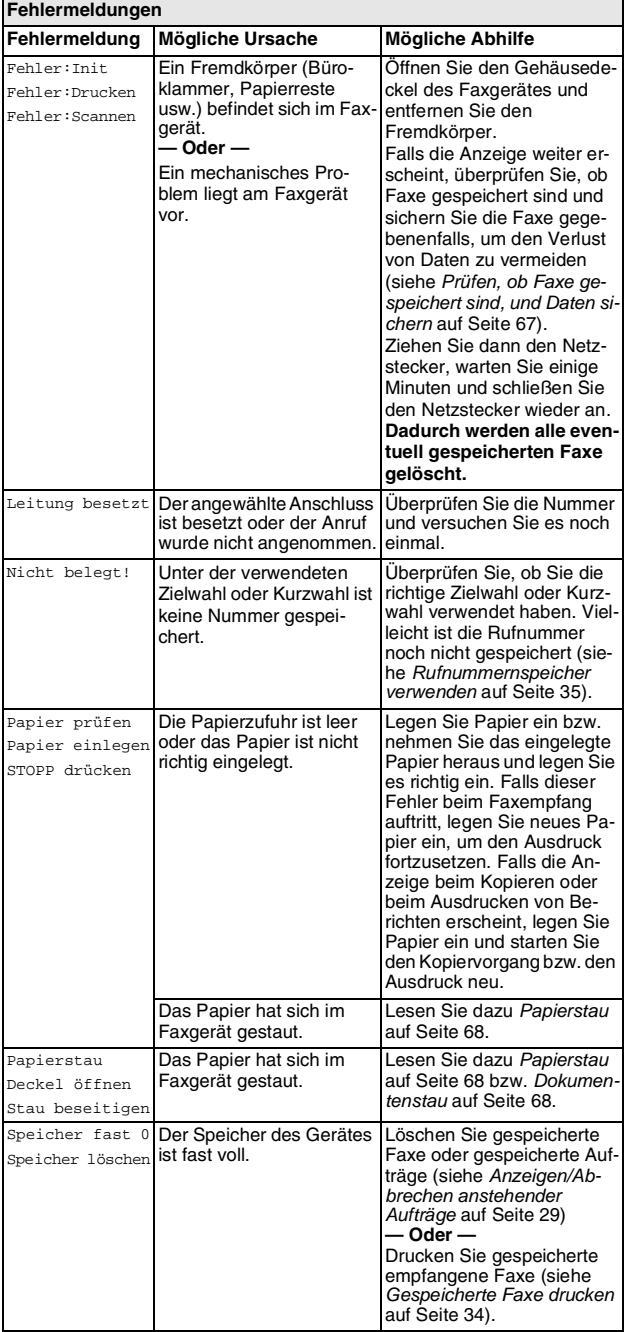

<span id="page-76-2"></span><span id="page-76-1"></span>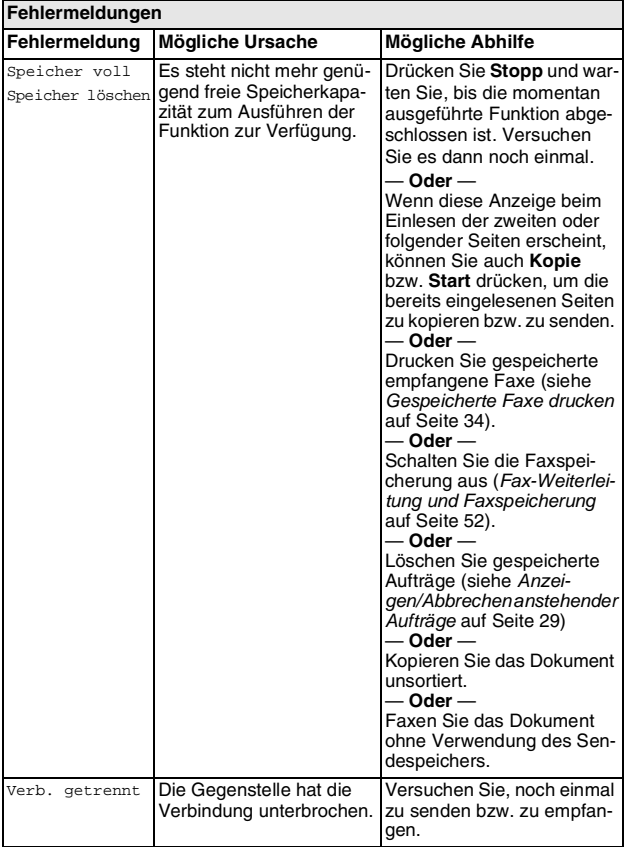

#### <span id="page-76-3"></span><span id="page-76-0"></span>**Prüfen, ob Faxe gespeichert sind, und Daten sichern Prüfen, ob Faxe gespeichert sind**

- **1.** Drücken Sie **Menü/Eing.**, **0**, **0**, **1**.
- **2.** Wenn Faxe gespeichert sind, können Sie diese an ein anderes Faxgerät senden.

Lesen Sie dazu bei Schritt 3 weiter.

#### **Faxe zu einem anderen Faxgerät senden**

Die Faxtransfer-Funktion kann nur aufgerufen werden, wenn eine Absenderkennung programmiert ist.

- **3.** Geben Sie die Nummer des Faxgerätes ein, zu dem die gespeicherten Faxe gesendet werden sollen.
- **4.** Drücken Sie **Start**.

#### **Journal zu einem anderen Faxgerät senden**

- **1.** Drücken Sie **Menü/Eing.**, **0**, **0**, **2**.
- **2.** Geben Sie die Nummer des Faxgerätes ein, zu dem die gespeicherten Faxe gesendet werden sollen.
- **3.** Drücken Sie **Start**.

#### <span id="page-77-5"></span><span id="page-77-3"></span><span id="page-77-2"></span>**Kompatibilität**

Wenn aufgrund schlechter Leitungsqualität öfter Probleme beim Senden oder Empfangen von Faxen auftreten, sollten Sie die Kombatibilitätseinstellung ändern.

**1.** Drücken Sie **Menü/Eing.**, **0**, **2**.

2.Kompatibilität

- **2.** Wählen Sie mit ▲ oder ▼ die Einstellung Sicher (oder Normal). Drücken Sie **Menü/Eing.**
- **3.** Drücken Sie **Stopp**.

#### **Dokumentenstau oder Papierstau**

#### <span id="page-77-4"></span><span id="page-77-0"></span>**Dokumentenstau**

Sollte einmal ein Dokumentenstau auftreten, zum Beispiel weil das Dokument nicht richtig eingelegt wurde oder zu lang ist, entfernen Sie das gestaute Dokument wie folgt.

- **1.** Nehmen Sie die nicht gestauten Seiten aus dem automatischen Dokumenteneinzug heraus.
- **2.** Öffnen Sie den Gehäusedeckel, indem Sie den Hebel an der rechten Seite nach oben ziehen.
- **3.** Ziehen Sie das gestaute Dokument nach vorne aus dem Faxgerät heraus.
- **4.** Schließen Sie den Gehäusedeckel.
- **5.** Drücken Sie auf beide Seiten des Deckels, bis er hörbar einrastet.

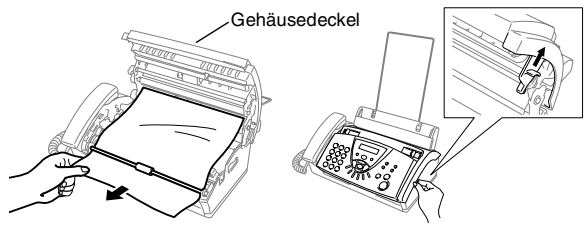

**Dokumentenstau**

### <span id="page-77-6"></span><span id="page-77-1"></span>**Papierstau**

Sollte einmal ein Papierstau auftreten, entfernen Sie das gestaute Papier wie folgt:

**1.** Nehmen Sie das gesamte, nicht gestaute Papier aus der Papierzufuhr.

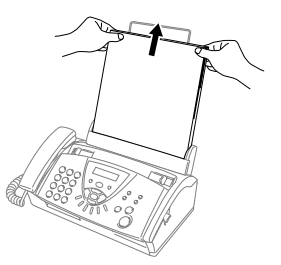

**2.** Öffnen Sie den Gehäusedeckel, indem Sie den Hebel an der rechten Seite nach oben ziehen.

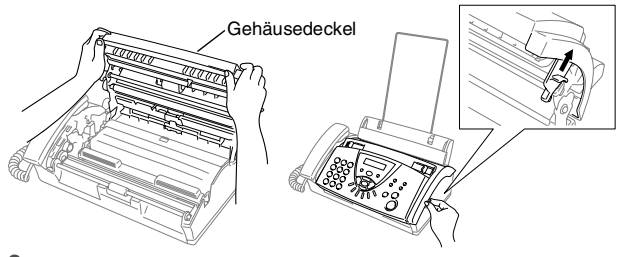

**3.** Ziehen Sie das gestaute Papier - wie in der Abbildung A gezeigt - vorsichtig nach vorne aus dem Papierschacht heraus. Wenn das Papier nicht nach vorn herausgezogen werden kann, ziehen Sie es - wie in Abbildung B gezeigt - nach hinten heraus.

Abbildung A Abbildung B

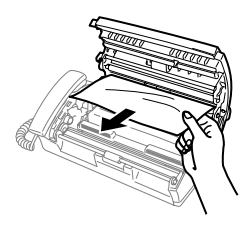

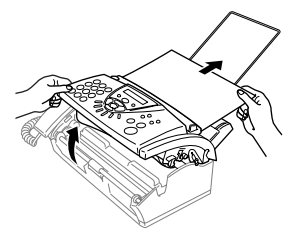

#### **Papierstau**

- **4.** Schließen Sie den Gehäusedeckel. Drücken Sie auf beide Seiten des Deckels, bis er hörbar einrastet.
- **5.** Legen Sie wieder Papier in die Zufuhr ein.

## <span id="page-79-0"></span>**Probleme und Abhilfe**

Sollten die empfangenen Faxe nicht zufriedenstellend ausgedruckt werden, fertigen Sie zuerst eine Kopie an. Ist diese gut, liegt das Problem wahrscheinlich nicht an Ihrem Faxgerät. Versuchen Sie, mit Hilfe der folgenden Tabelle den Fehler zu beseitigen.

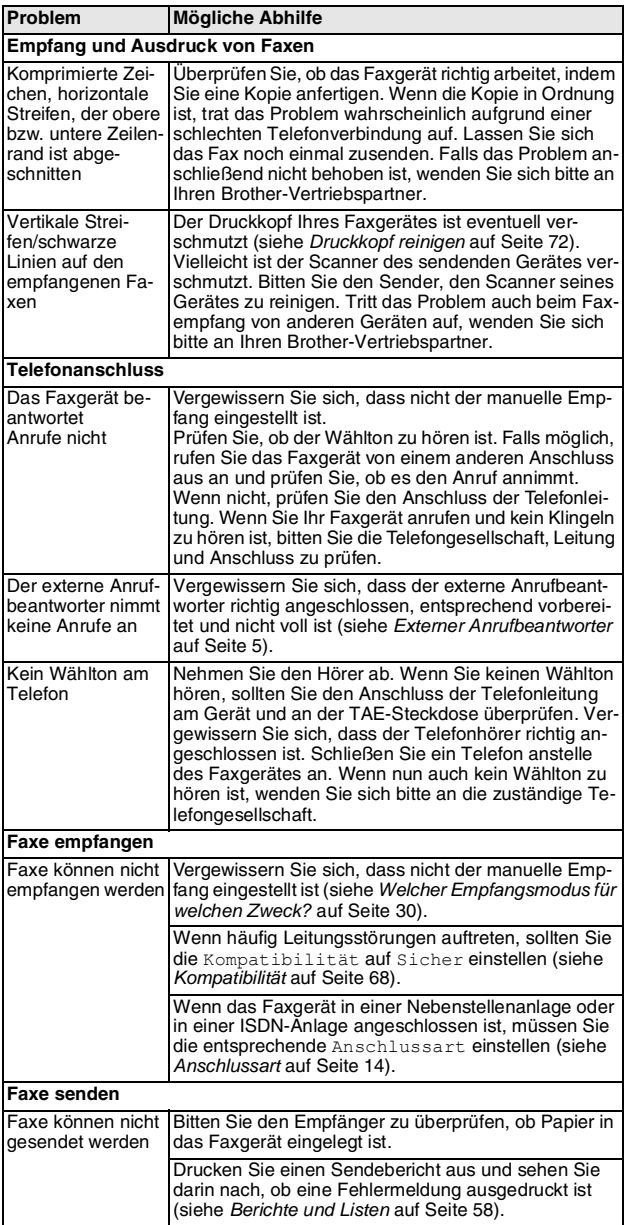

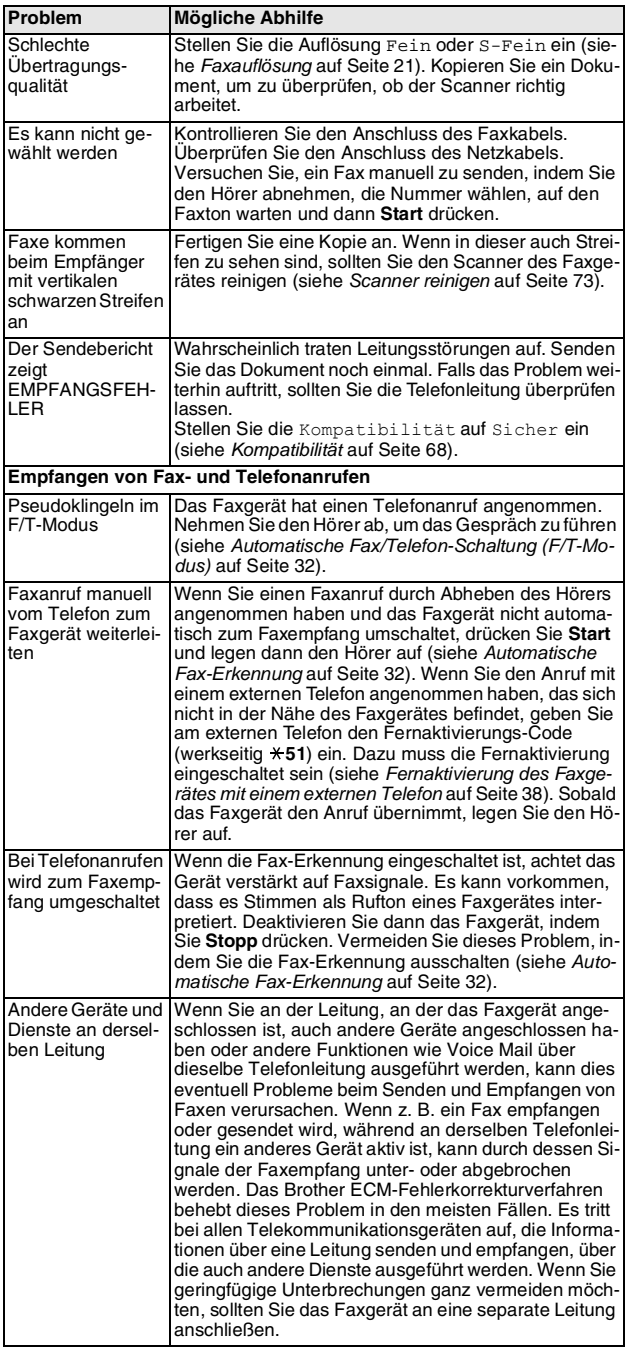

## **Regelmäßige Reinigung**

### <span id="page-81-0"></span>**Druckkopf reinigen**

Der Druckkopf sollte zum Erhalt der besten Druckqualität regelmäßig gereinigt werden.

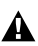

<span id="page-81-1"></span>Unmittelbar nach dem Betrieb des Gerätes sind Teile im Inneren des Gerätes sehr **HEISS!** Seien Sie daher vorsichtig und berühren Sie diese Teile nicht.

- **1.** Ziehen Sie zuerst das Faxanschlusskabel ab und ziehen Sie dann den Netzstecker.
- **2.** Öffnen Sie den Gehäusedeckel, indem Sie den Hebel an der rechten Seite nach oben ziehen.
- **3.** Nehmen Sie die Farbbandkassette heraus..

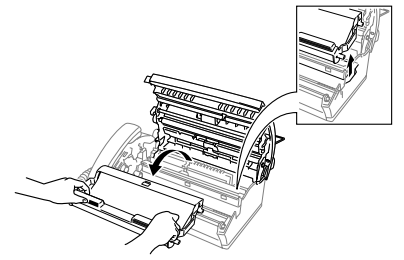

**4.** Wischen Sie den Druckkopf mit einem fusselfreien, trockenen oder leicht mit Isopropylalkohol angefeuchteten Tuch ab.

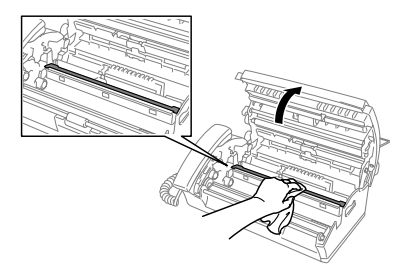

- **5.** Warten Sie, bis der Alkohol verdunstet ist, bevor Sie die Farbbandkassette einsetzen.
- **6.** Setzen Sie die Farbbandkassette wieder ein (siehe [Farbband](#page-82-0)  wechseln [auf Seite 73\)](#page-82-0).
- **7.** Schließen Sie den Gehäusedeckel. Drücken Sie auf beide Seiten des Deckels, bis er hörbar einrastet.
- **8.** Schließen Sie zuerst den Netzstecker und dann das Faxanschlusskabel an.
- <span id="page-82-3"></span><span id="page-82-1"></span>**1.** Ziehen Sie zuerst das Faxanschlusskabel aus der Telefondose und dann den Netzstecker aus der Steckdose.
- **2.** Öffnen Sie den Gehäusedeckel, indem Sie den Hebel an der rechten Seite nach oben ziehen.
- **3.** Reinigen Sie die flache weiße Andruckschiene an der Unterseite des Funktionstastenfeldes und die gegenüberliegende Glasabdeckung mit einem fusselfreien, leicht mit Isopropylalkohol angefeuchtetem Tuch. Achten Sie darauf, dass nichts in das Innere des Gerätes fällt.

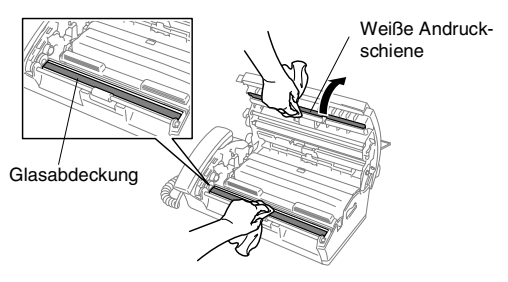

- Achten Sie darauf, dass die weiße Andruckschiene nicht verbogen wird und dass keine Gegenstände in das Innere des Faxgerätes fallen.
- **4.** Schließen Sie den Gehäusedeckel. Drücken Sie auf beide Seiten des Deckels, bis er hörbar einrastet.
- **5.** Schließen Sie zuerst den Netzstecker und dann das Faxanschlusskabel an.

## <span id="page-82-0"></span>**Farbband wechseln**

Mit dem im Lieferumfang enthaltenen Starter-Farbband können bis zu 30 Seiten gedruckt werden.

**1.** Öffnen Sie den Gehäusedeckel, indem Sie den Hebel an der rechten Seite nach oben ziehen.

<span id="page-82-2"></span>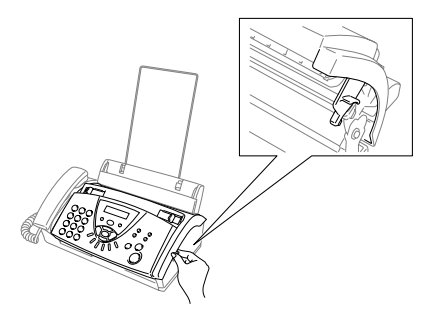

**2.** Nehmen Sie die Farbbandkassette mit dem verbrauchten Farbband aus dem Faxgerät heraus. Legen Sie die Kassette mit der Unterseite nach oben hin und achten Sie darauf, dass sich der blaue Rollenhalter (mit Zahnrad) links oben befindet.

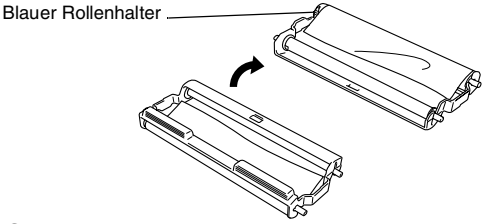

- **3.** Nehmen Sie das verbrauchte Farbband aus der Kassette:
	- 1 Ziehen Sie den oberen und unteren weißen Rollenhalter rechts aus der Kassettenhalterung heraus.
	- 2 Ziehen Sie dann die Farbbandrollen links von dem blauen und weißen Rollenhalter ab. (Der linke blaue und weiße Rollenhalter können nicht aus der Kassette genommen werden).

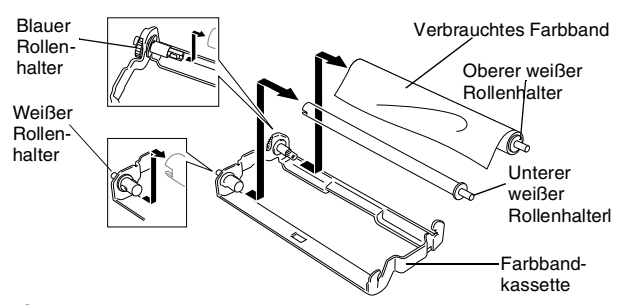

- **4.** Ziehen Sie das weiße Gummiband von den neuen Rollen ab. Legen Sie die Rollen wie unten gezeigt so hin, dass die volle Rolle vor Ihnen liegt.. (Die glänzende, dunklere Seite des Farbbandes zwischen den beiden Rollen liegt dann auf der Tischplatte.)
- **5.** Ziehen Sie die weißen Rollenhalter von den Pappkernen der alten Rollen ab. Setzen Sie wie unten gezeigt die Rollenhalter in die neuen Pappkerne ein.

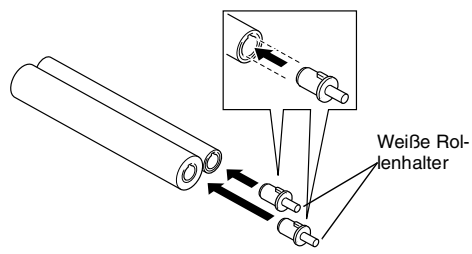

**6.** Legen Sie das neue Farbband in die Kassette ein.

1 Setzen Sie den oberen blauen Kern auf den blauen Rollenhalter in der Kassette und schieben Sie dann den linken

unteren Pappkern auf den weißen Rollenhalter in der Kassette.

2 Setzen Sie dann den rechten oberen und unteren Rollenhalter rechts in die Kassettenhalterung ein.

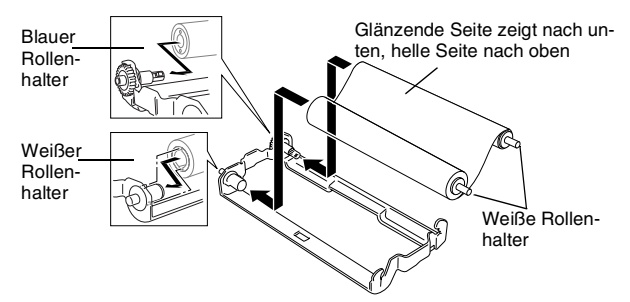

**7.** Drehen Sie den oberen weißen Rollenhalter an der rechten Seite wie in der Abbildung gezeigt, um das Farbband zu spannen.

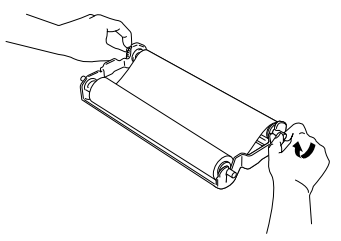

**8.** Drehen Sie die Farbbandkassette um und setzen Sie sie mit der Seite, auf der sich die Pfeilmarkierung  $\triangle$  befindet, zuerst in das Faxgerät ein.

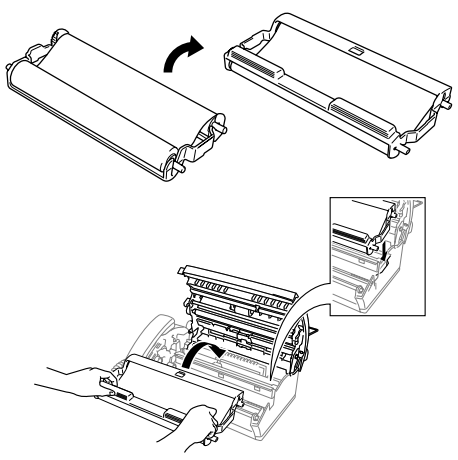

**9.** Schließen Sie den Gehäusedeckel. Drücken Sie auf beide Seiten des Deckels, bis er hörbar einrastet.

# **15 Menü und Funktionen**

## **Benutzerfreundliche Bedienung**

Die Funktionen des Gerätes werden entweder durch Tastendruck oder in einem übersichtlichen und leicht zu bedienenden Display-Menü eingestellt.

#### **Menüfunktionen**

Alle Menüfunktionen werden nach dem gleichen Prinzip eingestellt, so dass Sie schnell mit der Bedienung des Gerätes vertraut sind. Das Display zeigt Ihnen jeweils Schritt für Schritt an, was zu tun ist.

Drücken Sie einfach **Menü/Eing.**, um das Funktionsmenü aufzurufen, und folgen Sie den Hinweisen im Display.

Sie finden eine Übersicht über die Menüs und Funktionen sowie eine kurze Beschreibung der Einstellungsmöglichkeiten in den Funktionstabellen dieses Handbuches (siehe [Navigationstasten](#page-86-0)  [und Funktionstabellen](#page-86-0) auf Seite 77).

Funktionseinstellungen können einfach durch Eingabe der Menü- und Funktionsnummern mit Hilfe der Funktionstabellen geändert werden.

Um zum Beispiel die Auflösung auf Fein einzustellen: Drücken Sie **Menü/Eing.**, **3**, **4** und wählen mit ▲ oder ▼ die Einstellung Fein.

<span id="page-85-0"></span>Drücken Sie noch einmal **Menü/Eing.**

### **Datenerhalt**

Nach einer Stromunterbrechung müssen Datum und Uhrzeit eventuell neu eingestellt werden. Alle anderen Menüeinstellungen bleiben auch bei längeren Stromunterbrechungen erhalten, mit Ausnahme der Funktionen, die nur für das aktuell eingelegte Dokument gültig sind, wie Kontrast, Übersee-Modus etc.

## <span id="page-86-1"></span><span id="page-86-0"></span>**Navigationstasten und Funktionstabellen**

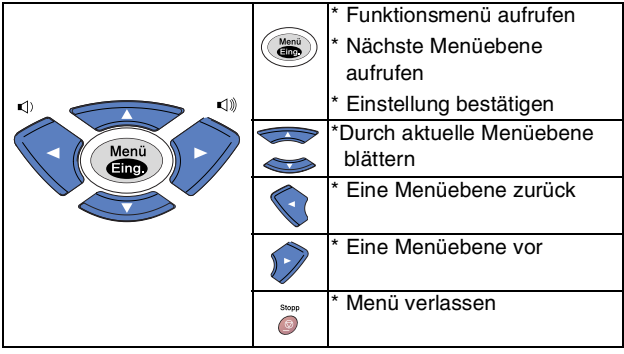

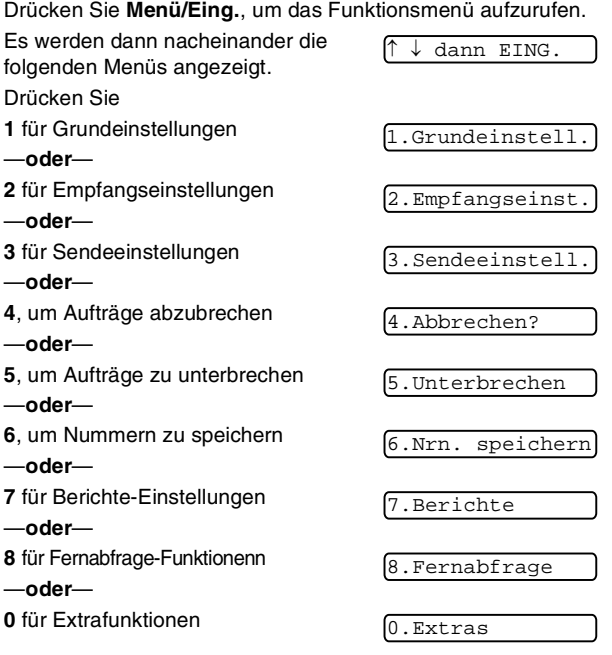

Sie können auch schneller durch die Menüs blättern, indem Sie auf den Pfeil drücken, der in die gewünschte Richtung zeigt: ▲ oder ▼. Durch Drücken von **Menü/Eing.** kann das jeweils im Display angezeigte Menü aufgerufen werden.

Es wird dann die nächste Funktionsebene angezeigt.

Drücken Sie ▲ oder ▼, um die gewünschte Einstellung auszuwählen.

Drücken Sie **Menü/Eing.**, um die gewählte Einstellung zu speichern. Nachdem eine Einstellung geändert wurde, erscheint Ausgeführt! im Display.

## Menünummer eingeben (z. B. **1**,**1** für Datum/Uhrzeit) Stopp  $\sqrt{\frac{M_{\text{eff}}}{M_{\text{eff}}}}$ Vählen Speichern Beenden

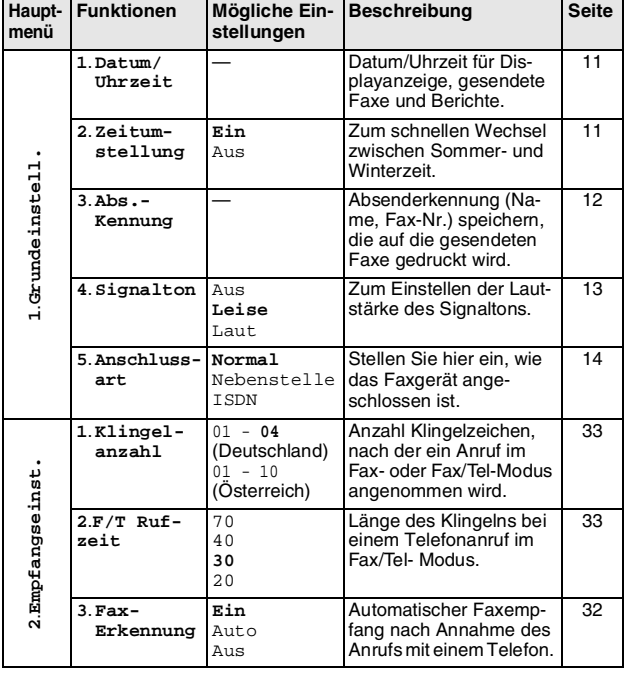

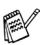

Die werkseitigen Einstellungen sind fettgedruckt.

## Menünummer eingeben (z. B. **2**, **4** für Fernakt.-Code) Stopp Vählen Speichern Beenden

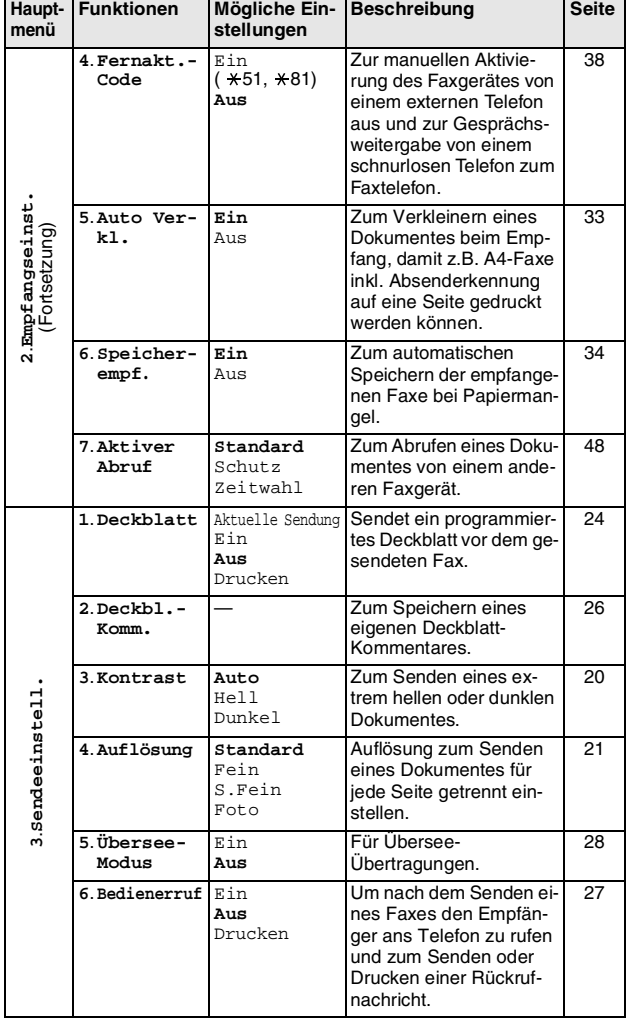

Die werkseitigen Einstellungen sind fettgedruckt.

Menünummer eingeben (z. B. **3**, **7** für Zeitwahl) Stopp  $\sqrt{\frac{M_{\text{eff}}}{M_{\text{eff}}}}$ Vählen Wählen Speichern Beenden

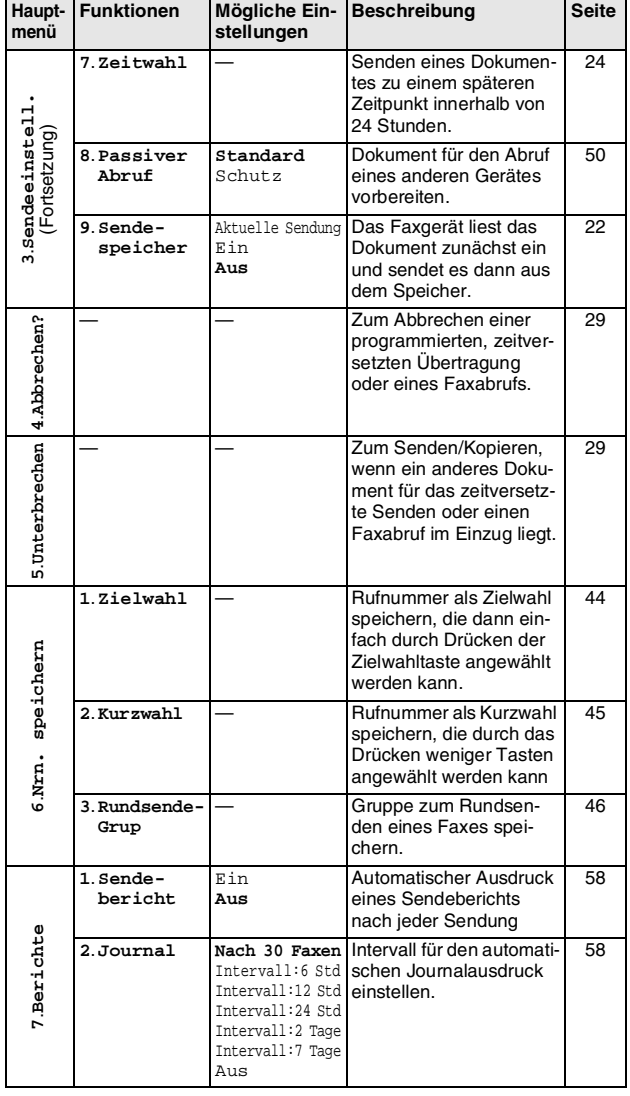

Die werkseitigen Einstellungen sind fettgedruckt.

## Menünummer eingeben (z. B. **8**, **2** für Zugangscode) Stonn Vählen Wählen Speichern Beenden

**Haupt-Funktionen Mögliche Ein-Beschreibung Seite menü stellungen 1**.**Weiterl/** Fax-Weiterleitung oder [52](#page-61-0)  **Aus Speich** Fax weiterleiten Fax-Speicherung zur Fernabfrage Fax speich. 8.Fernabfrage **8**.**Fernabfrage** empfangener Faxe einschalten. **2**.**Zugangscode** --- Zugangscode für die [54](#page-63-0)  Fernabfrage programmieren. Zum Ausdrucken **3**.**Fax**  [34](#page-43-0)  **drucken** empfangener und gespeicherter Faxe. **1**. **Tastensperre** — Sperrt den Zugriff auf die [15](#page-24-0)  wichtigsten Funktionen, mit Ausnahme des Faxempfangs. Zum Beheben von Über-[68](#page-77-3) **2**.**Kompati-Normal** 0.Extras **0**.**Extras bilität** Sicher tragungsproblemen wählen Sie die Einstellung Sicher. **3**.**Anrufer-Ein** Zur Anzeige, zum Zu-[40](#page-49-0)  **Kenn.** Aus rückrufen und Ausdru-Anrufe anzeigen cken der Rufnummern Bericht drucken (Kennungen) der letzten 30 Anrufer.

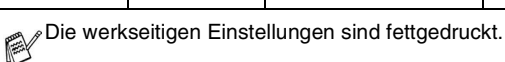

## <span id="page-91-1"></span>**Texteingabe im Funktionsmenü**

Beim Speichern der Absenderkennung und von Rufnummern müssen Buchstaben eingegeben werden. Dazu werden die Zifferntasten verwendet. Auf diesen Tasten sind Buchstaben abgedruckt, die durch wiederholtes Drücken der Taste nacheinander im Display angezeigt werden. Mit den Tasten 0, # und \* können Sie Sonderzeichen eingeben. Drücken Sie die jeweilige Taste so oft, bis der gewünschte Buchstabe im Display angezeigt wird.

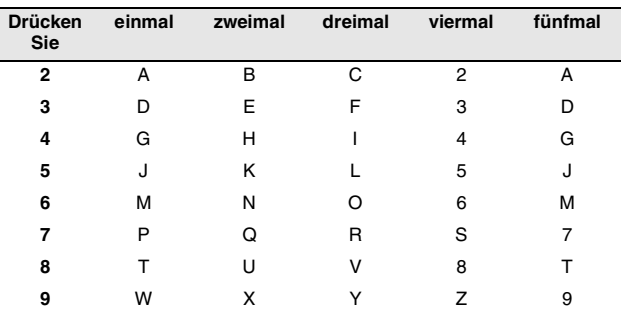

#### <span id="page-91-0"></span>**Leerzeichen eingeben**

Zur Eingabe eines Leerzeichens drücken Sie zwischen Ziffern einmal und zwischen Buchstaben zweimal  $\blacktriangleright$ .

#### **Korrigieren**

Um Zeichen zu korrigieren, bewegen Sie den Cursor mit der Taste unter das falsch geschriebene Zeichen und drücken Sie dann ▲**Stopp**. Dadurch werden das Zeichen an der Cursorposition und alle Zeichen rechts davon gelöscht. Geben Sie nun die richtigen Zeichen ein.

#### **Buchstaben wiederholen**

Wenn Sie zweimal hintereinander denselben Buchstaben oder nacheinander zwei auf derselben Taste liegende Buchstaben eingeben wollen (z.B. "LL" oder "TU"), geben Sie den ersten Buchstaben ein, drücken dann  $\blacktriangleright$  und wählen anschließend den nächsten Buchstaben.

#### **Sonderzeichen und Symbole**

Drücken Sie  $\star$ , # oder 0, und dann ◀ oder ▶, bis sich der Cursor unter dem gewünschten Zeichen befindet. Drücken Sie dann **Menü/Eing.**

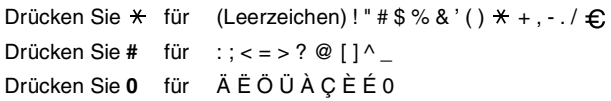

## **16 Fachbegriffe**

- **Absenderkennung:** Eine Zeile mit Rufnummer bzw. Name des Senders, Datum und Sendezeit sowie Seitennummer, die automatisch am Anfang jeder gesendeten Seite ausgedruckt wird.
- **Anrufer-Kennung** Ein Service der bei Ihrer Telefongesellschaft gebucht werden kann und von Ihrem Faxgerät unterstützt wird, mit dem bei einem Anruf die Rufnummer (Kennung) des Anrufenden angezeigt und auch gespeichert wird.
- **Auflösung:** Anzahl der Druckpunkte pro Zoll (dpi). Siehe: Fein-, Superfein-, Foto-, Standard-Auflösung. Je höher die Auflösung, desto länger dauert die Übertragung.
- <span id="page-92-0"></span>**ADF (Automatischer Dokumenteneinzug):** Automatischer Dokumenteneinzug, in den mehrere Seiten auf einmal eingelegt werden können, die dann vom Gerät automatisch nacheinander eingezogen werden.
- **Automatisches Senden:** Fax einlegen, Nummer wählen und **Start**-Taste drücken. Das Gerät stellt die Verbindung automatisch her und sendet dann das Dokument selbstständig.
- **Automatische Verkleinerung:** Verkleinert ein empfangenes Fax so, dass es einschließlich der Absenderkennung auf ein A4-Blatt passt.
- **Automatische Wahlwiederholung:** Wählt einen besetzten Anschluss automatisch erneut an.
- **Bedienerruf:** Sie können unmittelbar nach dem Senden eines Faxes den Empfänger ans Telefon rufen, ohne dass die Verbindung neu aufgebaut werden muss.
- **CNG-Ton:** Rufton (CalliNG) eines Faxgerätes, an dem das empfangende Gerät erkennt, dass ein Fax gesendet wird.
- **Display:** Flüssigkristallanzeige am Funktionstastenfeld, die beim Einstellen von Funktionen anzeigt, was zu tun ist.
- **ECM-Fehlerkorrektur:** Reduziert Übertragungsfehler (z. B. durch Leitungsstörungen) beim Senden und Empfangen von Dokumenten und sendet fehlerhafte Seiten gegebenenfalls erneut. Die Gegenstelle muss dieses Verfahren ebenfalls unterstützen.
- **Externes Telefon:** Ein an derselben TAE-Telefondose wie das Faxgerät angeschlossenes Telefon.
- **Faxabruf:** Die Möglichkeit, ein Dokument von einem anderen Faxgerät abzurufen (aktiv) oder ein Dokument vorzubereiten, das von anderen Faxgeräten abgerufen werden kann (passiv).
- **Fax-Erkennung:** Faxe werden auch automatisch empfangen, wenn der Faxanruf mit dem Hörer des Faxgerätes oder mit einem externen Telefon angenommen wurde.
- **Fax-Fernweitergabe:** Ermöglicht es, alle empfangenen und gespeicherten Faxe per Telefon an ein anderes Faxgerät weiterzugeben.
- **Fax/Telefon-Schaltung:** Wenn dieser Modus eingeschaltet ist, nimmt das Faxgerät alle Anrufe automatisch an und schaltet bei einem Faxanruf zum Faxempfang um oder ruft Sie bei einem Telefonanruf durch ein Pseudoklingeln ans Telefon.
- **Faxspeicherung:** Speichern der empfangenen Faxe für die Fax-Fernweitergabe.
- **Faxton:** Signale, die das sendende und empfangende Gerät zum Austausch von Informationen senden.
- **Fax-Weiterleitung:** Das Faxgerät speichert jedes eingehende Fax und ruft direkt nach dem Empfang eine programmierte Faxnummer an, an die das empfangene Fax gesendet wird.
- **Fein-Auflösung:** Auflösungseinstellung mit 203 x 196 dpi (Druckpunkte/Zoll) zum Senden von kleingedrucktem Text.
- **Fernabfrage-Funktionen:** Ermöglicht es, von unterwegs die Fax-Fernweitergabe zu verwenden und Funktionen des Faxgerätes fernzusteuern.
- **Fernaktivierung:** Wenn ein Faxanruf mit einem externen Telefon angenommen wurde, kann das Dokument durch die Eingabe des Fernaktivierungs-Codes zum Faxgerät weitergeleitet werden.
- **Foto-Auflösung:** Eine Auflösungseinstellung, die sich besonders zum Senden von Fotos eignet, da sie auch Graustufen überträgt.
- **F/T-Modus:** Automatische Fax/Telefon-Schaltung. Das Faxgerät nimmt alle Anrufe an, empfängt Faxe automatisch und ruft Sie bei einem Telefonanruf durch ein Pseudoklingelzeichen ans Telefon.
- **F/T-Rufzeit:** Mit dieser Funktion kann eingestellt werden, wie lange das Gerät beim Empfang eines Telefonanrufes im F/T-Modus klingelt, um Sie ans Telefon zu rufen.
- **Gruppentaste:** Eine Zielwahltaste, unter der mehrere Ziel- und Kurzwahlnummern zum Rundsenden eines Dokumentes in einer Gruppe zusammengefasst sind und dann auf Tastendruck aufgerufen werden können.
- **Hilfe-Liste:** Menütabelle, die Ihnen beim Einstellen von Menüfunktionen hilft.
- **Journal:** Ein Bericht über die empfangenen und gesendeten Dokumente. Der Journalausdruck kann automatisch nach bestimmten Zeitintervallen oder jeweils manuell ausgedruckt werden.
- **Klingelanzahl:** Die Anzahl der Klingelzeichen, nach der das Gerät einen Anruf im Faxmodus (Fax) oder im Fax/Tel-Modus (F/T) annimmt.
- **Klingellautstärke:** Zum Ändern der Klingellautstärke des Gerätes oder zum Ausschalten des Klingelns.
- **Konfigurationsliste:** Ein Ausdruck, der über die aktuellen Funktionseinstellungen informiert.
- **Kontrast:** Einstellung zum Senden eines Dokumentes. Für normale Dokumente wählt das Gerät beim Senden automatisch die richtige Kontrasteinstellung. Für extrem helle oder dunkle Dokumente kann die passende Einstellung manuell gewählt werden.
- **Kontrolldruck:** Alle empfangenen und gespeicherten Faxe werden automatisch auch ausgedruckt.
- **Kurzwahl:** Zum Speichern einer Rufnummer, die dann durch Drücken der Taste **Tel-Index/Stumm**, dann **#** und Eingabe einer zweistelligen Kurzwahlnummer aufgerufen werden kann.
- **Manuelles Senden:** Beim manuellen Senden wird der Hörer des Faxtelefons abgehoben und dann die Rufnummer gewählt. Nach Herstellen der Verbindung kann das Dokument manuell durch Drücken der **Start-**Taste abgeschickt werden.
- **Rufnummernverzeichnis:** Ein vom Gerät ausgedrucktes Verzeichnis mit allen gespeicherten Rufnummern nach Ziel- und Kurzwahl sortiert.
- **Rundsenden:** Mit dieser Funktion kann ein Fax automatisch an mehrere Empfänger gesendet werden.
- **Sendebericht:** Ein Bericht, der nach jedem Sendevorgang automatisch oder manuell ausgedruckt werden kann, mit Faxnummer/-name des Empfängers, Sendezeit und Sendedatum, Sendedauer und dem Ergebnis der Übertragung.
- **Signalton:** Der Signalton ist zu hören, wenn eine Taste gedrückt wird, ein Fehler auftritt oder das Senden bzw. der Empfang eines Dokumentes abgeschlossen ist.
- **Speicherempfang bei Papiermangel:** Nach Einschalten dieser Funktion werden Dokumente automatisch gespeichert, falls sich kein Papier in der Papierzufuhr befindet (sofern genügend freie Speicherkapazität vorhanden ist).
- **Standard-Auflösung:** Auflösung von 203 x 98 dpi, die für die meisten normal gedruckten Dokumente verwendet werden kann.
- **Superfein-Auflösung:** Auflösung von 203 x 392 dpi, die für detaillierte Zeichnungen oder extrem kleine Schriften verwendet werden sollte.
- **Tastensperre:** Sperrt die wichtigsten Funktionen mit Ausnahme des Faxempfangs.
- **Tel-Index:** Die als Ziel- und Kurzwahl gespeicherten Rufnummern werden automatisch alphabetisch sortiert und können so schnell und bequem im Display gesucht und dann angewählt werden. Sie können auch einen alphabetisch sortierten Tel-Index ausdrucken lassen.
- **Thermotransfer:** Ein Druckverfahren, bei dem durch Hitze Farbe von einem Farbband auf Normalpapier übertragen wird.
- **Übersee-Modus:** Mit dieser Funktion können Übertragungsfehler durch Leitungsrauschen, wie sie eventuell bei Übersee-Übertragungen auftreten, reduziert werden.
- **Übertragung:** Senden eines Dokumentes über die Telefonleitung eines Faxgerätes an ein anderes Faxgerät.
- **Übertragungsfehler:** Ein Fehler beim Senden oder Empfangen eines Faxes aufgrund einer schlechten Verbindung oder von Leitungsstörungen. Das Fax wurde dann eventuell nicht einwandfrei übermittelt.
- **Verkleinerung beim Empfang:** Bei Normalpapier-Faxgeräten können Dokumente automatisch so verkleinert werden, dass sie einschließlich der Absenderkennung auf das DIN-A4-Papier passen.
- **Zeitversetztes Senden:** Die Möglichkeit, einen Sendevorgang automatisch zu einer bestimmten Uhrzeit innerhalb der nächsten 24 Stunden ausführen zu lassen.
- **Zielwahl:** Tasten des Faxgerätes, unter denen Rufnummern gespeichert und dann auf Tastendruck abgerufen werden können.
- **Zugangscode:** 4-stelliger Code, der zur Fernabfrage und Fernschaltung des Faxgerätes eingegeben werden muss, damit nur dazu berechtigte Personen die Fernabfrage verwenden können.

## <span id="page-96-0"></span>**17 Technische Daten**

## **Allgemein**

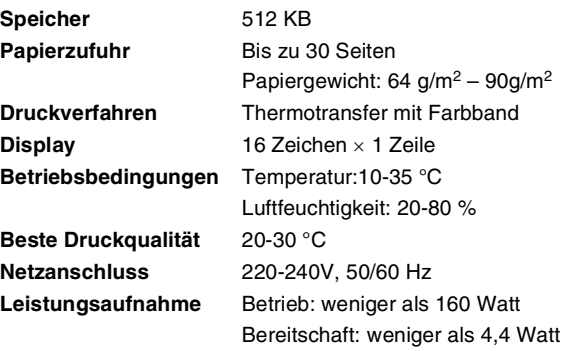

**Abmessungen**

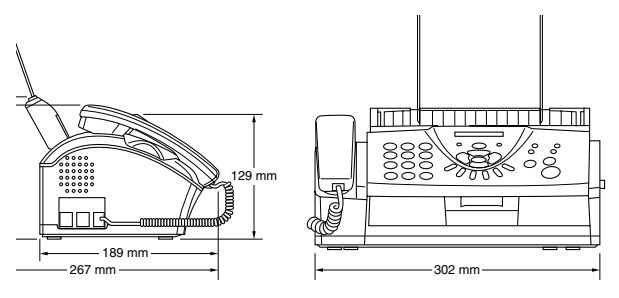

#### **Gewicht** 2,7 kg

Änderung der technischen Daten und der gedruckten Materialien ohne vorherige Ankündigung vorbehalten.

## **Kopieren**

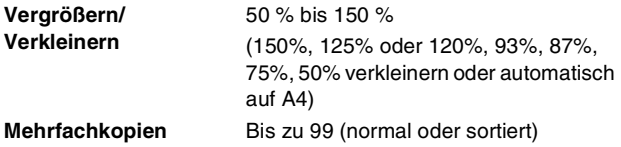

Änderung der technischen Daten und der gedruckten Materialien ohne vorherige Ankündigung vorbehalten.

## **Faxen**

<span id="page-97-0"></span>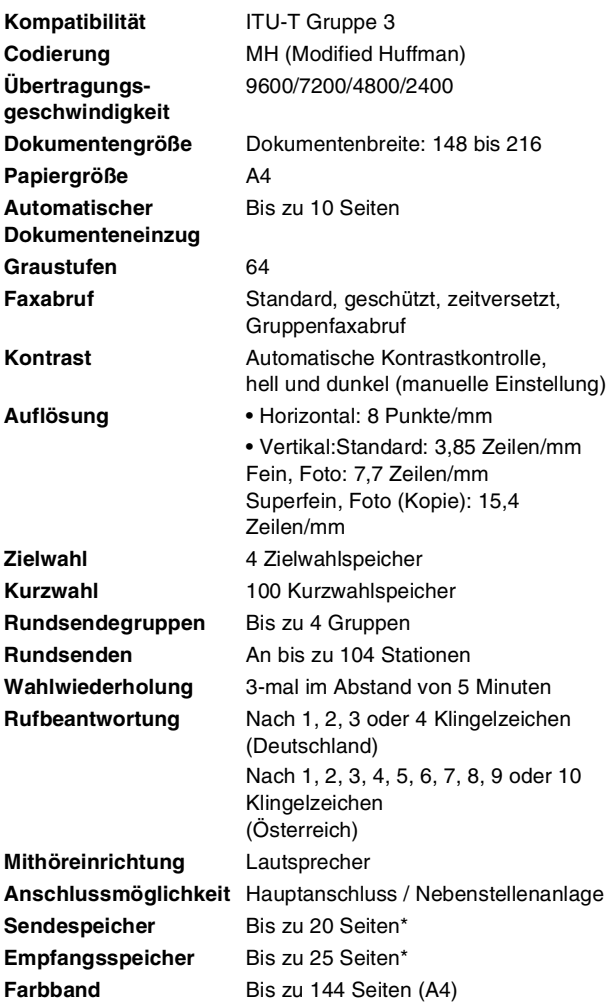

\*"Seiten" bezieht sich auf die "ITU-T-Test Chart Nr. 1" (im ECM-Modus beim Speicherempfang). Änderung der technischen Daten und der gedruckten Materialien ohne vorherige Ankündigung vorbehalten.

## **18 Stichwortverzeichnis**

## **A**

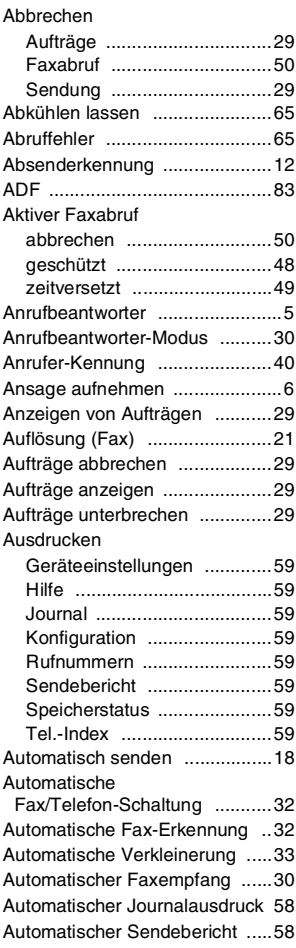

### **B**

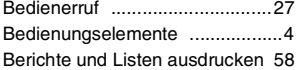

## **C**

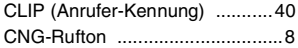

## **D**

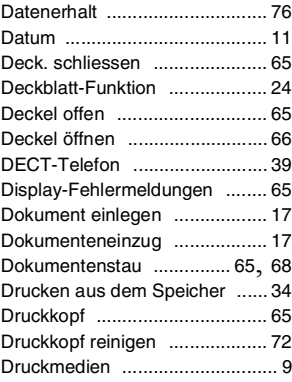

## **E**

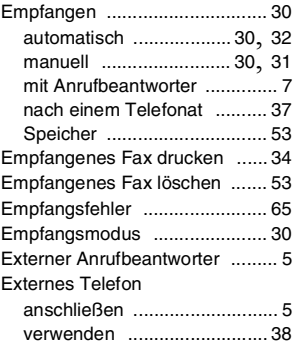

#### **F**

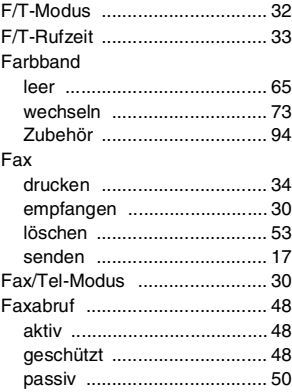

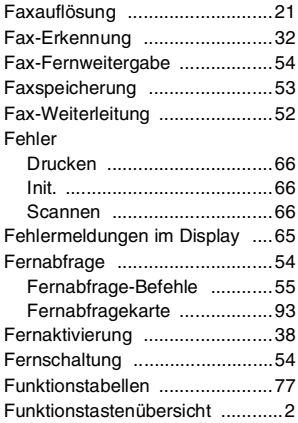

## **G**

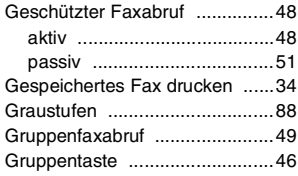

## **H**

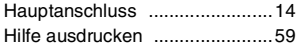

#### **I**

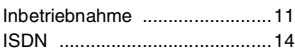

#### **J**

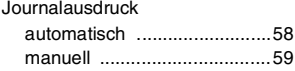

## **K**

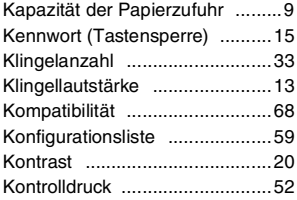

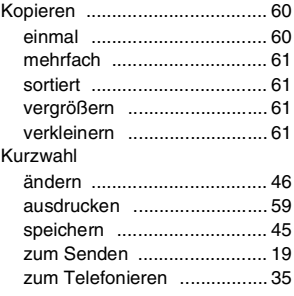

## **L**

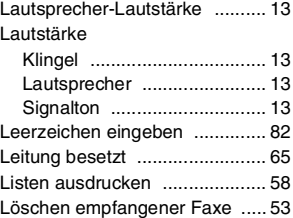

### **M**

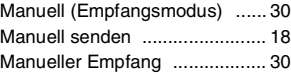

## **N**

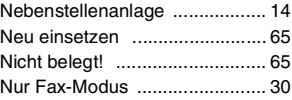

### **P**

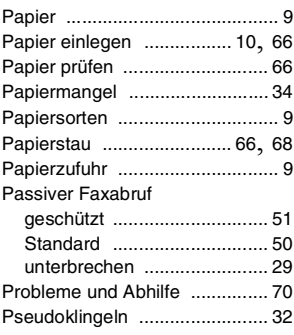

## **R**

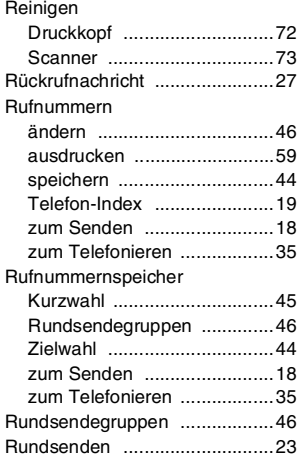

## **S**

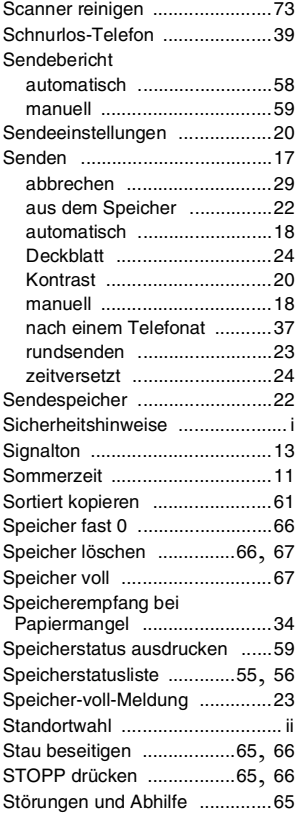

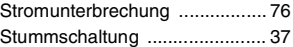

## **T**

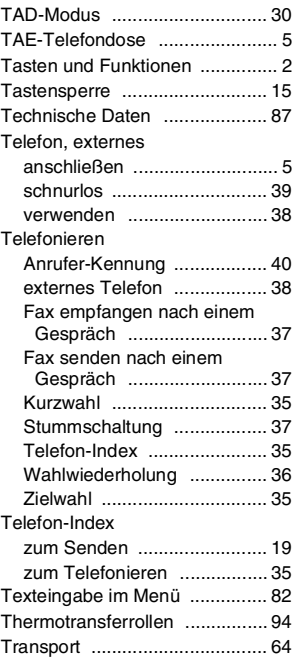

## **U**

 $\overline{a}$ 

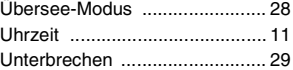

### **V**

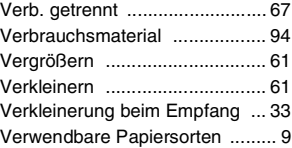

#### **W**

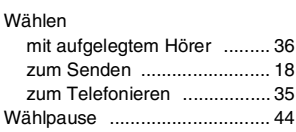

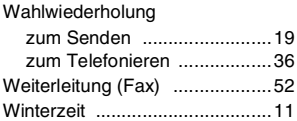

## **Z**

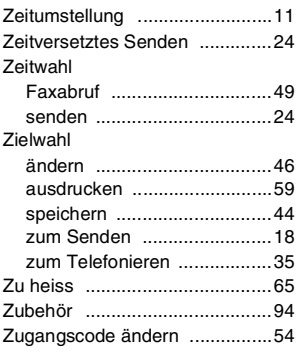

## <span id="page-102-0"></span>**Fernabfragekarte**

Die Fernabfragekarte informiert Sie unterwegs über die Befehle zur Fernabfrage des Faxgerät. Schneiden Sie die Karte aus und falten Sie sie an den markierten Stellen. So lässt sie sich einfach in Brieftasche oder Geldbeutel aufbewahren, damit Sie unterwegs jederzeit empfangene Faxe zu einem Faxgerät an Ihrem Aufenthaltsort weiterleiten können.

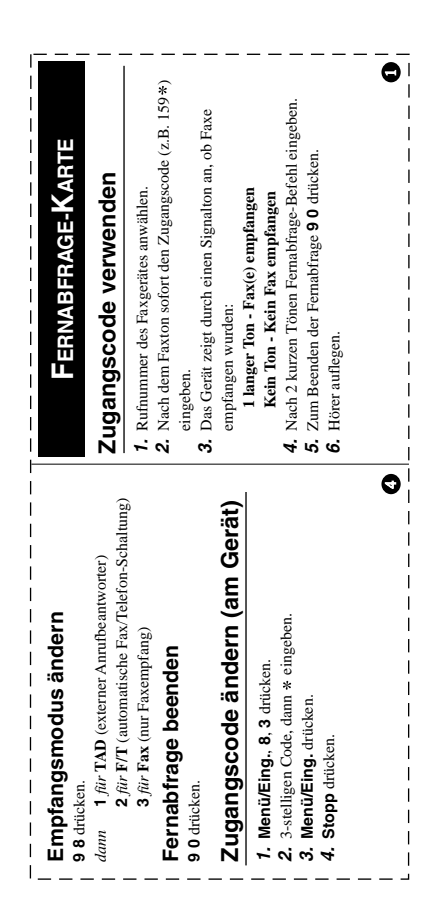

## <span id="page-103-0"></span>**Zubehörliste**

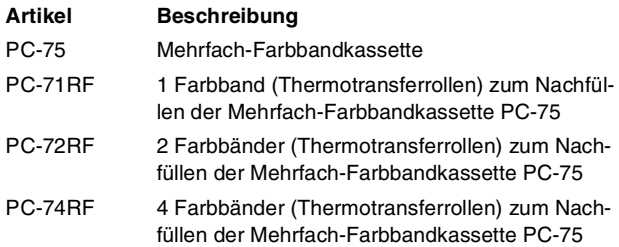

Verwenden Sie bitte nur die für dieses Gerät vorgesehenen originalen Brother Farbbandkassetten und Farbbänder. Die Verwendung von Verbrauchsmaterial, das nicht den Spezifikationen von Brother entspricht und/oder von gleicher Qualität und Eignung wie das von Brother gelieferte oder freigegebene ist, kann zu Schäden am Gerät und zum Verlust von Gewährleistungsansprüchen führen.

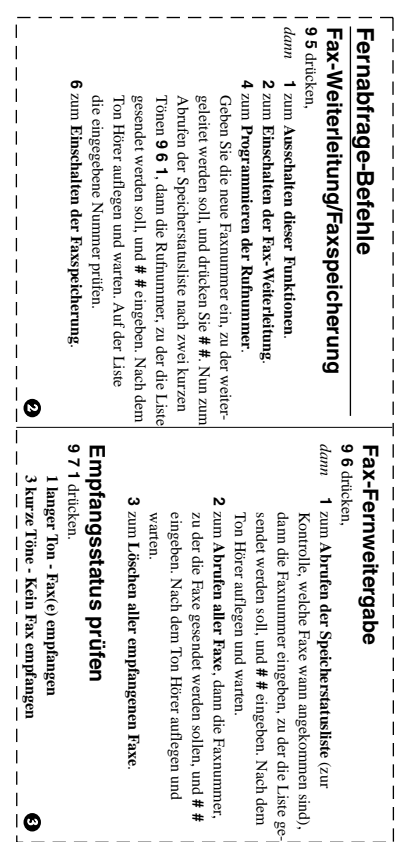

EC Declaration of Conformity under the R & TTE Directive

Manufacturer Brother Industries, Ltd., 15-1. Naeshiro-cho. Mizuho-ku, Nagova 467-8561, Japan

**Plant** Brother Industries Technology (M) Sdn Bhd Factory 2 No.6 Jalan Firma 1. Kawasan Perindustrian Tebrau. 81100 Johor Bahru, Johor Darul, Takzim, Malaysia

Herewith declare that:

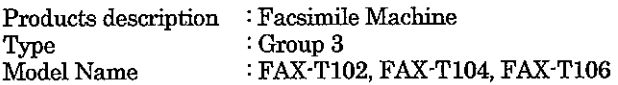

are in conformity with provisions of the R & TTE Directive (1999/5/EC) and we declare compliance with the following standards:

Harmonized standards applied:

- Safety : EN60950:2000
- EN55022:1998 + A1:2000 + A2:2003 Class B **EMC** ÷.  $EN55024:1998 + A1:2001$ EN61000-3-2:2000 EN61000-3-3:1995 + A1:2001

Year in which CE marking was First affixed : 2004

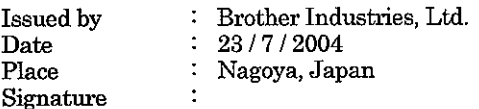

Jakasho Meeda

Takashi Maeda, Manager Quality Management Group Quality Management Dept. Information & Document Company

#### **Bescheinigung des Herstellers/Importeurs (gemäß Direktive R & TTE)**

#### Hersteller

Brother Industries, Ltd. 15-1, Naeshiro-cho, Mizuho-ku, Nagoya 467-8561, Japan

#### Werk

Brother Industries Technology (M) Sdn Bhd Factory 2 No.6 Jalan Firma 1, Kawasan Perindustrian Tebrau, 81100 Johor Bahru, Johor Darul, Takzim, Malaysia

bestätigen, dass das Faxgerät:

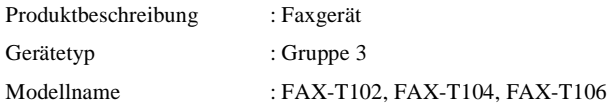

amit den Bestimmungen der R & TTE-Direktive (1999/5/EC) und den folgenden Standards übereinstimmt:

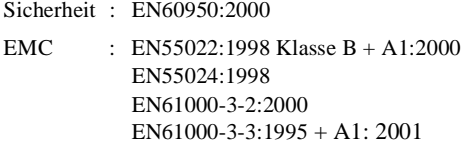

Jahr, in dem die CE-Markierung : 2004 zuerst angebracht wurde

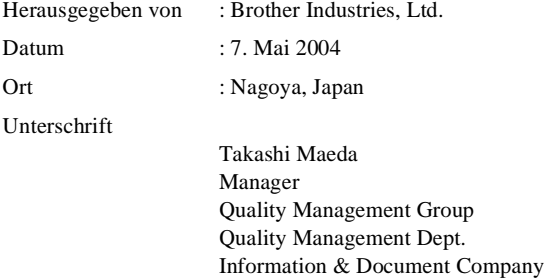

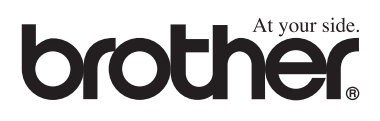

Dieses Gerät entspricht den Bestimmungen des Landes, für das es zugelassen wurde. Die Brother-Vertretungen und Brother-Händler der einzelnen Länder können die technische Unterstützung nur für die Geräte übernehmen, die in ihrem jeweiligen Land gekauft und zugelassen wurden.

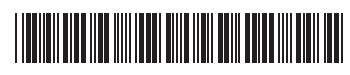

GER/AUS LF3752003